## LANforge CLI User Guide

To connect to the LANforge-CLI, open a tcp socket connection to the IP address of the management interface and IP port 4001. For instance:

telnet localhost 4001

Notes about entering commands:

- 1. Numbers may be entered as decimal or HEX. If entering in HEX, you must prepend 0x and ensure that the next number after that is not a zero (or it will be parsed as OCTAL instead of HEX. For example, if you want to enter decimal 11, you could enter: 11 or 0xB
- 2. Strings consisting of a single word may be entered by themselves, but if you wish to have a multi-word string considered a single token by the parser, surround it with single quotes. Adding single quotes around a single word token is OK too, and may make scripting easier in some cases.
- 3. As of release 5.3.8, an time there are two single-quotes in a row, the parser will treat it as a single single quote. For previous releases, single-quoted tokens had this behaviour, but an un-quoted token would not combine two single-quotes into one. So, for 5.3.8 and higher the tokens are parsed like this:
	- $\circ$  'token space' = token space
	- 'to''ken' = to'ken
	- $\circ$  to"ken = to'ken

For 5.3.7 and lower the tokens are parsed like this:

- $\circ$  'token space' = token space
- $\circ$  'to''ken' = to'ken
- to''ken = **to''ken**
- 4. Arguments are sensitive to position. You cannot just skip arguments, but you can use 'NA' for most of them and have LANforge ignore them. You may leave off any trailing arguments and they will be treated the same as if they were 'NA'.
- 1. add arm\_endp Add an Armageddon (Kernel accelerated UDP) endpoint.
- 2.  $\frac{\text{add}_{cx}}{\text{c}x}$  Add a cross-connect to a test-manager.
- 3. add cd Add a Collision Domain (grouping of WanLinks).
- 4. add cd endp Add an Endpoint to a Collision Domain.
- 5. add cd vr Add a Virtual Router to a Collision Domain.
- 6. add chamber Add/Modify a Chamber entry.
- 7. [add\\_chamber\\_cx](http://www.candelatech.com/lfcli_ug.php?_PRINT#add_chamber_cx) Add/Modify a Chamber connection.
- 8. add chamber path Set/Add a path to a Chamber.
- 9. add dut Add/Modify a Device-Under-Test entry.
- 10. [add\\_dut\\_notes](http://www.candelatech.com/lfcli_ug.php?_PRINT#add_dut_notes) Set/Add DUT notes text.
- 11. add file endp Add a File endpoint to the LANforge Manager.
- 12. [add\\_gen\\_endp](http://www.candelatech.com/lfcli_ug.php?_PRINT#add_gen_endp) Add a Generic endpoint to the LANforge Manager.
- 13. add 14 endp Add a Layer 4-7 endpoint to the LANforge Manager.
- 14. [add\\_channel\\_group](http://www.candelatech.com/lfcli_ug.php?_PRINT#add_channel_group) Add a grouping of DS0 channels to be used by PPP connections.
- 15. add ppp\_link Add a PPP interface connection.
- 16. [add\\_profile](http://www.candelatech.com/lfcli_ug.php?_PRINT#add_profile) Add LANforge device profile.
- 17. [add\\_profile\\_notes](http://www.candelatech.com/lfcli_ug.php?_PRINT#add_profile_notes) Set/Add Device Profile notes text.
- 18. [add\\_traffic\\_profile](http://www.candelatech.com/lfcli_ug.php?_PRINT#add_traffic_profile) Add LANforge traffic profile.
- 19. [add\\_traffic\\_profile\\_notes](http://www.candelatech.com/lfcli_ug.php?_PRINT#add_traffic_profile_notes) Set/Add Traffic Profile notes text.
- 20. add text blob Set/Add free-form text storage.
- 21. add t1 span Add a T1/E1 SPAN to the LANforge Manager.
- 22. add voip endp Add a VOIP endpoint to the LANforge Manager.
- 23. add vr Add or modify a Virtual Router object.
- 24. [add\\_vr\\_bgp](http://www.candelatech.com/lfcli_ug.php?_PRINT#add_vr_bgp) Add BGP configuration to a virtual router.
- 25. [add\\_bgp\\_peer](http://www.candelatech.com/lfcli_ug.php?_PRINT#add_bgp_peer) Add/Modify BGP peer configuration to a virtual router.
- 26. add vrcx Add or modify a Virtual Router Connection Endpoint object.
- 27. add vrcx2 Modify a Virtual Router Connection Endpoint object.
- 28. set vrcx cost Modify a Virtual Router Connection interface cost.
- 29. add endp Add an endpoint to the LANforge Manager.
- 30. add event Add a new event or modify an existing one.
- 31. [add\\_bond](http://www.candelatech.com/lfcli_ug.php?_PRINT#add_bond) Add a Linux Bond Device.
- 32. add br Add a Linux Bridge Device.
- 33. [add\\_mvlan](http://www.candelatech.com/lfcli_ug.php?_PRINT#add_mvlan) Add a MAC based VLAN (Requires kernel support).
- 34. [add\\_rdd](http://www.candelatech.com/lfcli_ug.php?_PRINT#add_rdd) Add a Redirect-Device (Requires kernel support).
- 35. add gre Add a GRE Tunnel device.
- 36. [add\\_sec\\_ip](http://www.candelatech.com/lfcli_ug.php?_PRINT#add_sec_ip) Add or update secondary IP Address(es).
- 37. add vlan Add an 802.1Q VLAN (Requires kernel support).
- 38. add venue Add/modify a Venue.
- 39. [add\\_sta](http://www.candelatech.com/lfcli_ug.php?_PRINT#add_sta) Add/modify a WIFI Virtual Station (Virtual STA) interface.
- 40. add vap Add/modify a WIFI Virtual Access Point (VAP) interface.
- 41. [add\\_monitor](http://www.candelatech.com/lfcli_ug.php?_PRINT#add_monitor) Add/modify a WIFI Montior interface.
- 42. add tm Create and add a new test manager to the system.
- 43. add group Create a new test group.
- 44. add tgcx Adds CX to test group.
- 45. add wl endp Add a WanLink (ICE) endpoint to the LANforge Manager.
- 46. add wanpath Add a WanPath (ICE) personality to a WanLink.
- 47. **[admin](http://www.candelatech.com/lfcli_ug.php?_PRINT#admin)** Various admin commands.
- 48. apply vr cfg Apply all of the virtual routing settings for this Resource.
- 49. cancel vr cfg Cancel a virtual-router configuration process for this Resource.
- 50. clear cx counters Clear counters for one or all cross-connects.
- 51. [clear\\_endp\\_counters](http://www.candelatech.com/lfcli_ug.php?_PRINT#clear_endp_counters) Clear counters for one or all endpoints.
- 52. [clear\\_cd\\_counters](http://www.candelatech.com/lfcli_ug.php?_PRINT#clear_cd_counters) Clear counters for one or all Collision Domains.
- 53. clear group Clears all cross-connects in a test group.
- 54. clear port counters Clear one or all port counters or other items.
- 55. clear resource counters Clear counters on one or all resources.
- 56. clear wp\_counters Clear WanPath counters for one endpoint.
- 57. [discover](http://www.candelatech.com/lfcli_ug.php?_PRINT#discover) Force discovery of nodes on the management network.
- 58. [diag](http://www.candelatech.com/lfcli_ug.php?_PRINT#diag) Get diagnostic information from the LANforge server.
- 59. notify dhcp Handle input from the DHCP client process.
- 60. [do\\_pesq](http://www.candelatech.com/lfcli_ug.php?_PRINT#do_pesq) Start a PESQ calculation.
- 61. [file](http://www.candelatech.com/lfcli_ug.php?_PRINT#file) Transfer files through LANforge API.
- 62. [gossip](http://www.candelatech.com/lfcli_ug.php?_PRINT#gossip) Send a message to everyone else logged in to the server.
- 63. [getintxrate](http://www.candelatech.com/lfcli_ug.php?_PRINT#getintxrate) Get tx packets per second rate over the last 3 seconds.
- 64. geting rate Get rx packets per second rate over the last 3 seconds.
- 65. [getinrxbps](http://www.candelatech.com/lfcli_ug.php?_PRINT#getinrxbps) Get rx bits-per-second per second rate over the last 3 seconds.
- 66. [gettxpkts](http://www.candelatech.com/lfcli_ug.php?_PRINT#gettxpkts) Get the total tx packets sent.
- 67. [getrxpkts](http://www.candelatech.com/lfcli_ug.php?_PRINT#getrxpkts) Get the total rx packets sent.
- 68. [getpktdrops](http://www.candelatech.com/lfcli_ug.php?_PRINT#getpktdrops) Get the total packets dropped (based on sequence number gaps).
- 69. [getavglatency](http://www.candelatech.com/lfcli_ug.php?_PRINT#getavglatency) Get the average latency for an endpoint.
- 70. [getrxporterrpkts](http://www.candelatech.com/lfcli_ug.php?_PRINT#getrxporterrpkts) Get the total error packets detected on the receiving port (interface)
- 71. [getrxendperrpkts](http://www.candelatech.com/lfcli_ug.php?_PRINT#getrxendperrpkts) Get the total error packets detected on the endpoint.
- 72. [getipadd](http://www.candelatech.com/lfcli_ug.php?_PRINT#getipadd) Get the IP for an endpoint.
- 73. [getmask](http://www.candelatech.com/lfcli_ug.php?_PRINT#getmask) Get the IP Mask for an endpoint.
- 74. [getmac](http://www.candelatech.com/lfcli_ug.php?_PRINT#getmac) Get the MAC address for an endpoint.
- 75. [?](http://www.candelatech.com/lfcli_ug.php?_PRINT#?) Show help for command(s).
- 76. [init\\_wiser](http://www.candelatech.com/lfcli_ug.php?_PRINT#init_wiser) Initialize the Wiser NCW/HNW module.
- 77. [licenses](http://www.candelatech.com/lfcli_ug.php?_PRINT#licenses) Print out license information. See also: set\_license
- 78. [load](http://www.candelatech.com/lfcli_ug.php?_PRINT#load) Load a previously saved test database.
- 79. [login](http://www.candelatech.com/lfcli_ug.php?_PRINT#login) Login as the client name you enter.
- 80. create client Create a new client.
- 81. log level Query or modify the logging level.
- 82. log msg Send an message to the LANforge log file.
- 83. [motd](http://www.candelatech.com/lfcli_ug.php?_PRINT#motd) Get the message of the day (alerts, etc)
- 84. [nc\\_show\\_endpoints](http://www.candelatech.com/lfcli_ug.php?_PRINT#nc_show_endpoints) Non-Cached Show one or all endpoints.
- 85. [nc\\_show\\_pesq](http://www.candelatech.com/lfcli_ug.php?_PRINT#nc_show_pesq) Non-Cached Show PESQ results for one or all VOIP endpoints.
- 86. [nc\\_show\\_ports](http://www.candelatech.com/lfcli_ug.php?_PRINT#nc_show_ports) Show one/all ports for one/all resources in one/all shelves. No caching.
- 87. [c\\_show\\_ports](http://www.candelatech.com/lfcli_ug.php?_PRINT#c_show_ports) Show one/all ports for one/all resources in one/all shelves. Always uses cache.
- 88. [nc\\_show\\_channel\\_groups](http://www.candelatech.com/lfcli_ug.php?_PRINT#nc_show_channel_groups) Show one/all ChannelGroups for one/all resources in one/all shelves. An empty specifier will be treated as 'all'. Will always request the absolute latest information from the remote system(s)
- 89. nc show spans Show one/all Spans for one/all resources in one/all shelves. An empty specifier will be treated as 'all'. Will always request the absolute latest information from the remote system(s)
- 90. nc show vr Show one/all Virtual Routers for one/all resources in one/all shelves. An empty specifier will be treated as 'all'. This command will always request the absolute latest information from the remote system(s)
- 91. [nc\\_show\\_vrcx](http://www.candelatech.com/lfcli_ug.php?_PRINT#nc_show_vrcx) Show one/all Virtual Router Connections for one/all resources in one/all shelves. Only Connections on the 'free-list', those not associated with any Virtual Router will be shown with this command unless you exactly specify the VRCX Name. If the VRCX is in a virtual router, only cached results will be shown. Connections associated with routers will be shown whith the 'show vr' command with the rest of the router information. This command will always request the absolute latest information from the remote system(s)
- 92. nc show cd Show one/all Collision Domains.
- 93. [nc\\_show\\_ppp\\_links](http://www.candelatech.com/lfcli_ug.php?_PRINT#nc_show_ppp_links) Show one/all PPP Links for one/all resources in one/all shelves. An empty specifier will be treated as 'al $\overline{\Gamma}$ .
- 94. probe port Probe and report low-level details for a port.
- 95. probe ports Check for the existence of new (virtual) interfaces.
- 96. port reset completed Internal command used by port-reset script to notify LANforge the reset has completed. This is only valid for Resource processes.
- 97. [exit](http://www.candelatech.com/lfcli_ug.php?_PRINT#exit) Log out of the LANforge control server.
- 98. [report](http://www.candelatech.com/lfcli_ug.php?_PRINT#report) Configure server-side reporting.
- 99. reset port Reset an Ethernet port or ports.
- 100. reset serial span Reset a serial span.
- 101. **reboot os** Restart the OS on a remote resource.
- 102. **rm** attenuator Remove attenuator configuration.
- 103. **[rm\\_chamber](http://www.candelatech.com/lfcli_ug.php?_PRINT#rm_chamber)** Remove Chamber configuration.
- 104. [rm\\_chamber\\_path](http://www.candelatech.com/lfcli_ug.php?_PRINT#rm_chamber_path) Remove a chamber path.
- 105. [rm\\_dut](http://www.candelatech.com/lfcli_ug.php?_PRINT#rm_dut) Remove DUT configuration.
- 106. **[rm\\_rfgen](http://www.candelatech.com/lfcli_ug.php?_PRINT#rm_rfgen)** Requests removal of rf-generator configuration.
- 107. [rm\\_cd](http://www.candelatech.com/lfcli_ug.php?_PRINT#rm_cd) Remove a Collision Domain.
- 108. rm cd endp Remove an Endpoint from a Collision Domain.
- 109. [rm\\_cd\\_vr](http://www.candelatech.com/lfcli_ug.php?_PRINT#rm_cd_vr) Remove a Virtual Router from a Collision Domain.
- 110. **[rm\\_endp](http://www.candelatech.com/lfcli_ug.php?_PRINT#rm_endp)** Remove one or all endpoints.
- 111. [rm\\_channel\\_group](http://www.candelatech.com/lfcli_ug.php?_PRINT#rm_channel_group) Remove a channel group, or set of groups.
- 112. **rm** event Remove one or more events from the event log.
- 113. **rm** group Deletes a new test group.
- 114. **[rm\\_profile](http://www.candelatech.com/lfcli_ug.php?_PRINT#rm_profile)** Remove Device Profile configuration.
- 115. [rm\\_text\\_blob](http://www.candelatech.com/lfcli_ug.php?_PRINT#rm_text_blob) Remove Text Blob.
- 116. rm traffic profile Remove Traffic Profile configuration.
- 117. rm threshold Remove existing threshold-alert for a particular entity.
- 118. **[rm\\_tgcx](http://www.candelatech.com/lfcli_ug.php?_PRINT#rm_tgcx)** Removes CX from test group.
- 119. rm venue Remove a venue.
- 120. rm vr Remove one or all Virtual Routers.
- 121. **rm** vrcx Remove one or all Virtual Router Connections on the free-list. Underlying objects will be deleted if they were autocreated to begin with unless you specify the last argument as 'vrcx\_only'.
- 122. **rm** span Remove a Serial Span (T1, etc), or a set of spans.
- 123. [rm\\_ppp\\_link](http://www.candelatech.com/lfcli_ug.php?_PRINT#rm_ppp_link) Remove a PppLink.
- 124. [rm\\_client](http://www.candelatech.com/lfcli_ug.php?_PRINT#rm_client) Delete a stored client profile.
- 125. rm cx Delete a cross-connect from the system.
- 126. rm wanpath Remove one or all wanpaths from an endpoint.
- 127. [rm\\_db](http://www.candelatech.com/lfcli_ug.php?_PRINT#rm_db) Delete a database.
- 128. **[rm\\_resource](http://www.candelatech.com/lfcli_ug.php?_PRINT#rm_resource)** Remove a phantom Resource and all of its config.
- 129. rm sec ip Remove secondary IP Address(es).
- 130. [rm\\_vlan](http://www.candelatech.com/lfcli_ug.php?_PRINT#rm_vlan) Remove a virtual interface.
- 131. **[rm\\_test\\_mgr](http://www.candelatech.com/lfcli_ug.php?_PRINT#rm_test_mgr)** Remove a single test manager.
- 132. [save](http://www.candelatech.com/lfcli_ug.php?_PRINT#save) Save the current configuration to a file, to be loaded later.
- 133. [scan\\_wifi](http://www.candelatech.com/lfcli_ug.php?_PRINT#scan_wifi) Scan for WiFi access points.
- 134. set arm info Set Armageddon Endpoint configuration.
- 135. set attenuator Set attenuation value on specified attenuator module. Units are 1/10 of a dB (ddB). To start/stop the Attenuator, which really only makes sense when using scripts on the Attenuator, set attenuator-index to 'all', and 'val' to START or STOP
- 136. set rfgen Set RF Noise-generator (RADAR) config.
- 137. blink attenuator Visually identify attenuator by blinking LEDs or changing LCD colors or similar.
- 138. flash attenuator Upload new software image to specified attenuator.
- 139. set chamber Set configuration for chambers with turntables.
- 140. set cx report timer Set time between reports from Test-Manager(s) to client(s).
- 141. <u>set endp</u> proxy Set the proxy information for L3 endpoints.
- 142. set endp report timer Set the report timer for and endpoint.
- 143. set cx state Set the state of the Cross-Connect(s).
- 144. set license Install license keys on the manager machine.
- 145. set password Set the password for the current or another client.
- 146. set ppp link state Set the state of the PPP Link(s).
- 147. set resource Set the Resource configuration.
- 148. [set\\_script](http://www.candelatech.com/lfcli_ug.php?_PRINT#set_script) Add or modify a script for a particular entity.
- 149. [rpt\\_script](http://www.candelatech.com/lfcli_ug.php?_PRINT#rpt_script) Internal command, see set\_script, syntax is same.
- 150. add threshold Add or modify a threshold-alert for a particular entity.
- 151. [set\\_wifi\\_radio](http://www.candelatech.com/lfcli_ug.php?_PRINT#set_wifi_radio) Modify a WIFI Radio interface.
- 152. set wifi extra Configure advanced wifi settings.
- 153. [set\\_wifi\\_extra2](http://www.candelatech.com/lfcli_ug.php?_PRINT#set_wifi_extra2) Configure more advanced wifi settings.
- 154. set wifitxo Configure wifi TX rate control overrides.
- 155. set wifi corruptions Configure corruptions for wifi devices.
- 156. set wifi\_custom Set/Add custom hostapd or wpa\_supplicant config file contents.
- 157. set ifup script Set the post-ifup-script for a port.
- 158. [set\\_endp\\_addr](http://www.candelatech.com/lfcli_ug.php?_PRINT#set_endp_addr) Set the MAC, IP, and Port addresses for an UN\_MANAGED endpoint.
- 159. [set\\_endp\\_payload](http://www.candelatech.com/lfcli_ug.php?_PRINT#set_endp_payload) Payload type and payload for an endpoint.
- 160. [set\\_endp\\_details](http://www.candelatech.com/lfcli_ug.php?_PRINT#set_endp_details) Modify low-level settings such as TCP window sizes.
- 161. set event interest Set event interest.
- 162. [set\\_event\\_priority](http://www.candelatech.com/lfcli_ug.php?_PRINT#set_event_priority) Set event priority.
- 163. set mc\_endp Set multicast-specific info for multicast endpoints.
- 164. show chamber Show Chamber object
- 165. show dut Show Devices Under Test (DUT)
- 166. show events Show recent events.
- 167. show alerts Show active Alerts.
- 168. show event interest Display Event settings.
- 169. show err Send an error message to everyone else logged in to the server.
- 170. start endp Start an endpoint.
- 171. **show profile** Show Device Profiles
- 172. show text blob Show Text Blob
- 173. show traffic profile Show Traffic Profiles
- 174. start group Starts all cross-connects in a test group.
- 175. start ppp link Start a PppLink.
- 176. stop endp Stop an endpoint.
- 177. quiesce endp Quiesce an endpoint.
- 178. [stop\\_group](http://www.candelatech.com/lfcli_ug.php?_PRINT#stop_group) Stops all cross-connects in a test group.
- 179. quiesce group Quiesces all cross-connects in a test group.
- 180. stop ppp link Stop a PppLink.
- 181. set endp tos Type of Service metrics for transmitted packets from this endpoint.
- 182. [set\\_endp\\_quiesce](http://www.candelatech.com/lfcli_ug.php?_PRINT#set_endp_quiesce) Set the quiesce timer, in seconds.
- 183. set endp pld bounds Set the min/max payload size bounds for an endpoint.
- 184. set endp tx bounds Set the min/max transmit rate bounds for an endpoint.
- 185. set fe info Set read/write size and file information for File Endpoints.
- 186. set gen cmd Set command to be executed for this generic endpoint.
- 187. [set\\_endp\\_flag](http://www.candelatech.com/lfcli_ug.php?_PRINT#set_endp_flag) Set a flag to modify some Endpoint option.
- 188. set flag Set a flag to modify some client option.
- 189. set gps info Set information that could be obtained from a GPS device.
- 190. set poll mode Set mode to polling or push algorithm.
- 191. [set\\_port](http://www.candelatech.com/lfcli_ug.php?_PRINT#set_port) Configure the attributes on an Ethernet port.
- 192. set port alias Set the alias for a virtual interface specified by MAC or 802.1Q VLAN-ID.
- 193. set sec ip Set new list of secondary IP Address(es).
- 194. set voip info Set various VOIP endpoint related values.
- 195. set wanpath filter Set the Filter type for the WanPath
- 196. set wanpath running Set the Running state of the WanPath
- 197. [set\\_wanpath\\_corruption](http://www.candelatech.com/lfcli_ug.php?_PRINT#set_wanpath_corruption) Set corruption values on a WanLink.
- 198. set wanlink info Set various WAN-Link Endpoint data members.
- 199. [set\\_wanlink\\_pcap](http://www.candelatech.com/lfcli_ug.php?_PRINT#set_wanlink_pcap) Set the WanLink packet capture information.
- 200. [set\\_wl\\_corruption](http://www.candelatech.com/lfcli_ug.php?_PRINT#set_wl_corruption) Set corruption values on a WanLink.
- 201. [set\\_wl\\_qdisc](http://www.candelatech.com/lfcli_ug.php?_PRINT#set_wl_qdisc) Set the Queuing Discipline for a WanLink.
- 202. set endp file Set the file name for a particular endpoint. Used for packet playback.
- 203. show attenuators Show Attenuator information.
- 204. show rfgen Show RF-Generators configured and/or discovered.
- 205. show resources Show one or all resources for one or all shelves.
- 206. show clients Show all unique clients that have registered in the past.
- 207. show  $cx$  Show one or all cross-connects for one or all test managers.
- 208. show cxe Show one or all cross-connects and their endpoints.
- 209. show cd Show one/all Collision Domains.
- 210. [show\\_rt](http://www.candelatech.com/lfcli_ug.php?_PRINT#show_rt) Show Virtual Router's routing table.
- 211. **show vr** Show Virtual Routers for one/all resources
- 212. show vrcx Show Virtual Router connections for all resources
- 213. show dbs Show all available databases that may be loaded.
- 214. **show endpoints** Show one or all endpoints.
- 215. show script results Show results of last script run for one or all endpoints.
- 216. show pesq Show PESQ results for one or all VOIP endpoints.
- 217. show endp payload Show the payloads for one or all endpoints.
- 218. **show files** Show files in a particular directory.
- 219. show ports Show one/all ports for one/all resources in one/all shelves.
- 220. show channel groups Show one/all ChannelGroups for one/all resources in one/all shelves. An empty specifier will be treated as 'all'.
- 221. show spans Show one/all Spans for one/all resources in one/all shelves. An empty specifier will be treated as 'all'.
- 222. show ppp links Show one/all PPP Links for one/all resources in one/all shelves. An empty specifier will be treated as 'all'.
- 223. show tm Show one or all test managers.
- 224. show group Show one or all Test Groups.
- 225. show venue Show one or more venues.
- 226. [show\\_wps](http://www.candelatech.com/lfcli_ug.php?_PRINT#show_wps) Show one or all WanPaths for one or all WanLink Endpoints.
- 227. **[shutdown](http://www.candelatech.com/lfcli_ug.php?_PRINT#shutdown)** Restart the LANforge manager process.
- 228. shutdown resource Restart all LANforge processes on a remote resource.
- 229. **shutdown os** Shutdown the OS on a remote resource.
- 230. [sniff\\_port](http://www.candelatech.com/lfcli_ug.php?_PRINT#sniff_port) Launch Wireshark or Ethereal on a traffic generator port.
- 231. [tail](http://www.candelatech.com/lfcli_ug.php?_PRINT#tail) Stream the content of a file.
- 232. [tm\\_register](http://www.candelatech.com/lfcli_ug.php?_PRINT#tm_register) Register interest in one or all test managers.
- 233. [tm\\_unregister](http://www.candelatech.com/lfcli_ug.php?_PRINT#tm_unregister) Un-register interest in one or all test managers.
- 234. [version](http://www.candelatech.com/lfcli_ug.php?_PRINT#version) Print out the version of the LANforge server.
- 235. [wiser\\_reset](http://www.candelatech.com/lfcli_ug.php?_PRINT#wiser_reset) Reset WISER library on the specified machine.
- 236. [who](http://www.candelatech.com/lfcli_ug.php?_PRINT#who) Show who is currently logged into the system.
- 237. wifi event This is used internally by LANforge to listen for WiFi events.
- 238. wifi cli cmd Pass command to wpa cli or hostapd cli process for the specified station or AP.
- 239. [xorpsh](http://www.candelatech.com/lfcli_ug.php?_PRINT#xorpsh) Connect to a Virtual Router's xorpsh shell or send cmds to the xorpsh.
	- 1. add\_arm\_endp

Add an Armageddon endpoint. Armageddon endpoints are kernel accelerated, and often run many times faster than regular LANforge endpoints, especially for smaller packets. The feature set is optimized for quickly generating lots of packets from different source and destination addresses (mac, IP, ip-port, etc).

## **Related Commands**

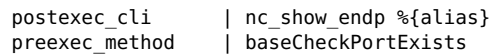

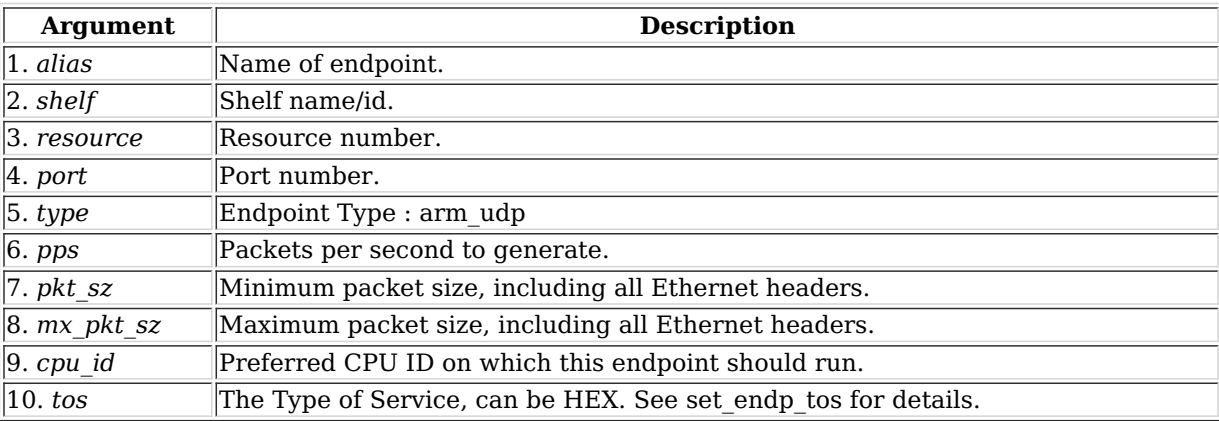

Syntax: add\_arm\_endp alias shelf resource port type pps pkt\_sz mx\_pkt\_sz cpu\_id tos

## 2. add\_cx

Add a cross-connect to a test-manager. The endpoints must have already been created.

## **Related Commands**

postexec\_cli | show\_cx %{test\_mgr} %{alias}

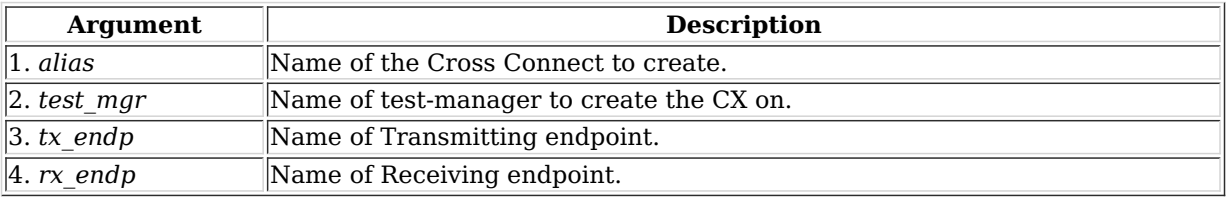

Syntax: add\_cx alias test\_mgr tx\_endp rx\_endp

## 3. add\_cd

Add a Collision Domain (CD). A CD is a group of WanLinks and/or Virtual-Routers that are considered to be in the same collision domain. For instance, when emulating clients talking to an AP, all of the WanLinks associated with this emulated AP should be in the same Collision Domain.

All WanLinks or Virtual Routers in a CD must be on the same Resource (machine). Currently only the 'WIFI' type is supported unless you have the third-party WISER module loaded (contact your sales rep for info.)

The WIFI emulation counts bandwidth when it is transmitted or received (ie, it emulates stations  $\leftrightarrow$  AP behaviour.) The WISER emulation emulates special military waveforms. An Ethernet Hub emulation is planned for future releases.

**Flags** are defined as follows. The state field over-rides the running flag if state is not NA. You can enter the value in HEX if you prefix it with 0x.

RUNNING | 0x1 # Set to running state. ERR  $| 0x^2 \# Set to kernel mode.$ 

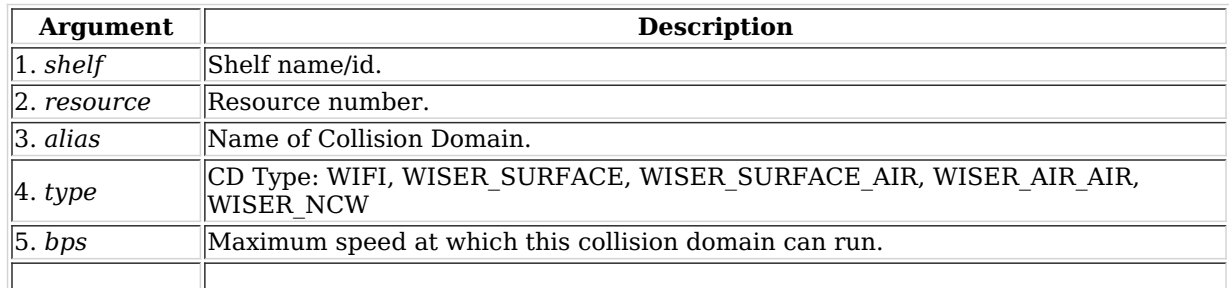

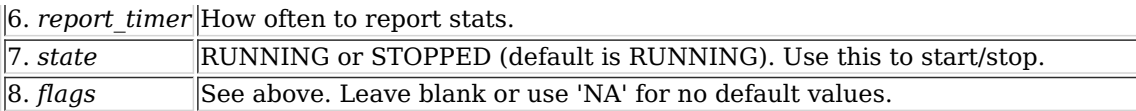

Syntax: add\_cd shelf resource alias type bps report\_timer state flags

4. add\_cd\_endp

Add an Endpoint to a Collision Domain. The endpoint must be a WanLink Endpoint. If the endpoint is currently in another Collision Domain, it will be migrated to the new one safely.

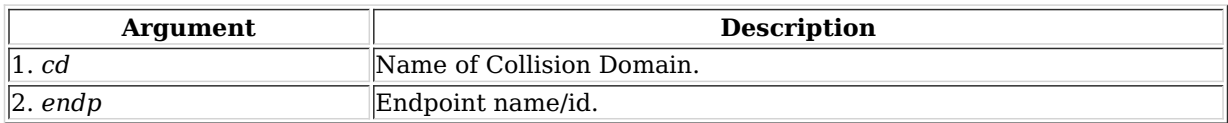

Syntax: add\_cd\_endp cd endp

# 5. add\_cd\_vr

Add a Virtual Router to a Collision Domain. If the VR is currently in another Collision Domain, it will be migrated to the new one safely.

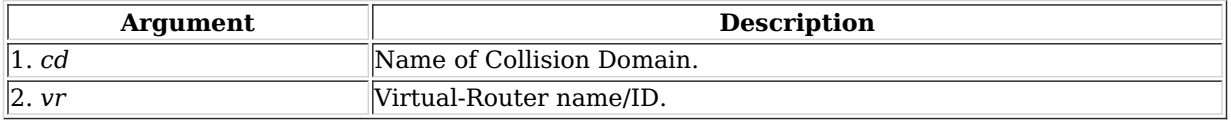

## Syntax: add\_cd\_vr cd vr

## 6. add\_chamber

Add/Modify a Chamber entry. A chamber may have up to 4 LANforge resources and up to 4 DUTs. It may also have up to 16 RF Connections defined, including Connections with attenuation configured.

#### **chamber\_flags**:

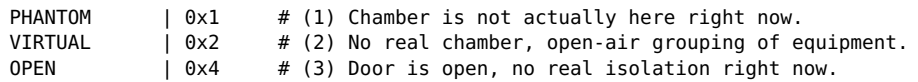

**Chamber Type**: UNKNOWN 0 MEDIUM 1 LARGE 2 2D-LARGE 3

**Turntable Type**: CT850A 0 # TCP-IP Connected turntable in CT850A 2D chamber. COMXIM 1 # ComXim stand-alone USB connected turn-table. CT840A 2 # Modbus API turntable in CT840A 2D chamber. The resource-id only needs to be set in case there is a serial connection to the chamber turntable or other management control device. For TCP-IP connections, the manager process can connect directly. See add\_chamber\_cx to configure connection objects.

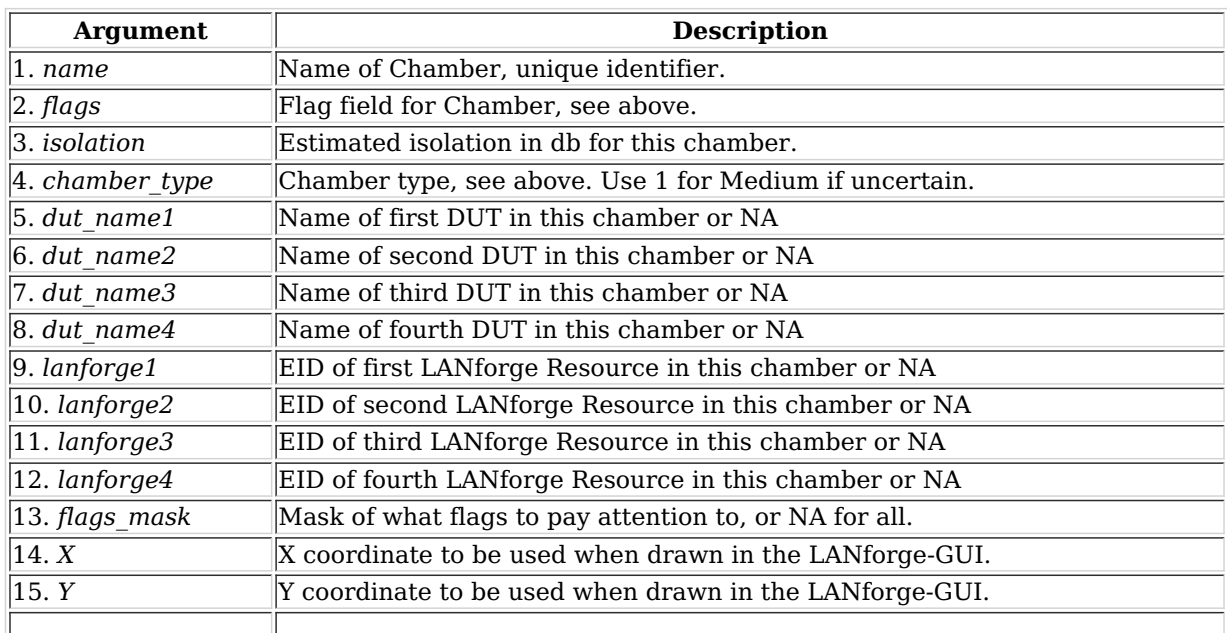

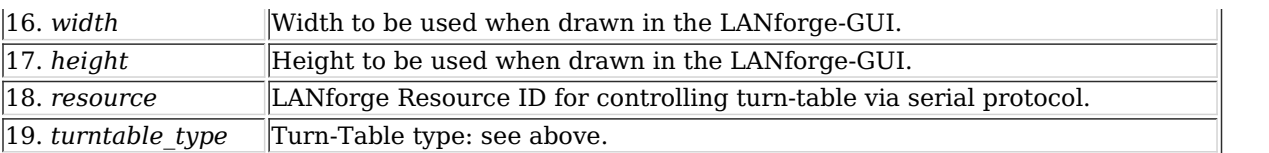

Syntax: add\_chamber name flags isolation chamber\_type dut\_name1 dut\_name2 dut\_name3 dut\_name4 lanforge1 lanforge2 lanforge3 lanforge4 flags\_mask X Y width height resource turntable\_type

#### 7. add\_chamber\_cx

Add/Modify a Chamber connection. A chamber may have up to 16 connections defined.

## **chamber\_cx\_flags**:

 $COMNECTED$  |  $0x1$  # (1) Connected to something. If flag is not set, connection is open to the air (maybe with antenna) TERMINATED | 0x2 # (2) Connection is terminated, signal shall not pass!

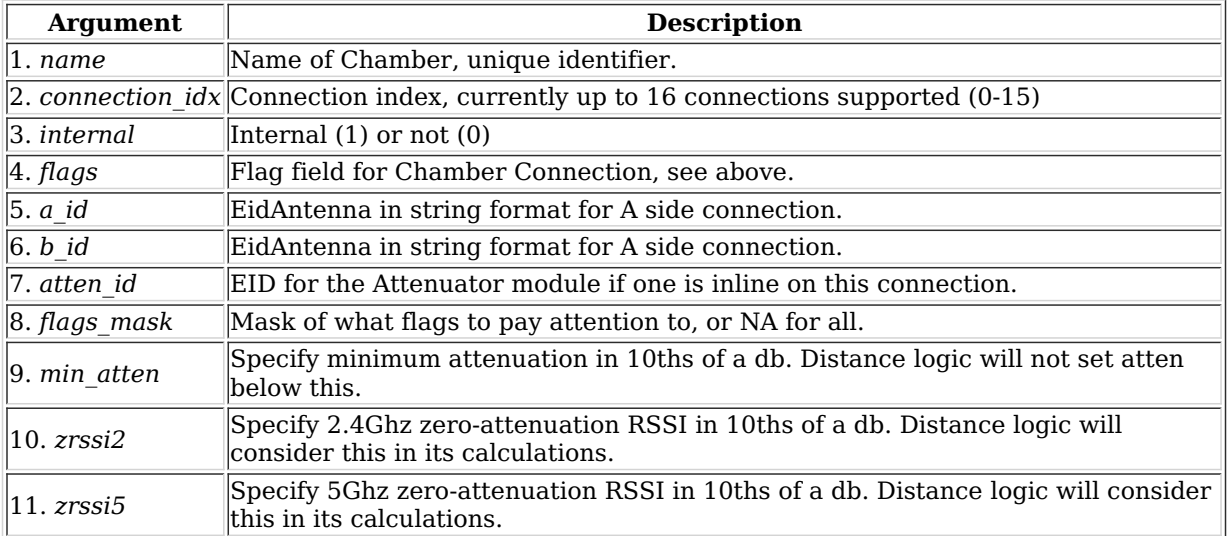

Syntax: add\_chamber\_cx name connection\_idx internal flags a\_id b\_id atten\_id flags\_mask min\_atten zrssi2 zrssi5

#### 8. add\_chamber\_path

This text (x,y,ticks triples) will be added to the end of the specified path. The text must be entered one line at a time, primarily due to CLI parsing limitations. X and Y are coordinates, with 0,0 being top-left. Ticks are units of time that the chamber object should stay in the specified location before moving to the next waypoint. When re-playing a path, the ticks will be converted into units of time based on the specified replay speed. Setting the path content to [BLANK] will delete it. You can also use the 'rm\_chamber\_path' command to delete one or all paths.

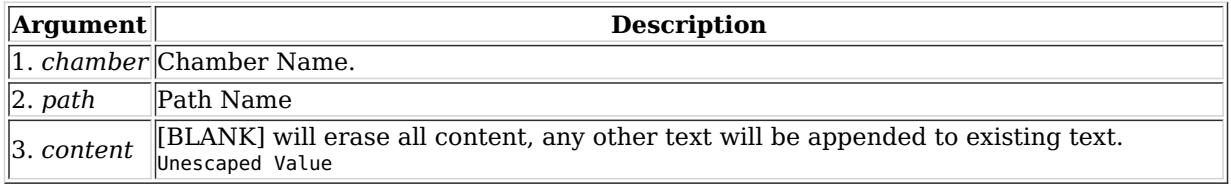

Syntax: add\_chamber\_path chamber path content

#### 9. add\_dut

Add/Modify a Device-Under-Test (DUT) entry. The DUT is primarily informational and used to help customize reports and automate high-level test cases.

## **dut\_flags**:

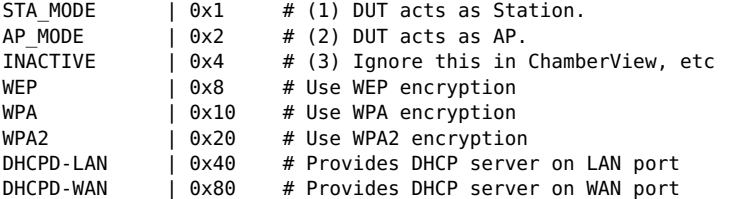

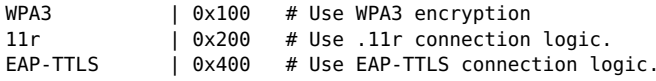

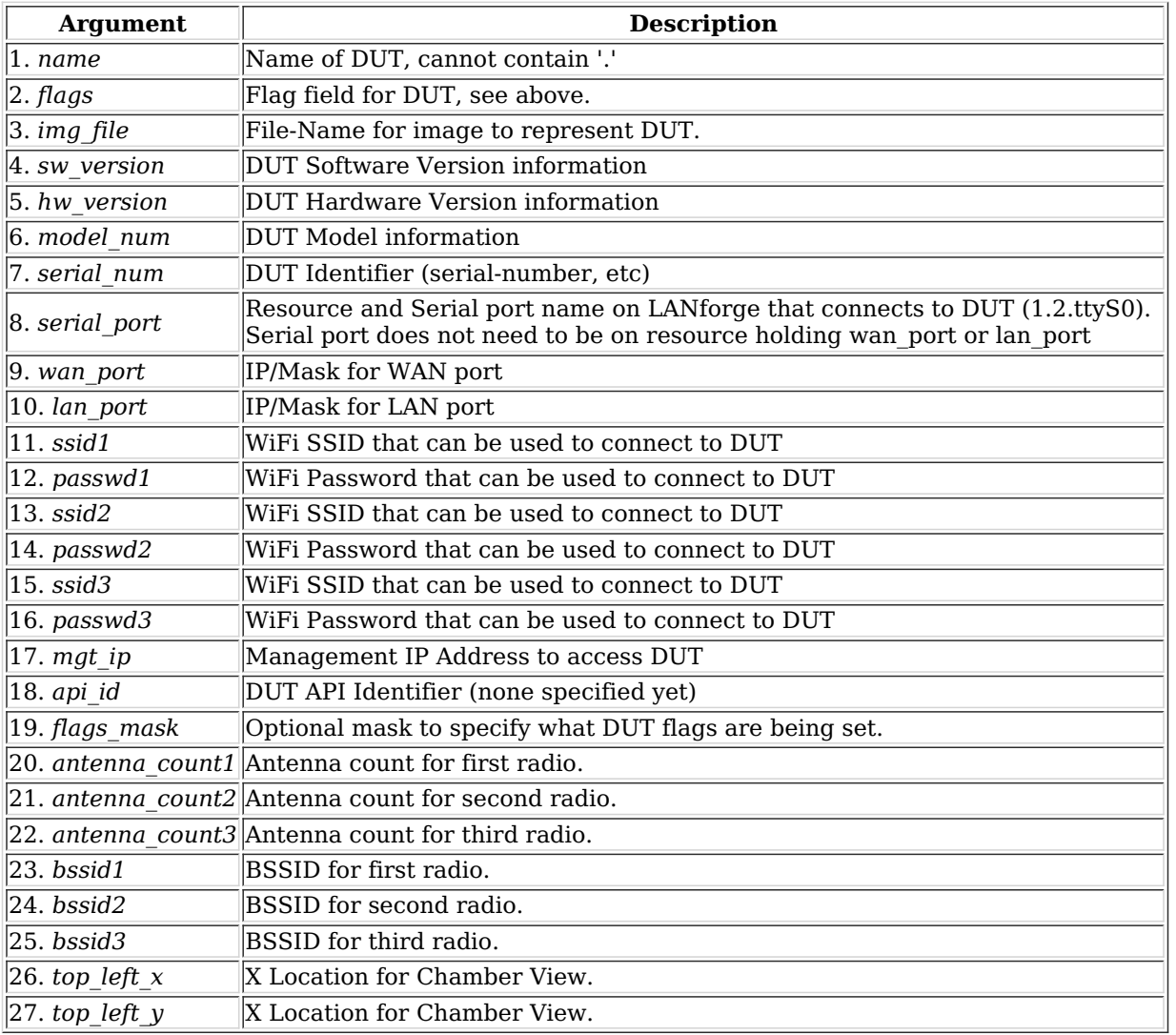

Syntax: add\_dut name flags img\_file sw\_version hw\_version model\_num serial\_num serial\_port wan\_port lan\_port ssid1 passwd1 ssid2 passwd2 ssid3 passwd3 mgt ip api\_id flags\_mask antenna\_count1 antenna\_count2 antenna\_count3 bssid1 bssid2 bssid3 top\_left\_x top\_left\_y

10. add\_dut\_notes

This text will be added to the end of the notes field for DUTs. The text must be entered one line at a time, primarily due to CLI parsing limitations.

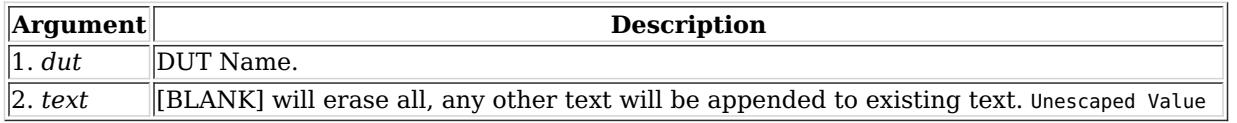

Syntax: add\_dut\_notes dut text

11. add\_file\_endp

Add a File endpoint to the LANforge Manager. This endpoint can then be used to read and/or write data from/to the file system. This is most interesting when the file system in question is some sort of network file system like NFS or iSCSI. If the endpoint already exists, then this command may be used to update the values. This defaults to 4096 read/write sizes, but you can change that with the set\_fe\_info command.

#### **Payload Pattern**:

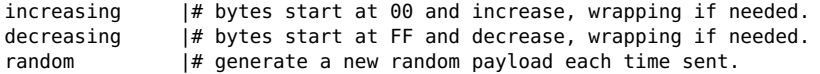

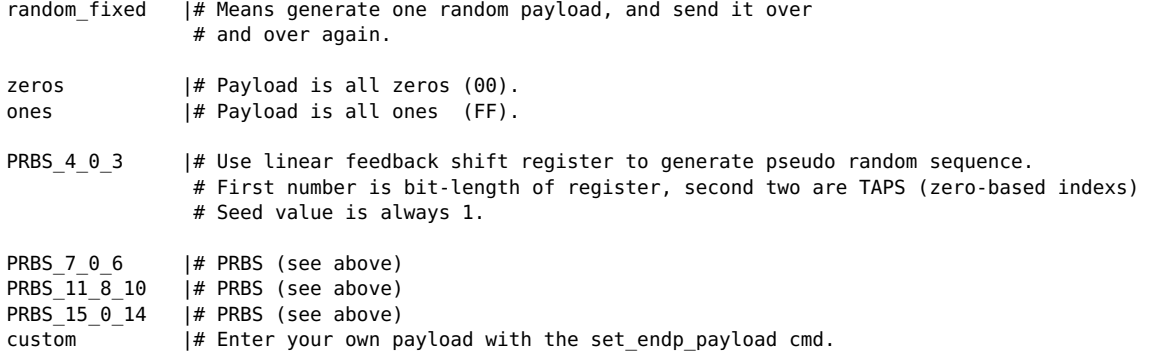

#### **fio\_flags**:

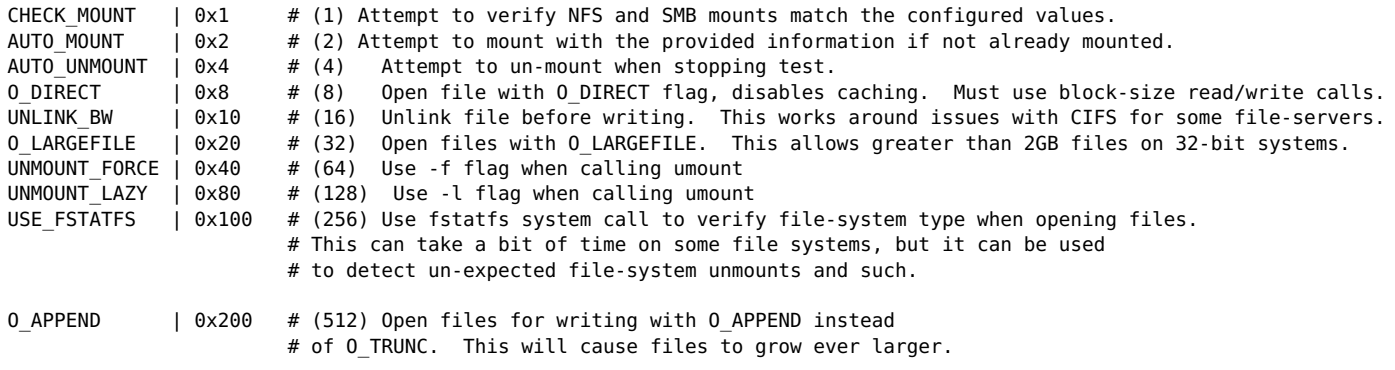

#### **Related Commands**

postexec\_cli | nc\_show\_endp %{alias}

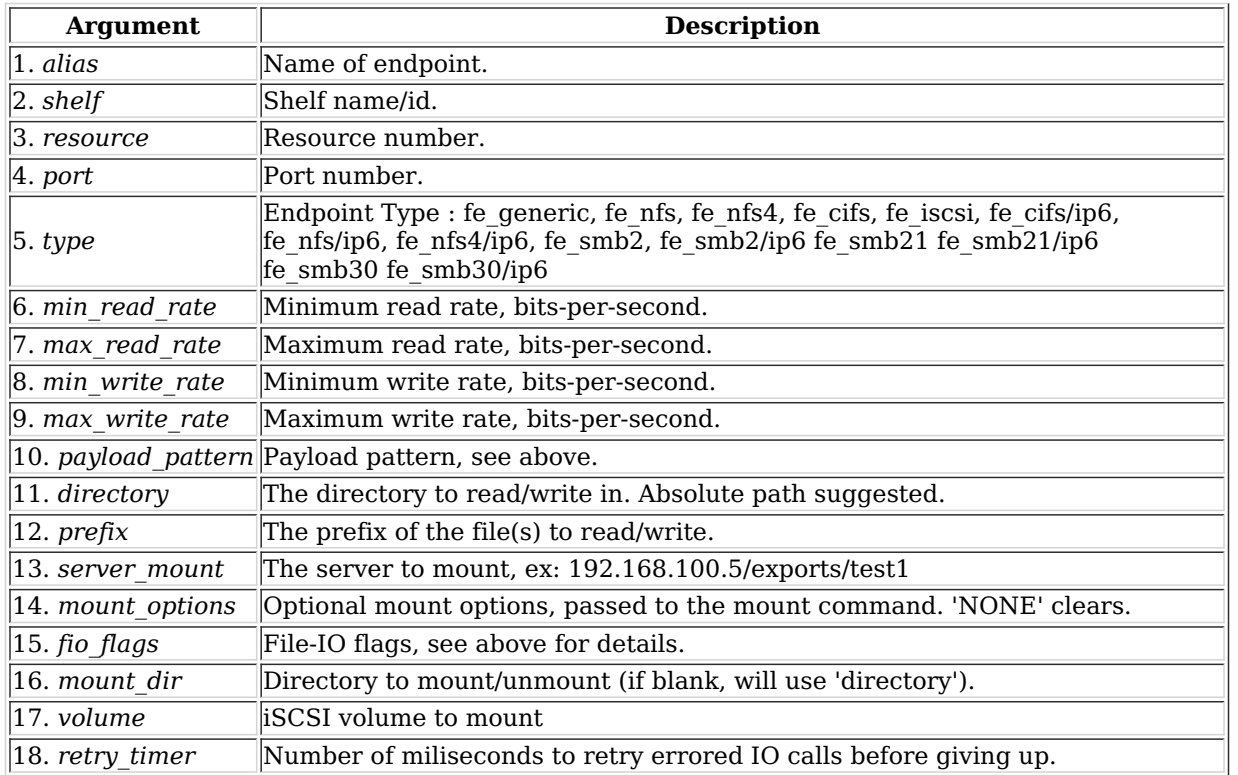

Syntax: add\_file\_endp alias shelf resource port type min\_read\_rate max\_read\_rate min\_write\_rate max\_write\_rate payload\_pattern directory prefix server\_mount mount\_options fio\_flags mount\_dir volume retry\_timer

#### 12. add\_gen\_endp

Add a Generic endpoint to the LANforge Manager. This endpoint will cause an external program to be run, and the results will be sent back to the LANforge system. Due to parsing constraints, you can only use certain programs, but if LANforge does not support a program you want to use, please request the feature from Candela Technologies. Set the actual command to be executed command with set\_gen\_cmd

#### **Related Commands**

postexec cli | nc show endp %{alias}

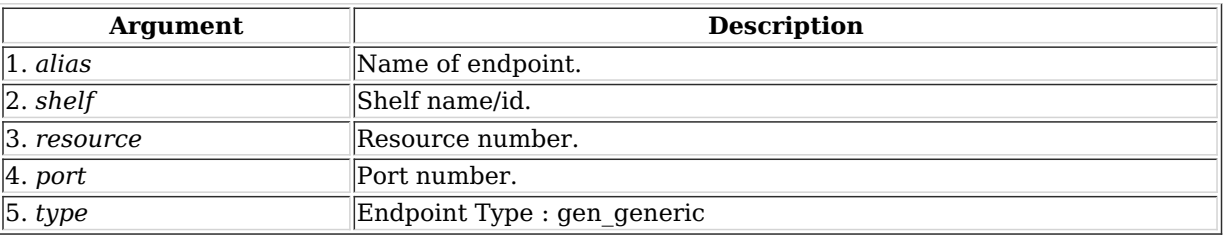

Syntax: add\_gen\_endp alias shelf resource port type

#### 13. add\_l4\_endp

Add a Layer 4-7 (HTTP, FTP, TELNET, ...) endpoint to the LANforge Manager. This endpoint can then be used to handle URL(s). If the endpoint already exists, then this command may be used to update the values. If you do not wish to change certain fields from the current value, use NA for the value of these fields.

#### **URL Syntax**

When entering a URL, use this syntax:

[dl | upl] URL [file-to-upload-from-or-download-to]

You need to single quote the whole value. Example download:

'dl http://www.candelatech.com/index.html /tmp/index.html'

#### Example upload:

'ul ftp://www.candelatech.com/uploads /tmp/data.txt'

If you want to upload data, use the **ftp** protocol. If you want to emulate HTTP form posts, please use a Generic Endpoint.

**Downloaded files** are typically /dev/null on Linux and NUL on Windows to save space. Multiple Layer 4 endpoints writing to the same file will probably create a corrupt output. Relative file names will be place in either /home/lanforge on Linux or %LOCALAPPDATA%\LANforge-GUI\_{ver} on Windows. Note that Windows can make folders under %LOCALAPPDATA% **read only** so you might want always write your destination files under %TEMP%. LANforge will not expand environmental variables in file names, so instead of writing \$TEMP on Linux or %TEMP%\{name} in Windows you would need to write /tmp/{name} or C:\Users\jreynolds\AppData\Local\Temp\{name}.

URL **Protocols** can be those that **curl** supports. Here are common examples:

```
http
     http:// or https://user:password@host/file
ftp
     ftp://user:password@host/file
telnet
     telnet://host:port/
tftp
     tftp://host/file
```
## **Endpoint Type**

There is only one choice for Layer 4 type. This includes all URL protocols.

l4\_generic | # Layer 4 type

#### **URL List**

If the url-is-file flag is set, then the URL entered below should be a local file name, and it should contain one or more URLs formatted according to our special syntax:

dl http://www.example.com/ /dev/null ul ftp://www.example.com/uploads /home/lanforge/bigfile.bin

```
dl http://www.example.com/big.png /dev/null
```
#### **Authentication**

The HTTP and Proxy authenticate methods and other flags are configured together. The USE PROXY CACHE is a special flag

that lets the endpoint use cache values (for instance, as cached by squid). If this is NOT selected, cached values will not be allowed. Select one or more by adding the values together.

#### **HTTP auth flags:**

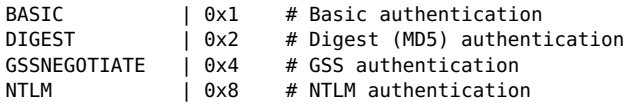

**Proxy auth flags:** The proxy\_auth\_type field is overloaded with additional features. Notable is the BIND\_DNS option that configures dns lookups to be made from the port interface and not via the default route.

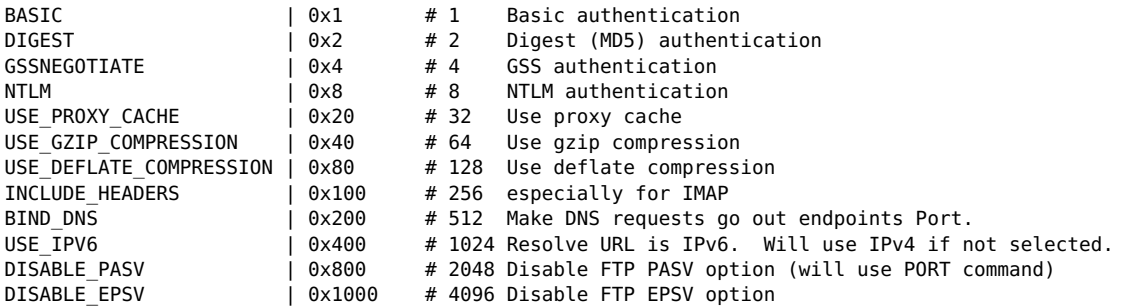

#### **Speed**

For configuring speeds, the minimum of the URLs per second and the max\_speed is used.

#### **CX Construction**

A Layer 4 connection is a one-legged cross connect. It is not necessary to create a B-endpoint. After creating your Layer 4 endpoint, create a cross connect with the name as **CX\_**{endpoint name} and rx\_endp as NA:

add\_l4\_endp '{alias}' 1 1 eth1 NA 1000 600 'dl http://localhost/ /dev/null' **add\_cx 'CX\_{alias}' default\_tm '{alias}' NA**

#### **Related Commands**

postexec\_cli | nc\_show\_endp %{alias}

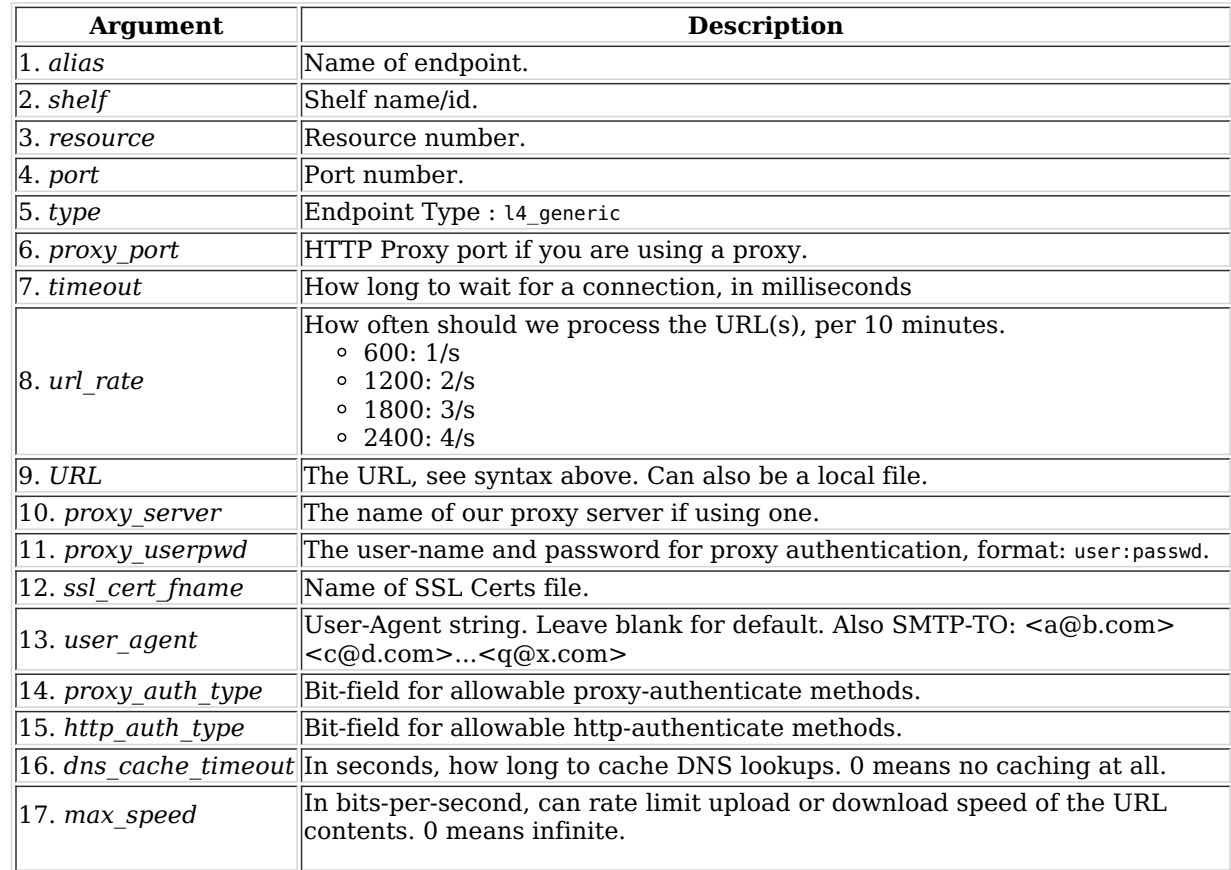

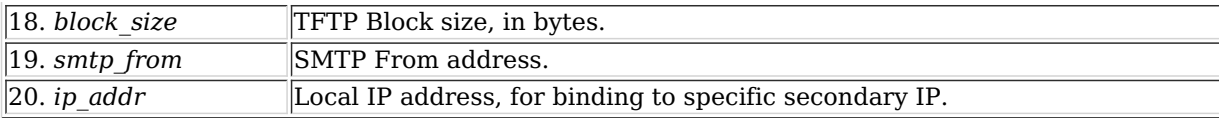

Syntax: add\_l4\_endp alias shelf resource port type proxy\_port timeout url\_rate URL proxy\_server proxy\_userpwd ssl\_cert\_fname user\_agent proxy\_auth\_type http\_auth\_type dns\_cache\_timeout max\_speed block\_size smtp\_from ip\_addr

#### 14. add\_channel\_group

Add a grouping of DS0 channels to be used by PPP connections.

Supported formats for the channels entry include:

'**0-23**', '**0,1,2,3,4,5,7**' or '**1-5,7,20-23**'

**Channel types** (for Digium) are described here:

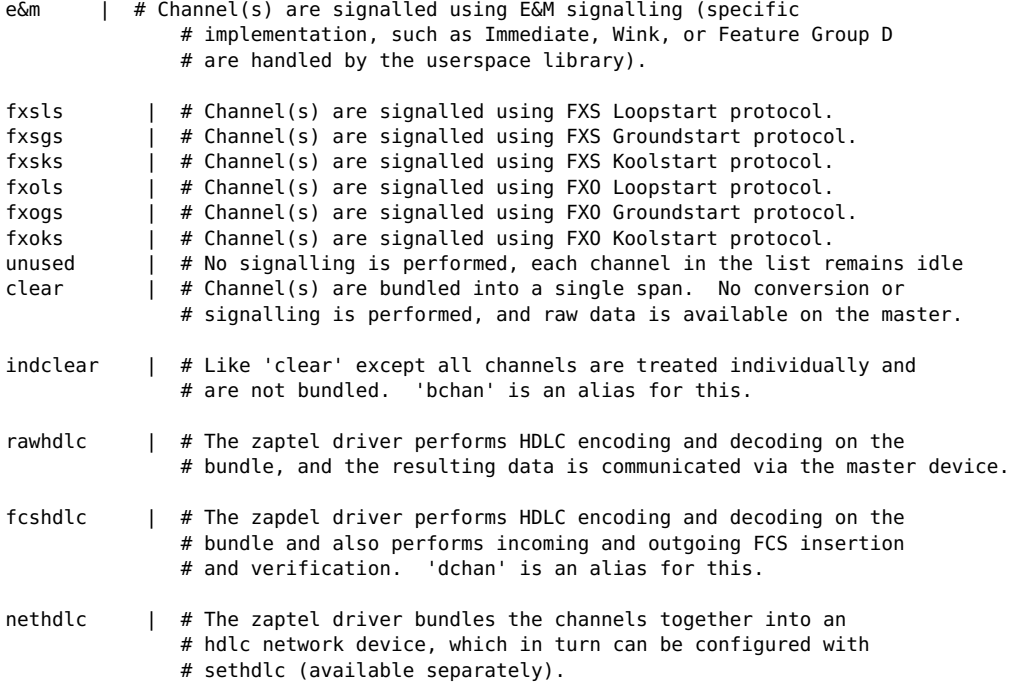

These are **not** currently supported:

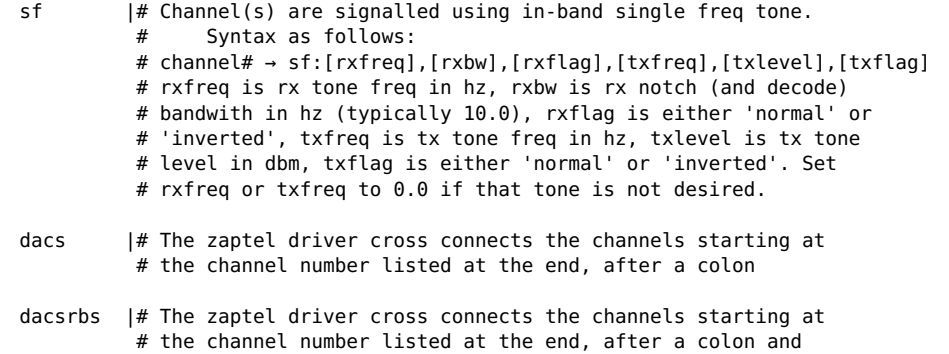

<sup>#</sup> also performs the DACSing of RBS bits.

| Argument    | <b>Description</b>                                                                                                 |
|-------------|----------------------------------------------------------------------------------------------------|
| 1. alias    | Name for this Channel Group.                                                                                       |
| $ 2.$ shelf | Shelf name/id.                                                                                                    |
| 3. resource | Resource number.                                                                                                   |
|             | 4. span num The span number. First span is 1, second is $2$                                                        |
|             | $\vert$ 5. <i>channels</i> $\vert$ List of channels to add to this group.                                          |
| 6. type     | The channel-type. Use 'clear' for PPP links.                                                                       |
| 17. MTU     | MTU (and MRU) for this channel group. Must be a multiple of the number of<br>channels if configuring a T1 WanLink. |
|             |                                                                                                    |

Syntax: add\_channel\_group alias shelf resource span\_num channels type MTU idle\_flag

15. add\_ppp\_link

Add a PPP interface connection. Currently we only support PPP over channel-groups on T1 interfaces. Some of the arguments below are passed directly to the pppd process which negotiates and otherwise creates the ppp interface. You may want to read the man page for pppd for more in-depth discussion of the features. channel\_groups selects the hardware resources that the PPP link will use. For Multi-Link PPP, you can select multiple Channel-Groups, otherwise select a single one. If you are entering multiple groups, surround all groups with single quotes, like: 'cg1 cg2 cg3' mlppp descriptor should start with 'magic:' and have some ascii-hex trailing it. For instance: magic:00:11:22:33:44 You can use 'NA' if you are not using Multi-Link PPP If you need to pass extra arguments to the pppd software, you can add those arguments to the 'extra\_args' value. Be sure to surround the input with single quotes so it is parsed correctly by LANforge.

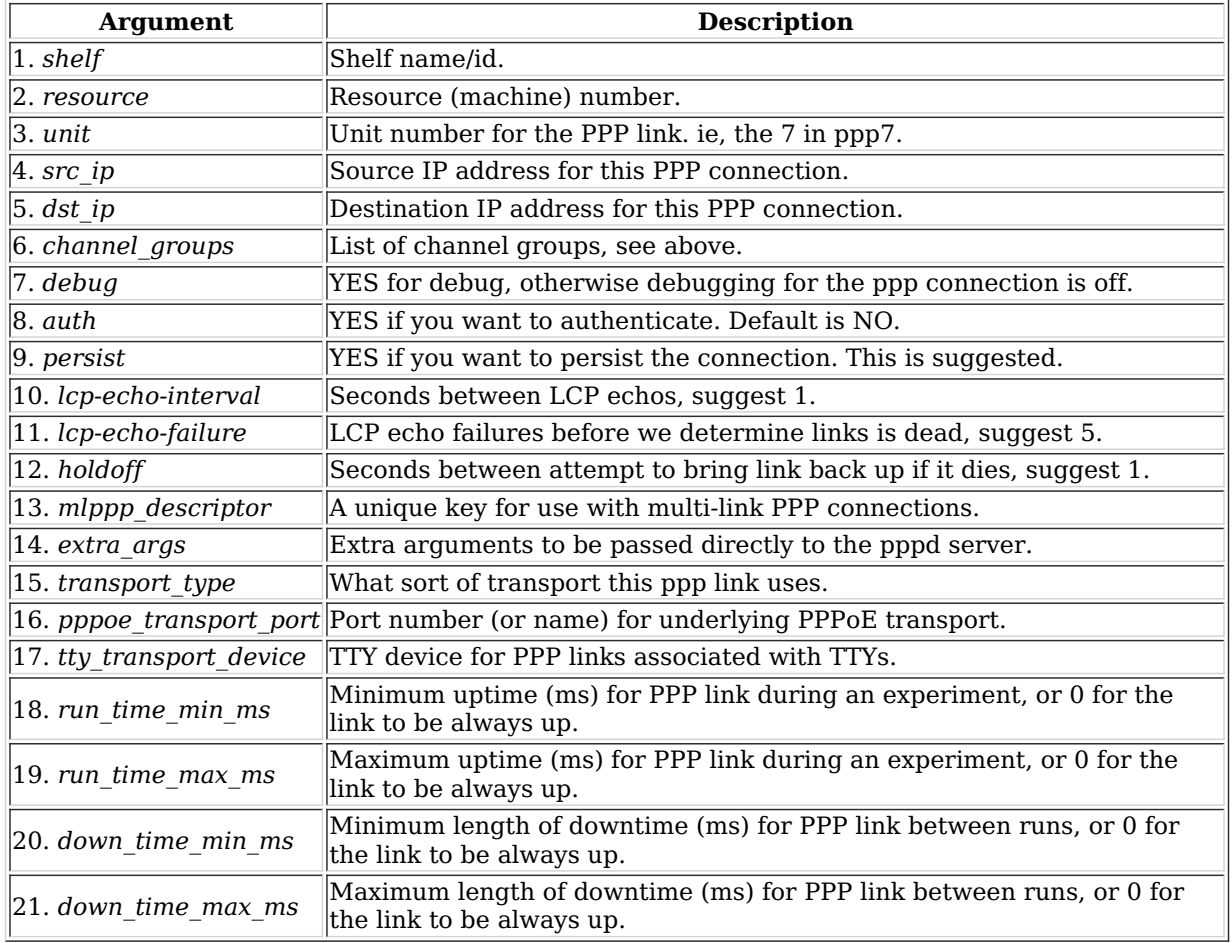

Syntax: add\_ppp\_link shelf resource unit src\_ip dst\_ip channel\_groups debug auth persist lcp-echo-interval lcp-echo-failure holdoff mlppp descriptor extra\_args transport\_type pppoe\_transport\_port tty\_transport\_device run\_time\_min\_ms run\_time\_max\_ms down\_time\_min\_ms down\_time\_max\_ms

#### 16. add\_profile

Add LANforge device profile. This can give a high level description of how the LANforge system should act. The profile can then be selected in higher-level test cases to auto-generate lower level configuration.

# **Wifi\_Mode**

![](_page_12_Picture_1167.jpeg)

![](_page_13_Picture_1064.jpeg)

# **profile\_type**

![](_page_13_Picture_1065.jpeg)

## **Profile Flags:**

![](_page_13_Picture_1066.jpeg)

For mac-address pattern, release 5.4.1 and higher also supports sub-byte randomizations. For instance, this will randomize just the low 4 bits of the second octet: xx:xx:xx:xx:\*4:xx See Also: add\_traffic\_profile

![](_page_13_Picture_1067.jpeg)

Syntax: add\_profile name profile\_type wifi\_mode antenna instance\_count freq ssid passwd profile\_flags\_flags\_mask mac\_pattern bandwidth

17. add\_profile\_notes

This text will be added to the end of the notes field for Profiles. The text must be entered one line at a time, primarily due to CLI parsing limitations.

![](_page_13_Picture_1068.jpeg)

Syntax: add\_profile\_notes dut text

18. add\_traffic\_profile

Add LANforge traffic profile. This can give a high level description of how the LANforge system should generate and/or receive traffic. The profile can then be selected in higher-level test cases to auto-generate lower level configuration.

# **Type**

```
as is \vert 0 \vert # Make no changes to current configuration
udp \vert 1 \vert #
tcp | 2 #
http | 3 # Not yet implemented
https | 4 # Not yet implemented
Iperf3-Server | 5 # iperf3 server
Iperf3-Client | 6 # iperf3 client
ARM-UDP | 7
ARM-TCP | 8
VOIP | 9
```
#### **Traffic Profile Flags:**

UP | 0x1 # Upload direction (this not set means download) BI-DIRECTIONAL | 0x2 # Should we do bi-directional traffic?<br>IPERF\_UDP | 0x4 # If Iperf, should use UDP. If not se IPERF\_UDP | 0x4 # If Iperf, should use UDP. If not set, then will use TCP.

See Also: add\_profile

![](_page_14_Picture_791.jpeg)

Syntax: add\_traffic\_profile name type min\_speed max\_speed min\_pdu max\_pdu tos instance\_count traffic\_profile\_flags traffic\_profile\_flags\_mask min\_speed max\_speed

#### 19. add\_traffic\_profile\_notes

This text will be added to the end of the notes field for Profiles. The text must be entered one line at a time, primarily due to CLI parsing limitations.

![](_page_14_Picture_792.jpeg)

Syntax: add\_traffic\_profile\_notes dut text

20. add\_text\_blob

These objects are typically used by the GUI or other automated scripts and are not directly parsed or used by the LANforge server.

![](_page_14_Picture_793.jpeg)

Syntax: add\_text\_blob type name text

21. add\_t1\_span

Add a T1/E1 SPAN to the LANforge Manager. You will have to actually have T1/E1 hardware in the system before this is a useful thing to do. You will then be able to create channel-groups and PPP links. For the first\_channel, the setting will

depend on the T1/E1 port you wish to use. The first T1/E1 resource will have the first\_channel of 1, the second at 25, the third at 49, etc.

## **Build-out:**

![](_page_15_Picture_982.jpeg)

Framing NOTE: d4 is also known as 'sf' or 'superframe'.

![](_page_15_Picture_983.jpeg)

Syntax: add\_t1\_span shelf resource type span\_num first\_channel timing buildout framing coding pci\_bus pci\_slot CPU\_ID MTU

## 22. add\_voip\_endp

Add a VOIP (Voice over IP) to the LANforge Manager. If the endpoint already exists, then this command may be used to update the values. If the sip\_gateway is 'AUTO', then the management IP for that particular machine will be used.

![](_page_15_Picture_984.jpeg)

Syntax: add\_voip\_endp alias shelf resource port phone\_num rtp\_port sip\_gateway tx\_sound\_file rx\_sound\_file VAD\_timer VAD\_max\_timer gateway\_port display\_name proxy\_passwd peer\_phone\_num auth\_user\_name ip\_addr

#### 23. add\_vr

Add or modify a Virtual Router. Virtual Routers are used in conjunction with LANforge-ICE to provide advanced network emulation. **Flags** are defined as:

![](_page_16_Picture_1063.jpeg)

![](_page_16_Picture_1064.jpeg)

Syntax: add vr alias shelf resource notes X Y width height flags vr id

#### 24. add\_vr\_bgp

Add BGP configuration to a virtual router. **Flags**:

![](_page_16_Picture_1065.jpeg)

![](_page_16_Picture_1066.jpeg)

Syntax: add\_vr\_bgp vr\_id shelf resource bgp\_id local\_as flags cluster\_id confed\_id half\_life max\_suppress reuse suppress

## 25. add\_bgp\_peer

Add/Modify BGP peer configuration to a virtual router. **Flags:**

![](_page_17_Picture_1170.jpeg)

![](_page_17_Picture_1171.jpeg)

Syntax: add bgp peer vr id shelf resource peer index flags peer id as local dev nexthop holdtime delay open time nexthop6

## 26. add\_vrcx

Add or modify a Virtual Router Connection Endpoint. Virtual Router Connection Endpoints are used to logically connect two Virtual Routers with an emulated network link. Typically, 2 pairs of redirect virtual interfaces are bridged by a WanLink (which provides the network emulation.) The 'A' port in each pair of redirect devices is associated with one virtual router and has and IP address. Both endpoints should have the IP on the same subnet. The WanLink bridges the two 'B' sides of the redirect device pair. A pair of Connection Endpoint objects are required, with reversed values in their port configuration to make a connection. **Flags** can be entered in HEX if preceded by 0x. Add flags together to get desired options. Must use apply vr cfg for changes to take effect.

![](_page_17_Picture_1172.jpeg)

![](_page_17_Picture_1173.jpeg)

![](_page_18_Picture_982.jpeg)

Syntax: add\_vrcx shelf resource vr-name local\_dev local\_dev\_b remote\_dev remote\_dev\_b wanlink X Y width height flags subnets nexthop dhcp\_lease\_time dhcp\_dns dhcp\_min dhcp\_max dhcp\_domain interface\_cost ospf\_area rip\_metric vrrp\_ip vrrp\_ip\_prefix vrrp\_id vrrp\_priority vrrp\_interval dhcp\_dns6 dhcp\_min6 dhcp\_max6

## 27. add\_vrcx2

Modify a Virtual Router Connection Endpoint. There were getting to be too many options to fit in the add\_vrcx command, so this second command will need to be used for certain configuration.

![](_page_18_Picture_983.jpeg)

Syntax: add\_vrcx2 shelf resource vr-name local\_dev subnets6 nexthop6

#### 28. set\_vrcx\_cost

Modify a Virtual Router Connection interface cost. See 'add\_vrcx' for info on how to create a connection.

![](_page_18_Picture_984.jpeg)

Syntax: set vrcx\_cost shelf resource vr-name local\_dev local\_dev b remote\_dev remote\_dev b wanlink interface\_cost

#### 29. add\_endp

Add an endpoint to the LANforge Manager. The endpoint may then be added to a cross-connect. If the endpoint already exists, then this command may be used to update the values. Note that you can leave everything after 'port' off the

command, and default values will be used. If you are configuring a TCP connection to make many connections, then use 0 (zero) for the IP Port so that the OS can choose a new one for each connection.

#### **Payload\_pattern** can be:

![](_page_19_Picture_1039.jpeg)

#### Endpoint **Types** can be of these types:

![](_page_19_Picture_1040.jpeg)

## **Related Commands**

postexec\_cli | nc\_show\_endp %{alias}

![](_page_19_Picture_1041.jpeg)

Syntax: add\_endp alias shelf resource port type ip\_port is\_rate\_bursty min\_rate max\_rate is\_pkt\_sz\_random min\_pkt max\_pkt payload\_pattern use\_checksum ttl send\_bad\_crc\_per\_million multi\_conn

![](_page_20_Picture_944.jpeg)

Syntax: add\_event event\_id details priority name

## 31. add\_bond

Add a Linux Bond Device. Specify one or more network devices to be added to the bonded interface.

![](_page_20_Picture_945.jpeg)

Syntax: add\_bond shelf resource port network\_devs

## 32. add\_br

Add a Linux Bridge Device. Specify one or more network devices to be added to the bridge. This requires that the 'bridge-utils' package be installed on your Linux system. Most of the bridge settings are only used if spanning-tree is enabled. For more information on the spanning-tree values, see: br \* configuration is ignored. **br\_flags** can be:

![](_page_20_Picture_946.jpeg)

![](_page_20_Picture_947.jpeg)

Syntax: add\_br shelf resource port network\_devs br\_flags br\_priority br\_aging\_time br\_max\_age br\_hello\_time br forwarding delay

#### 33. add\_mvlan

Add a MAC based VLAN. This command requires that the designated machine support the macvlan kernel module. A MAC-VLAN interface is a light-weight virtual interface that is made unique by its MAC address. Do not add two MAC vlans with the same MAC to the same interface. In most cases, you do not want to duplicate a MAC at all! After creating the MAC-VLAN interface, you will need to configure its IP and other information. If you wish to create a MAC VLAN with a specific name, specify the index as well. If not specified, one will be automatically selected for you. For macaddress pattern, release 5.4.1 and higher also supports sub-byte randomizations. For instance, this will randomize just the low 4 bits of the second octet: xx:xx:xx:xx:\*4:xx

![](_page_20_Picture_948.jpeg)

![](_page_21_Picture_954.jpeg)

Syntax: add\_mvlan shelf resource port MAC index old\_name report\_timer flags

34. add\_rdd

Add a Redirect-Device. This command requires that the designated machine support the redirdev kernel module. Redirect-Devices act like a pair of physical Ethernet interfaces connected externally by a loop-back cable, and are useful for creating virtual networks. Currently, the main reason to do this is to run LANforge ICE on a single interface in conjunction with routing. The basic idea is to create a pair of redirect devices. Give one an IP address that you want the local machine to have. The other redirect interface in the pair will not have an IP address and will be bridged by LANforge ICE (WanLink) to the real Ethernet interface, which also will not have an IP address. It is possible to add 802.1Q and MAC-VLANs on top of redirect devices as well. To create an redirect-device pair, run this command twice, for example:

add\_rdd 1 1 rdd0 rdd1 add\_rdd 1 1 rdd1 rdd0

![](_page_21_Picture_955.jpeg)

Syntax: add\_rdd shelf resource port peer\_ifname report\_timer

35. add\_gre

Add a GRE Tunnel. These are point-to-point devices often used to connect to Cisco and similar routed networks.

![](_page_21_Picture_956.jpeg)

Syntax: add\_gre shelf resource port local\_lower\_ip remote\_lower\_ip report\_timer

36. add\_sec\_ip

Add or update secondary IP Address(es). Secondary IPs can be used to send and receive traffic, and are generally lighter weight than mac-vlans. They do share a network device (including routing table, MAC address, and network stats) with the base device, so they are not quite as flexible as mac-vlans and other virtual interfaces.

![](_page_21_Picture_957.jpeg)

Syntax: add\_sec\_ip shelf resource port ip\_list

37. add\_vlan

Add an 802.1Q VLAN. This command requires that the designated machine support the 8021q kernel module. After creating the 802.1Q VLAN interface, you will need to configure its IP and other information.

![](_page_22_Picture_1054.jpeg)

Syntax: add\_vlan shelf resource port vid old\_name report\_timer

#### 38. add\_venue

Add or modify a Venue. Venues are used to group WiFi stations and vAP, but unless you are using certain third party integrated tools, this will not have any affect on LANforge. If you are not sure what this is for, then it is not for you!

**freq\_24**: 16-bit number to specify 2.4Ghz channels to use. OR the values together to choose a list of available channels,

![](_page_22_Picture_1055.jpeg)

**freq\_5**: See this page for cooresponding frequencies: http://en.wikipedia.org/wiki/List\_of\_WLAN\_channels

![](_page_22_Picture_1056.jpeg)

![](_page_22_Picture_1057.jpeg)

Syntax: add\_venue shelf resource venu\_id x1 y1 x2 y2 freq\_24 freq\_5 description

## 39. add\_sta

Add a WIFI Virtual Station (Virtual STA) interface. This command requires that the designated machine support

LANforge driver for the Atheros brand WIFI NICs. A Virtual STA interface is a virtual interface that acts like a real wireless client. After creating the Virtual STA interface, you will need to configure its IP and other information. NA can be used for any values that you do not wish to modify.

**Flags** are currently defined as:

![](_page_23_Picture_1216.jpeg)

To set any value to the default (or un-set), use DEFAULT. You may have to reboot the system to have the defaults take affect.

# **Rate configuration:**

```
DEFAULT |# Use maximum available speed
MCS0-76 # /n rates
[bitmap] |# '0xff 00 ...' to directly specify the MCS bitmap.
/b |# 1Mbps, 2Mbps, 5.5 Mbps, 11 Mbps
/a/g |# 6 Mbps, 9 Mbps, 12 Mbps, 18 Mbps, 24 Mbps, 36 Mbps, 48 Mbps, 54 Mbps
```
## **Groups:**

- 802.11b
- $0.802.11/a/g$
- $\circ$  802.11/a/b/g
- 1 Stream /n
- 2 Streams /n
- 3 Streams /n
- v-1 Stream /AC
- v-2 Streams /AC
- v-3 Streams /AC

# **Mode**

![](_page_23_Picture_1217.jpeg)

![](_page_24_Picture_780.jpeg)

# **Related Commands**

![](_page_24_Picture_781.jpeg)

For mac-address pattern, release 5.4.1 and higher also supports sub-byte randomizations. For instance, this will randomize just the low 4 bits of the second octet: xx:xx:xx:xx:\*4:xx

![](_page_24_Picture_782.jpeg)

Syntax: add\_sta shelf resource radio sta\_name flags ssid nickname key AP wpa\_cfg\_file MAC mode rate MAX\_AMSDU AMPDU\_factor AMPDU\_density sta\_br\_IP flags\_mask ieee80211w x\_coord y\_coord z\_coord

#### 40. add\_vap

Add a WIFI Virtual Access Point (VAP) interface. This command requires that the designated machine support the

LANforge wifi driver for the Atheros brand WIFI NICs. A Virtual AP interface is a virtual interface that acts like a real Access Point. After creating the Virtual AP interface, you will need to configure it's IP and other information. 'NA' can be used for any values that you do not wish to modify.

AP **flags** are currently defined as:

![](_page_25_Picture_1244.jpeg)

Mode options are below:

![](_page_25_Picture_1245.jpeg)

To set any value to the DEFAULT (or un-set), use DEFAULT. You may have to reboot the system to have the defaults take affect. For mac-address pattern, release 5.4.1 and higher also supports sub-byte randomizations. For instance, this will randomize just the low  $\overline{4}$  bits of the second octet: xx:xx:xx:xx:\*4:xx

![](_page_25_Picture_1246.jpeg)

![](_page_26_Picture_861.jpeg)

Syntax: add\_vap shelf resource radio ap\_name flags ssid key MAC beacon frag\_thresh custom\_cfg max\_sta dtim\_period mode flags\_mask rate x\_coord y\_coord z\_coord ieee80211w

#### 41. add\_monitor

Add a WIFI Monitor interface. These are useful for doing low-level wifi packet capturing. Flags are currently defined as:

![](_page_26_Picture_862.jpeg)

![](_page_26_Picture_863.jpeg)

Syntax: add\_monitor shelf resource radio ap\_name flags flags\_mask aid bssid

#### 42. add\_tm

Create and add a new test manager to the system. A test manager is a collection of cross-connects that compose a test group. Users can be assigned to these groups and the groups can be password protected. This can be used to more easily share LANforge resources among several users. See Also: tm\_register, add\_group

![](_page_26_Picture_864.jpeg)

#### Syntax: add\_tm name

#### 43. add\_group

Create a new test group. Test groups are used to easily control and script collections of cross-connects. The CX types can be different within the group.

group\_total\_rates | 0x4 # Set rates as total for group.

See Also: add\_tgcx

![](_page_26_Picture_865.jpeg)

Syntax: add\_group name flags flags\_mask

![](_page_27_Picture_969.jpeg)

Syntax: add\_tgcx tgname cxname

## 45. add\_wl\_endp

Add a WanLink (ICE) endpoint to the LANforge Manager. The endpoint may then be added to a cross-connect. If the endpoint already exists, then this command may be used to update the values. Note that you can leave everything after port off the command, and default values will be used.

For CPU thread, the value is only used on the A-endpoint. The B-endpoint is always on the same CPU as the A-endpoint.

SHOW\_WP | 0x01 # Show WanPaths in wanlink endpoint table in GUI

![](_page_27_Picture_970.jpeg)

Syntax: add\_wl\_endp alias shelf resource port latency max\_rate description cpu\_id wle\_flags

## 46. add\_wanpath

Add a WanPath personality to a WanLink. The WanPath is like a virtual WanLink between a source and destination IP or IP range. For instance, if you want communications between server A and client C to be different from communications between server B and client C, then you can set up two WanPaths to specify that behaviour. If the specified WanPath already exists, this command can be used to modify the existing values

![](_page_27_Picture_971.jpeg)

![](_page_28_Picture_1018.jpeg)

Syntax: add\_wanpath wanlink alias speed latency max\_jitter extra\_buffer reorder\_freq drop\_freq dup\_freq source\_ip source\_ip\_mask dest\_ip\_dest\_ip\_mask playback\_capture playback\_capture\_file playback\_loop ignore\_bandwidth ignore\_loss ignore\_latency ignore\_dup jitter\_freq\_min\_drop\_amt max\_drop\_amt min\_reorder\_amt max\_reorder\_amt drop\_every\_xth\_pkt dup\_every\_xth\_pkt reorder\_every\_xth\_pkt test\_mgr max\_lateness

#### 47. admin

Various back-door commands. Current supported commands are:

![](_page_28_Picture_1019.jpeg)

API for the rfgen process to report status back to LANforge. Parsed messages are: starting, running, stopping, stopped, exiting Any other text will be treated as an error message to be delivered to the user(s).

write xorp cfg only works on 'resource' processes.

![](_page_28_Picture_1020.jpeg)

![](_page_29_Picture_797.jpeg)

![](_page_29_Picture_798.jpeg)

Syntax: admin cmd arg1 arg2 arg3 arg5

# 48. apply vr cfg

Apply all of the virtual routing settings for this Resource. This causes the routing tables to be created and configured properly for the specified configuration. This command should be run after making one or more changes to the virtual routers or virtual router connections. Please note that running this command when there are lots of virtual routers configured can take a long time. Check the status of the Card for percentage complete. Also, while this process is running, you will not be able to configure ports or virtual-router configuration.

![](_page_29_Picture_799.jpeg)

Syntax: apply vr cfg shelf resource

# 49. cancel vr cfg

Setting up virtual router configurations can take a long time when there are lots of virtual routers. This command can cancel a configuration process before it is complete. Please note: the routing tables will be in an un-determined state after this, until you re-run the virtual router setup.

![](_page_29_Picture_800.jpeg)

Syntax: cancel vr cfg shelf resource

# 50. clear\_cx\_counters

Clear counters for one or all cross-connects.

![](_page_29_Picture_801.jpeg)

Syntax: clear\_cx\_counters cx\_name

# 51. clear endp counters

Clear counters for one or all endpoints. just lat: If YES, then just clear latency counters. just lat: If RXGAP, then just clear the rxgap counters (5.4.2 and higher releases) Otherwise, all counters will be cleared.

![](_page_29_Picture_802.jpeg)

Syntax: clear endp\_counters endp\_name just\_latency incr\_seqno

# 52. clear cd counters

Clear counters for one or all Collision Domains.

![](_page_29_Picture_803.jpeg)

Syntax: clear cd counters cd name

Clears all cross-connects in a test group See Also: add\_group, add\_tgcx, stop\_group

![](_page_30_Picture_681.jpeg)

Syntax: clear\_group name

## 54. clear\_port\_counters

Clear counters on one or all ports on one or all resources. If extra is set to one of the below DHCP options, then counters will not be cleared, but the DHCP objects in question will be cleared. If DHCP is running, it will be stopped before clearing, and then restarted.

![](_page_30_Picture_682.jpeg)

![](_page_30_Picture_683.jpeg)

Syntax: clear\_port\_counters shelf resource port extra

#### 55. clear\_resource\_counters

Clear counters on one or all resources.

![](_page_30_Picture_684.jpeg)

Syntax: clear resource counters shelf resource

#### 56. clear\_wp\_counters

Clear WanPath counters for one endpoint.

![](_page_30_Picture_685.jpeg)

Syntax: clear\_wp\_counters endp\_name wp\_name

#### 57. discover

Force discovery of nodes on the management network. Note that discovery runs automatically about every minute.

![](_page_30_Picture_686.jpeg)

Syntax: discover shelf resource disconnect

#### 58. diag

This command prints out information that can be used by support staff to diagnose certain issues.

![](_page_30_Picture_687.jpeg)

![](_page_31_Picture_750.jpeg)

Syntax: diag type arg1

# 59. notify\_dhcp

Handle input from the DHCP client process. This should not normally be called by users, but only by other LANforge processes. This always assumes local shelf/card, so they are not specified.

![](_page_31_Picture_751.jpeg)

Syntax: notify dhcp cmd port reason new ip netmask new mtu new router new dns new ip6

## 60. do\_pesq

This command starts a PESQ calculation for the results saved by a VOIP endpoint. This command is usually used internally by LANforge so it is unlikely you will ever use it directly. The LANforge system will determine the source file (which must exist on the receiving machine in the same place it does on the transmitting machine) and send a request to the LANforge PESQ server to compare the source to the result file specified in this command.

The results will be associated with the VOIP endpoint and may be displayed with the show pesq command

![](_page_31_Picture_752.jpeg)

Syntax: do\_pesq endp\_name result\_file\_name

## 61. file

Transfer files through LANforge API. This will include upload and download.

![](_page_31_Picture_753.jpeg)

Syntax: file shelf card cmd filename

#### 62. gossip

Send a message to everyone else logged in to the server.

![](_page_31_Picture_754.jpeg)

Syntax: gossip message

#### 63. getintxrate

Get the tx rate (packets per second) over the last 3 seconds. Values will always be fresh (cached values are not used).

Value will be an integer.

Response: InTxRate=INTEGER

![](_page_32_Picture_620.jpeg)

#### Syntax: getintxrate CX AorB

## 64. getinrxrate

Get the rx rate (packets per second) over the last 3 seconds. Values will always be fresh (cached values are not used). Value will be an integer.

Response: InRxRate=INTEGER

![](_page_32_Picture_621.jpeg)

#### Syntax: getinrxrate CX AorB

#### 65. getinrxbps

Get the rx bits-per-second rate over the last 3 seconds. Values will always be fresh (cached values are not used). Value will be an integer.

## Response: InRxBps=INTEGER

![](_page_32_Picture_622.jpeg)

#### Syntax: getinrxbps CX AorB

#### 66. gettxpkts

Get the total tx packets count. Values will always be fresh (cached values are not used). Value will be an integer.

Response: TxPkts=INTEGER

![](_page_32_Picture_623.jpeg)

Syntax: gettxpkts CX AorB

67. getrxpkts

Get the total rx packets count. Values will always be fresh (cached values are not used). Value will be an integer.

Response: RxPkts=INTEGER

![](_page_32_Picture_624.jpeg)

Syntax: getrxpkts CX AorB

#### 68. getpktdrops

Get the total packets dropped. The drops will be detected by sequence number gaps, and will be based on packets RECEIVED by this endpoint. Values will always be fresh (cached values are not used). Value will be an integer.

![](_page_33_Picture_689.jpeg)

Syntax: getpktdrops CX AorB

#### 69. getavglatency

Get the average latency (over the last 30 seconds) for packets received by and endpoint. Values will always be fresh (cached values are not used). Value will be an integer, units are milliseconds.

Response: AvgLatency=INTEGER

![](_page_33_Picture_690.jpeg)

#### Syntax: getavglatency CX AorB

## 70. getrxporterrpkts

Get the total error packets detected on the receiving port (interface). The errors will be based on what is reported by the driver and/or hardware for this interface. Values will always be fresh (cached values are not used). Value will be an integer.

## Response: RxPortErrPkts=INTEGER

![](_page_33_Picture_691.jpeg)

## Syntax: getrxporterrpkts CX AorB

#### 71. getrxendperrpkts

Get the total error packets detected on the receiving endpoint. The errors will be the sum of things like CRC errors, packets received on the wrong device, and any other errors we can detect for this particular endpoint. Values will always be fresh (cached values are not used). Value will be an integer.

## Response: RxEndpErrPkts=INTEGER

![](_page_33_Picture_692.jpeg)

Syntax: getrxendperrpkts CX AorB

## 72. getipadd

Get the IP for the endpoint. Value will be cached (but IP addresses do not often change, so the result should almost always be immediately correct.) Response: IPAdd=xxx.xxx.xxx.xxx

![](_page_33_Picture_693.jpeg)

#### Syntax: getipadd CX AorB

#### 73. getmask

Get the IP Mask for the endpoint. Value will be cached (but IP addresses do not often change, so the result should almost always be immediately correct.) Response: Mask=xxx.xxx.xxx.xxx

![](_page_34_Picture_800.jpeg)

## Syntax: getmask CX AorB

## 74. getmac

Get the MAC address for the endpoint. Value will be cached (but IP addresses do not often change, so the result should almost always be immediately correct.) Response: MAC=aa:bb:cc:dd:ee:ff

![](_page_34_Picture_801.jpeg)

#### Syntax: getmac CX AorB

#### 75. ?

Show help for commands(s). If no command is specified, then a brief listing of all commands will be printed out. If a command is specified, then a verbose printing of that command will be printed.

![](_page_34_Picture_802.jpeg)

## Syntax: ? command

#### 76. init\_wiser

Initialize the Wiser NCW/HNW module. This requires that one have the proper library installed. Contact sales@candelatech.com if you have questions. If the file name has spaces in it, be sure to enclose it in double quotes.

![](_page_34_Picture_803.jpeg)

Syntax: init\_wiser shelf resource file\_name node\_count

#### 77. licenses

Print out license information. See also: set\_license

![](_page_34_Picture_804.jpeg)

Syntax: licenses popup show\_file

#### 78. load

This command will completely erase the current setup in memory and replace it with the database specified with this command. You must specify a database to be loaded, though note that if you specify a database that does not exist, and chose 'overwrite', you will effectively initialize the LANforge system to defaults. The default database is called: DFLT

![](_page_34_Picture_805.jpeg)

![](_page_35_Picture_921.jpeg)

Syntax: load name action clean\_dut clean\_chambers

#### 79. login

If you are the first to use this name, a new client will be created for you. If this is an existing client account, then you take on the characteristics of that client. At this time, that is only a few flags. If the password is set for this client, and the password given here is invalid, the client will not be logged in as the new user. See set\_password to modify the password.

![](_page_35_Picture_922.jpeg)

Syntax: login name password

80. create\_client

Create a new client (user).

![](_page_35_Picture_923.jpeg)

Syntax: create\_client name password super\_user

81. log\_level

Sets the logging level for the primary log stream. The values are bit-fields: add them together to get the desired level. If you enter log\_level by itself, then you can see the current level.

If the second argument exists, it will apply to the entity specified. Without an argument it just modifies the local server in general.

You can enter the value in HEX if you prefix it with  $0x$ .

![](_page_35_Picture_924.jpeg)

![](_page_35_Picture_925.jpeg)

Syntax: log\_level level target

## 82. log\_msg

Send an message to the LANforge log file.
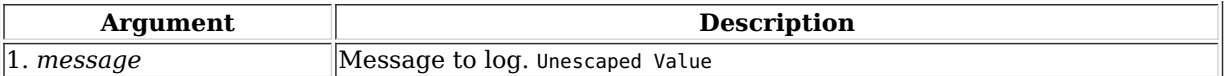

Syntax: log\_msg message

# 83. motd

This command prints out alerts and other info that may be useful for debugging LANforge configuration problems.

Syntax: motd

## 84. nc show endpoints

Show one or all endpoints. Will NOT use cached values. Some endpoint types take an extra argument to specify what to show more precisely: Generic endpoints check extra for 'history' and in that case they will report recent output, not just the last line of output.

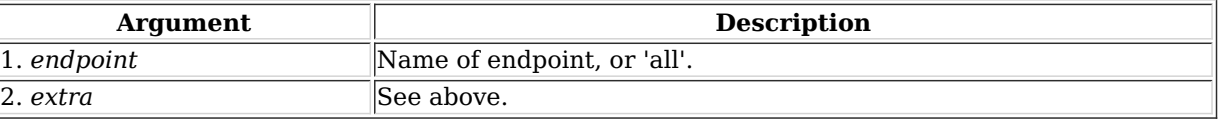

Syntax: nc\_show\_endpoints endpoint extra

# 85. nc\_show\_pesq

Show PESQ results for one or all VOIP endpoints. Will NOT use cached values.

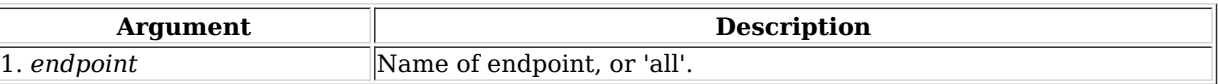

Syntax: nc\_show\_pesq endpoint

## 86. nc\_show\_ports

Show one/all ports for one/all resources in one/all shelves. This command WILL NOT use cached values, so it will be a little slower. It is useful for scripts and situations where the 3-5 second caching is to slow to yield the results needed.

## **Probe-Flags** options:

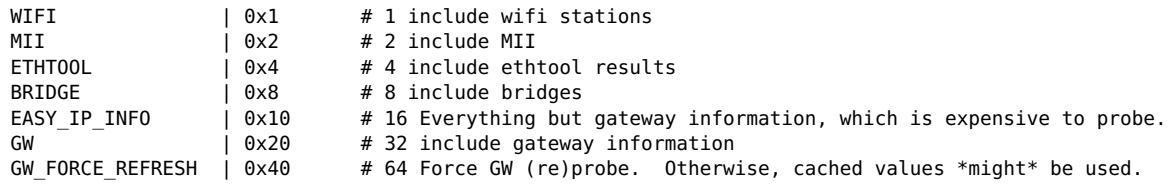

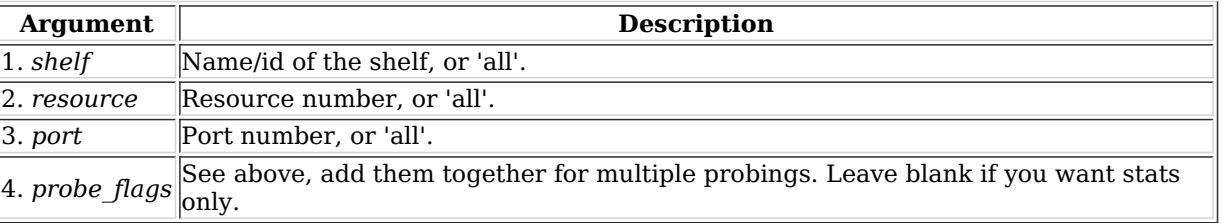

Syntax: nc\_show\_ports shelf resource port probe\_flags

## 87. c\_show\_ports

Show one/all ports for one/all resources in one/all shelves. This command will ALWAYS use cached values, so it may return stale values. It is useful when the system cannot return non-cached values due to timeouts, and perhaps for configuration information that does not need to be probed.

# **Probe-Flags** options:

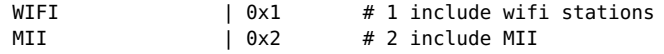

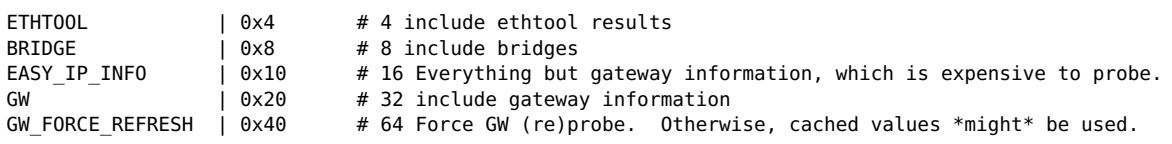

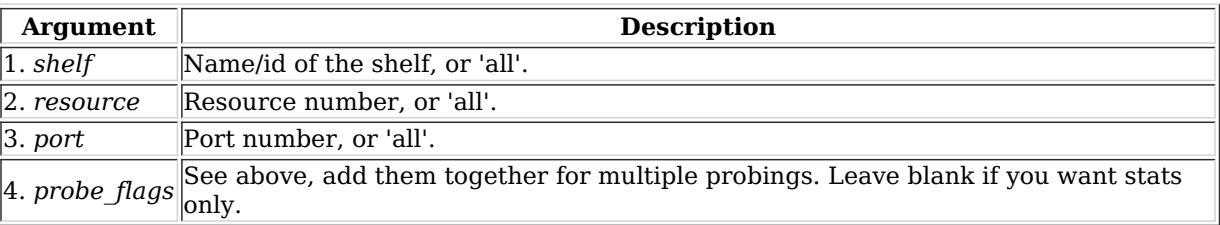

Syntax: c\_show\_ports shelf resource port probe\_flags

# 88. nc show channel groups

Show one/all ChannelGroups for one/all resources in one/all shelves. An empty specifier will be treated as 'all'. Will always request the absolute latest information from the remote system(s)

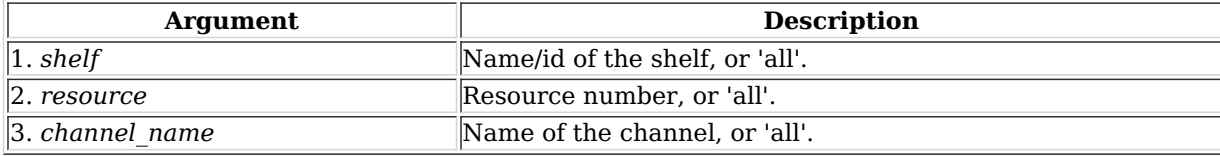

Syntax: nc\_show\_channel\_groups shelf resource channel\_name

# 89. nc\_show\_spans

Show one/all Spans for one/all resources in one/all shelves. An empty specifier will be treated as 'all'. Will always request the absolute latest information from the remote system(s)

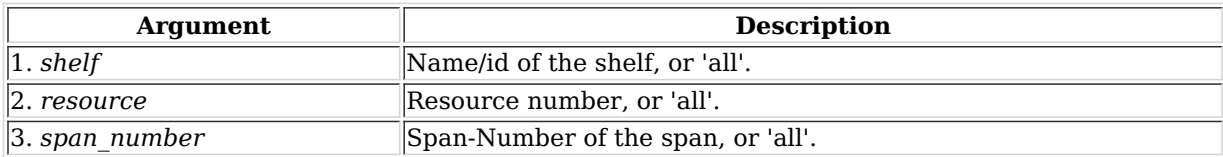

Syntax: nc\_show\_spans shelf resource span\_number

## 90. nc\_show\_vr

Show one/all Virtual Routers for one/all resources in one/all shelves. An empty specifier will be treated as 'all'. This command will always request the absolute latest information from the remote system(s)

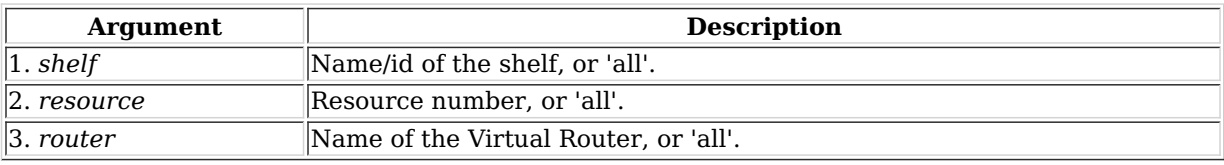

Syntax: nc\_show\_vr shelf resource router

## 91. nc\_show\_vrcx

Show one/all Virtual Router Connections for one/all resources in one/all shelves. Only Connections on the 'free-list', those not associated with any Virtual Router will be shown with this command unless you exactly specify the VRCX Name. If the VRCX is in a virtual router, only cached results will be shown. Connections associated with routers will be shown whith the 'show\_vr' command with the rest of the router information. This command will always request the absolute latest information from the remote system(s)

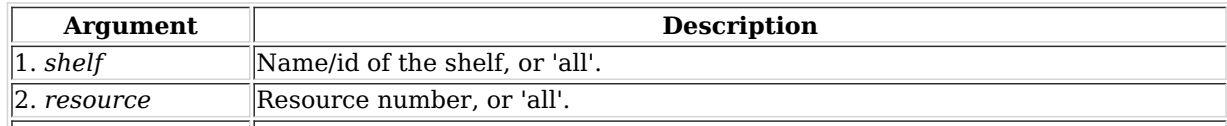

3. *cx\_name* Name of the Virtual Router Connection, or 'all'.

Syntax: nc\_show\_vrcx shelf resource cx\_name

## 92. nc\_show\_cd

Show one/all Collision Domains for one/all resources in one/all shelves. An empty specifier will be treated as 'all'. This command will always request the absolute latest information from the remote system(s)

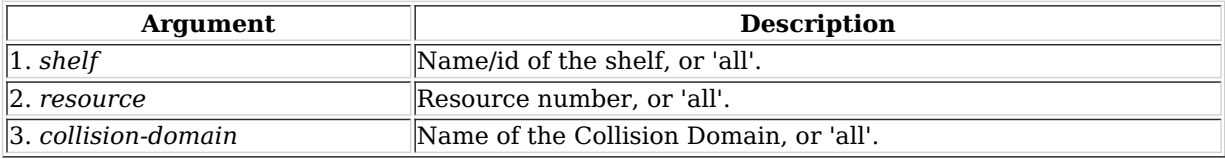

Syntax: nc\_show\_cd shelf resource collision-domain

# 93. nc\_show\_ppp\_links

Show one/all PPP Links for one/all resources in one/all shelves. An empty specifier will be treated as 'all'.

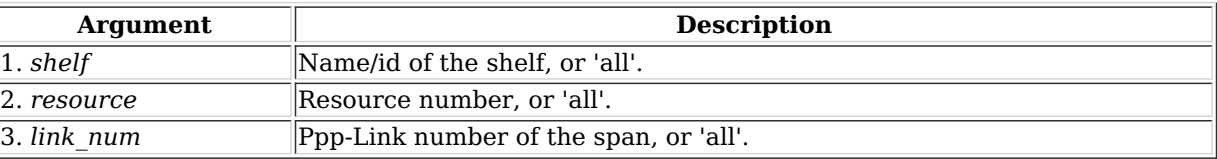

Syntax: nc\_show\_ppp\_links shelf resource link\_num

# 94. probe\_port

This calls various command-line tools to probe the port and returns the results as a text message. This command will trigger a popup message in the LANforge client. To disable that popup, append the key probe\_port.quiet.[EID] where EID is the Shelf, Resource, and ID of the port being probed. E.G.:

probe\_port 1 1 br0 probe\_port.quiet.1.1.3

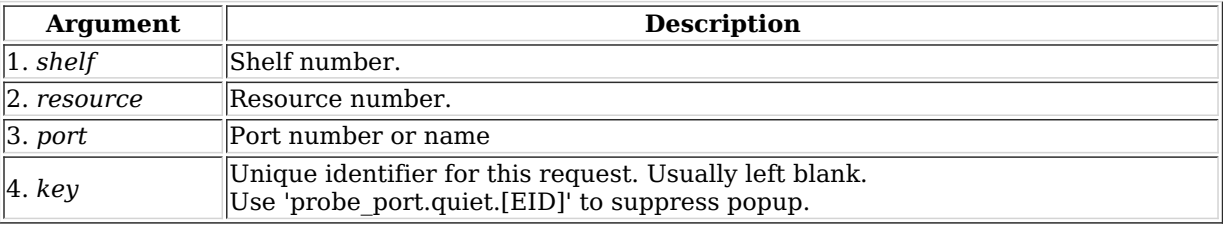

Syntax: probe\_port shelf resource port key

# 95. probe\_ports

Check for the existence of new (virtual) interfaces.

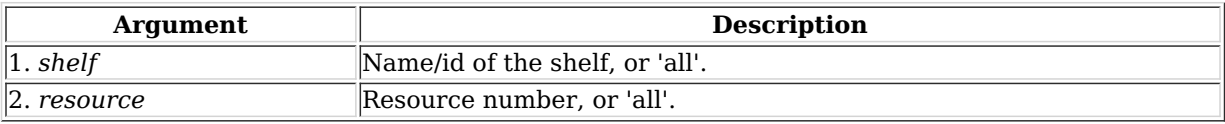

Syntax: probe\_ports shelf resource

## 96. port\_reset\_completed

Internal command used by port-reset script to notify LANforge the reset has completed. This is only valid for Resource processes.

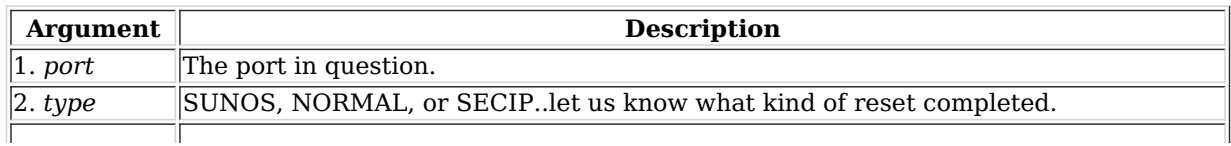

 $\vert$ 3. *extra* **IP** for SECIP, blank for others.

Syntax: port reset completed port type extra

### 97. exit

Log out of the LANforge control server.

### Syntax: exit

### 98. report

Configure server side reporting. This is useful if you want the LANforge-Manager to save reports instead of the LANforge-GUI.

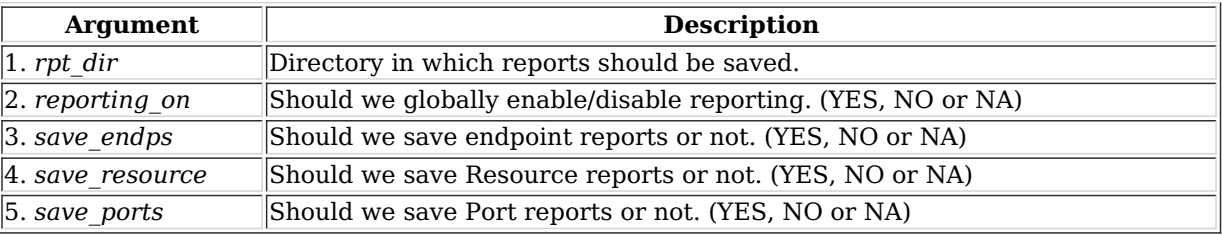

Syntax: report rpt\_dir reporting\_on save\_endps save\_resource save\_ports

### 99. reset\_port

This command will cause the driver on the selected ports to reset the driver (admin down, admin up). It will also reinitialize all of the routing information for that interface. This command will disrupt traffic, but it can be useful if the port locks up or if you wish to restart higher level services (such as dhcp and supplicant for wifi). See the user-guide section on setting up IP addresses and routing for more information.

Do not override the default of YES for reset\_ospf unless you are certain that is the right thing to do.

The pre\_ifdown field controls portal login/logout activity and may not actually cause the lower-level driver information to be reset. If left blank or set to NA, then the port will be reset as described above (and any existing ifdown/up scripts will be aborted), and the portal logout script will not be called. Basic options are as follows:

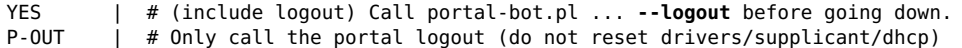

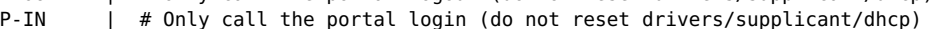

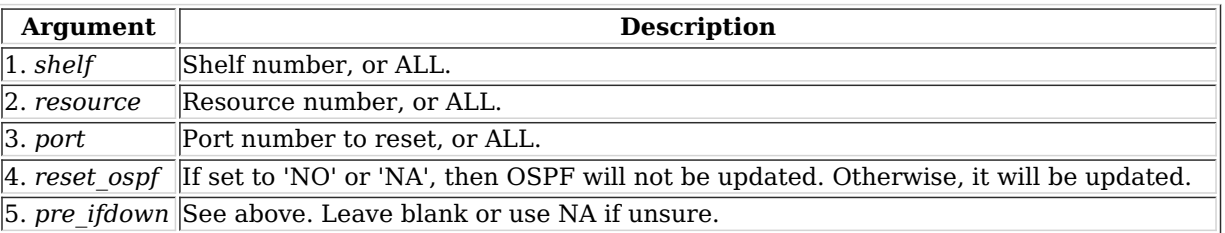

Syntax: reset port shelf resource port reset ospf pre ifdown

100. reset\_serial\_span

This command will cause the Serial Span (T1, etc) driver to be reloaded. This may help work around bugs in the T1 driver and/or hardware.

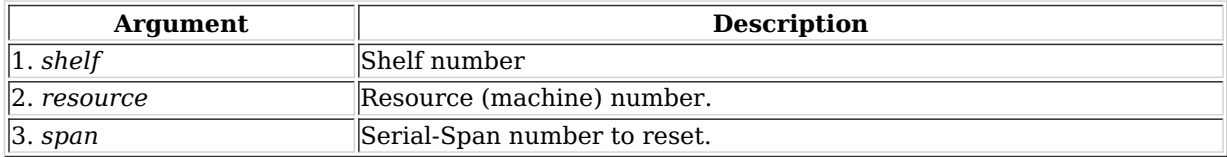

Syntax: reset\_serial\_span shelf resource span

This will reboot the Operating System on the resource specified. All processes will be killed on that resource, of course. Upon reboot, server processes will be re-started, including the LANforge server. See also: reboot\_OS

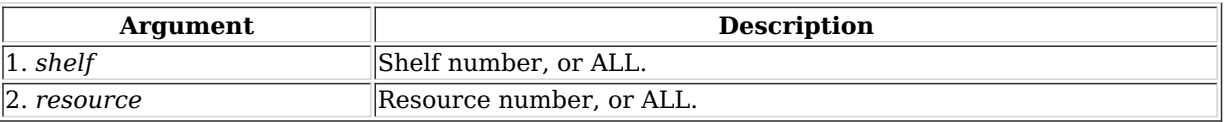

# Syntax: reboot\_os shelf resource

# 102. rm\_attenuator

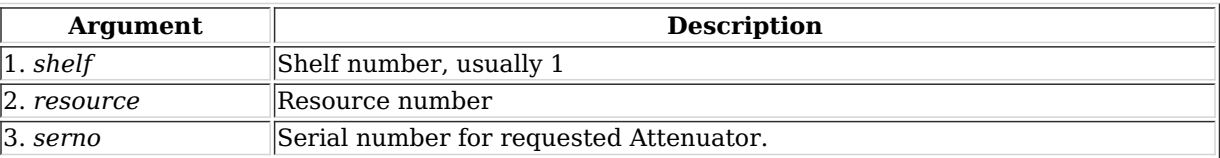

Syntax: rm\_attenuator shelf resource serno

## 103. rm\_chamber

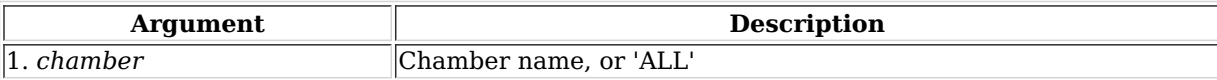

## Syntax: rm\_chamber chamber

## 104. rm\_chamber\_path

Remove one or all chamber paths from a chamber.

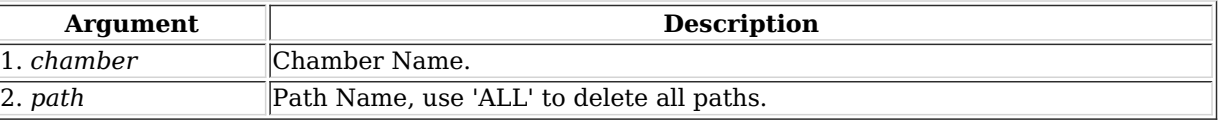

Syntax: rm\_chamber\_path chamber path

## 105. rm\_dut

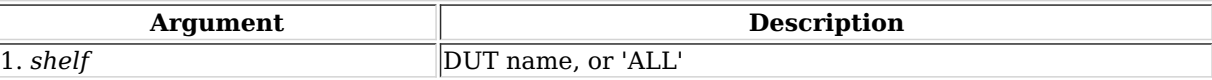

Syntax: rm\_dut shelf

## 106. rm\_rfgen

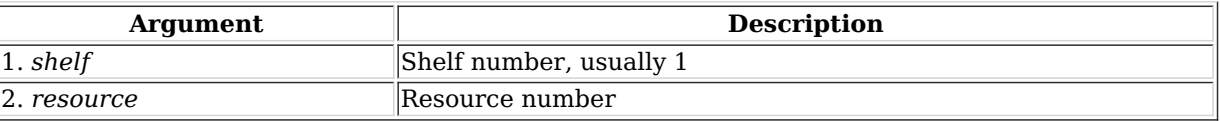

Syntax: rm\_rfgen shelf resource

## 107. rm\_cd

Remove a Collision Domain. Any endpoints still associated with this CD will be gracefully removed from the CD, but will not otherwise be affected.

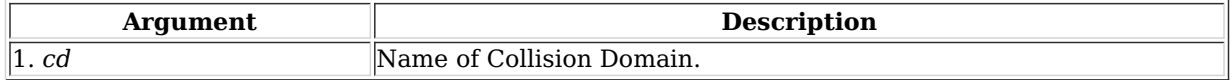

Remove an Endpoint from a Collision Domain.

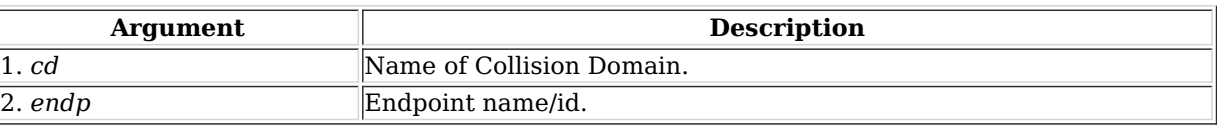

Syntax: rm\_cd\_endp cd endp

109. rm\_cd\_vr

Remove a Virtual Router from a Collision Domain.

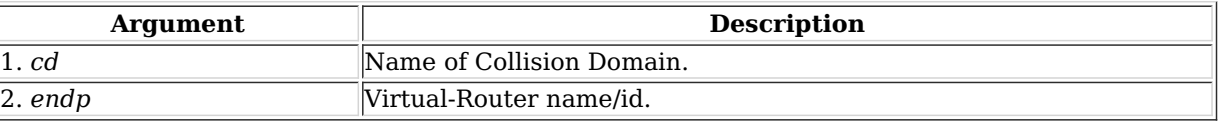

Syntax: rm\_cd\_vr cd endp

## 110. rm\_endp

Remove an endpoint. 'YES\_ALL' for endp-name will delete all endpoints.

## **Related Commands**

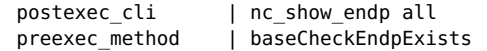

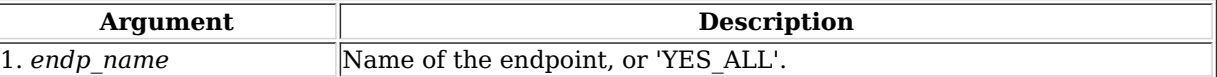

Syntax: rm\_endp endp\_name

### 111. rm\_channel\_group

Remove a channel group, or set of groups.

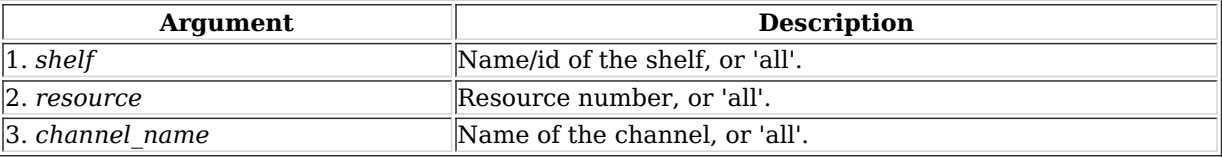

Syntax: rm\_channel\_group shelf resource channel\_name

## 112. rm\_event

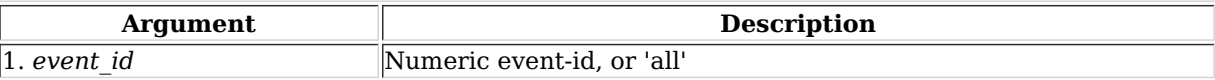

Syntax: rm\_event event\_id

# 113. rm\_group

Deletes a test group. See Also: add\_group, rm\_tgcx

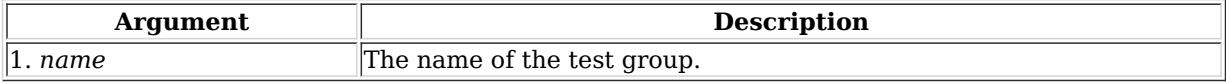

Syntax: rm\_group name

Remove Device Profile configuration.

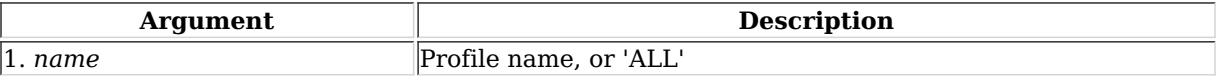

Syntax: rm\_profile name

# 115. rm\_text\_blob

Remove Text Blob.

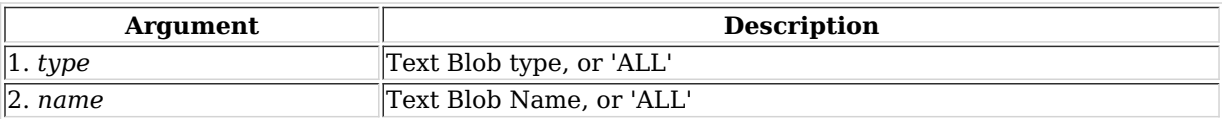

Syntax: rm\_text\_blob type name

116. rm\_traffic\_profile

Remove Traffic Profile configuration.

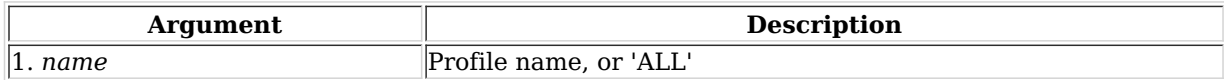

Syntax: rm\_traffic\_profile name

### 117. rm\_threshold

Remove a threshold-alert for a particular endpoint.

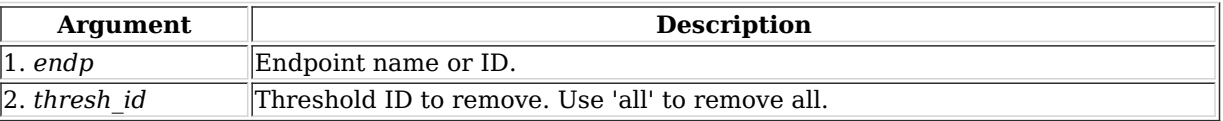

Syntax: rm\_threshold endp thresh\_id

### 118. rm\_tgcx

Removes CX from test group. See Also: add\_tgcx, add\_group

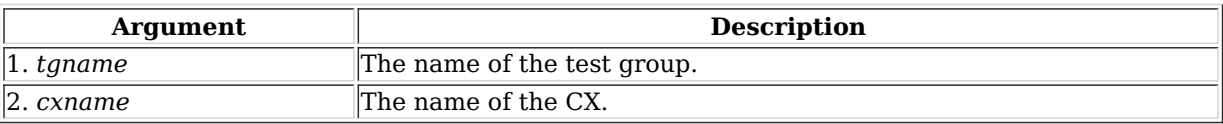

Syntax: rm\_tgcx tgname cxname

119. rm\_venue

Remove a venue

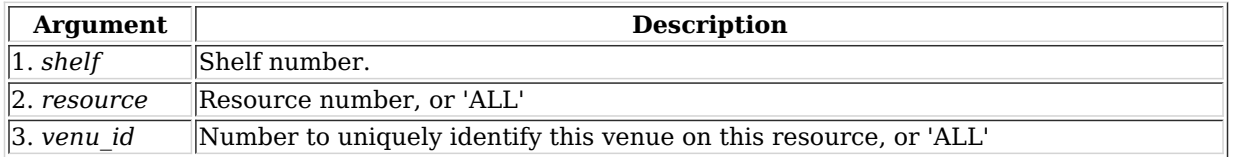

Syntax: rm\_venue shelf resource venu\_id

120. rm\_vr

Remove one or all Virtual Routers.

 $\overline{1}$ 

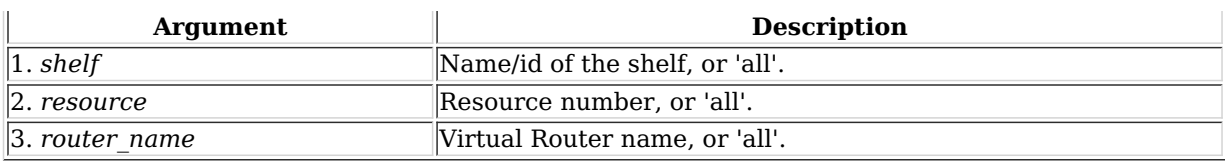

Syntax: rm\_vr shelf resource router\_name

## 121. rm\_vrcx

Remove one or all Virtual Router Connections on the free-list. Underlying objects will be deleted if they were autocreated to begin with unless you specify the last argument as 'vrcx\_only'.

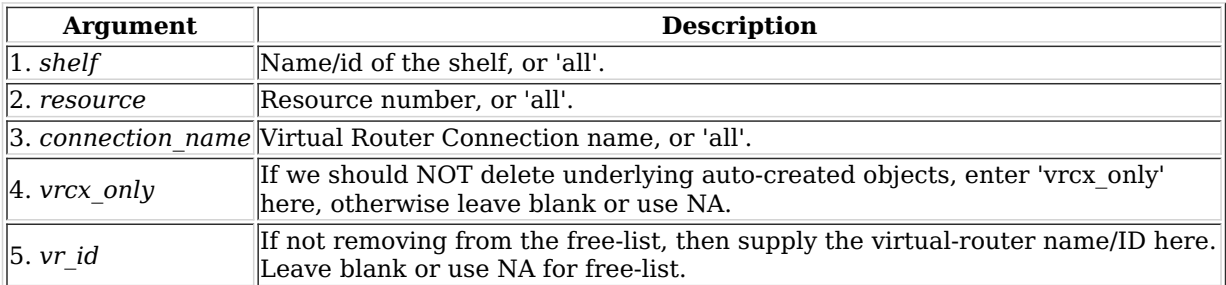

Syntax: rm\_vrcx shelf resource connection\_name vrcx\_only vr\_id

# 122. rm\_span

Remove a Serial Span (T1, etc), or a set of spans.

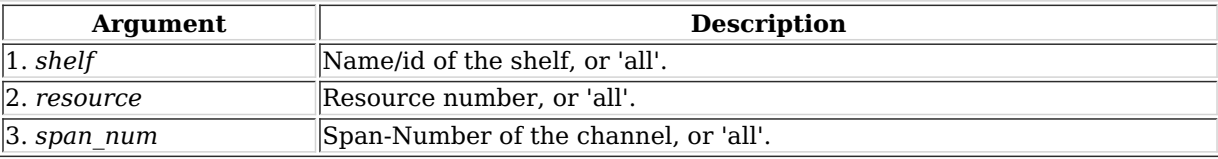

Syntax: rm\_span shelf resource span\_num

# 123. rm\_ppp\_link

Remove a PppLink.

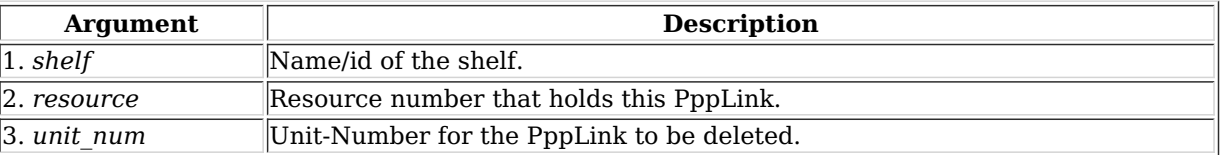

Syntax: rm\_ppp\_link shelf resource unit\_num

124. rm\_client

Delete a stored client profile. The client cannot be logged on currently. Changes will not be permanent until you write out the database. The client will be removed from all test managers as well.

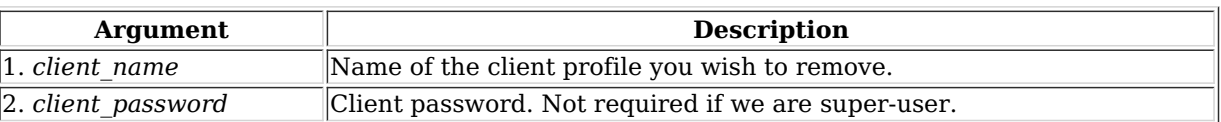

Syntax: rm\_client client\_name client\_password

# 125. rm\_cx

Delete a cross-connect from the system.

## **Related Commands**

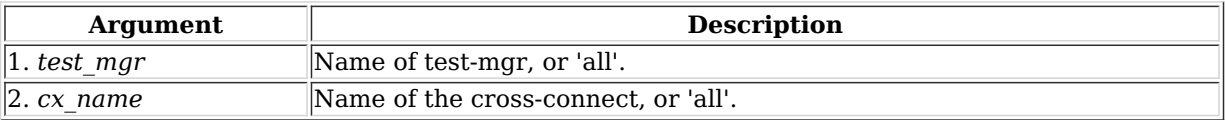

Syntax: rm\_cx test\_mgr cx\_name

### 126. rm\_wanpath

Remove one or all wanpaths from an endpoint.

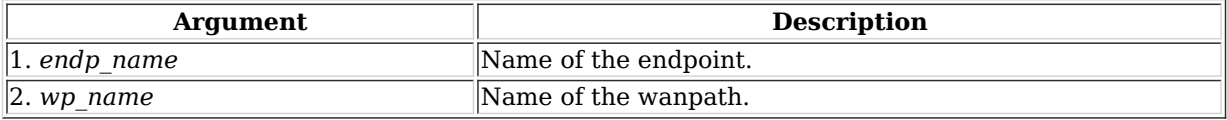

Syntax: rm\_wanpath endp\_name wp\_name

## 127. rm\_db

Delete a database.

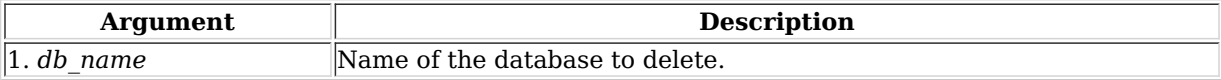

Syntax: rm\_db db\_name

### 128. rm\_resource

Remove a phantom Resource and all of its configuration.

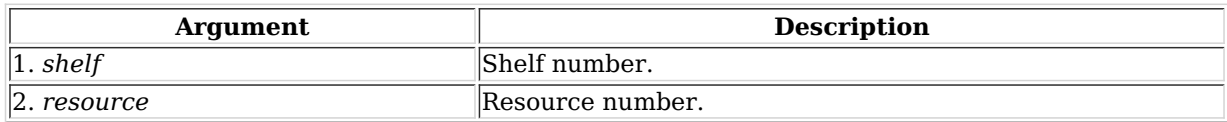

Syntax: rm\_resource shelf resource

# 129. rm\_sec\_ip

Remove secondary IP Address(es).

## **Related Commands**

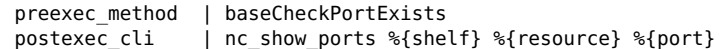

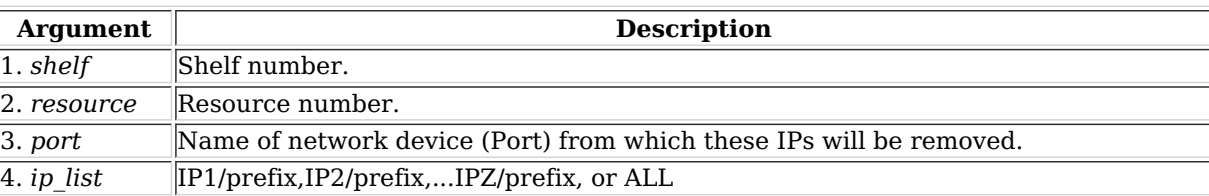

Syntax: rm\_sec\_ip shelf resource port ip\_list

130. rm\_vlan

Remove an 802.1Q VLAN or MAC-VLAN.

## **Related Commands**

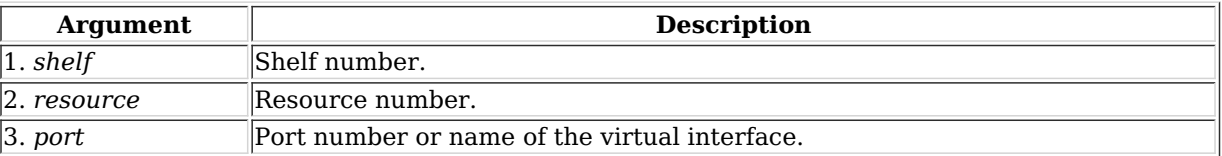

Syntax: rm\_vlan shelf resource port

### 131. rm\_test\_mgr

Remove a test manager. Cross-connects will not be directly affected. There is no need to un-register clients first: This command will take care of that for you.

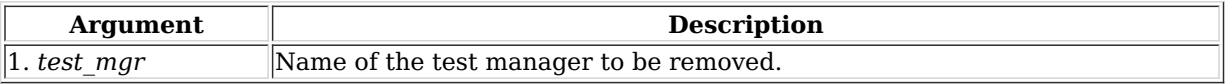

Syntax: rm\_test\_mgr test\_mgr

#### 132. save

This command allows you to save the current test configuration, including all Endpoints, and all TestManagers. You may then use the 'load' command to initialize the LANforge Manager with the previously saved database. If you do not specify a name, it will be saved as the default database (DFLT), and will be automatically loaded at startup.

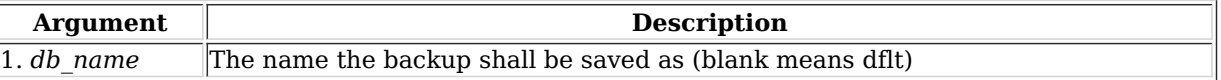

Syntax: save db\_name

### 133. scan\_wifi

Scan for WiFI access points. Only works for WiFI Virtual Station Interfaces (Virtual STA). The extra argument allows some control over how the scan is done:

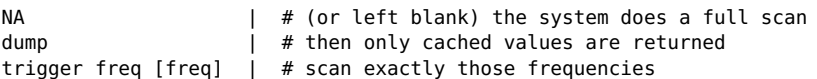

Example of scanning multiple frequencies:

scan 1 1 sta1 NA 'trigger freq 5180 5300'

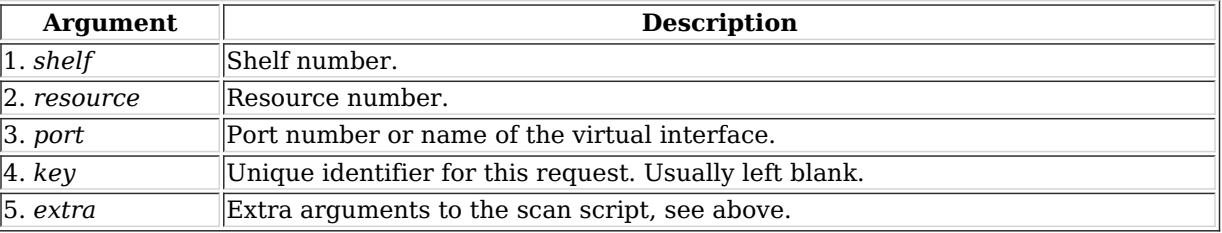

Syntax: scan\_wifi shelf resource port key extra

### 134. set arm info

Set Armageddon Endpoint configuration. You may enter AUTO for any value that you wish LANforge to calculate for you or set to defaults. Note that randomizing many of these values will mean packets may not be received on the receiving port due to routing or switching issues.

If multi pkts is set to a value greater than 1, that number of identical packets will be sent before creating a new packet. This can significantly increase performance, but at the cost of not having as much accuracy when calculating latency values. It will also cause the 'duplicate packet' to increment.

#### **Armageddon-flags** are as follows:

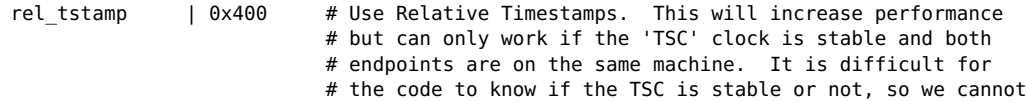

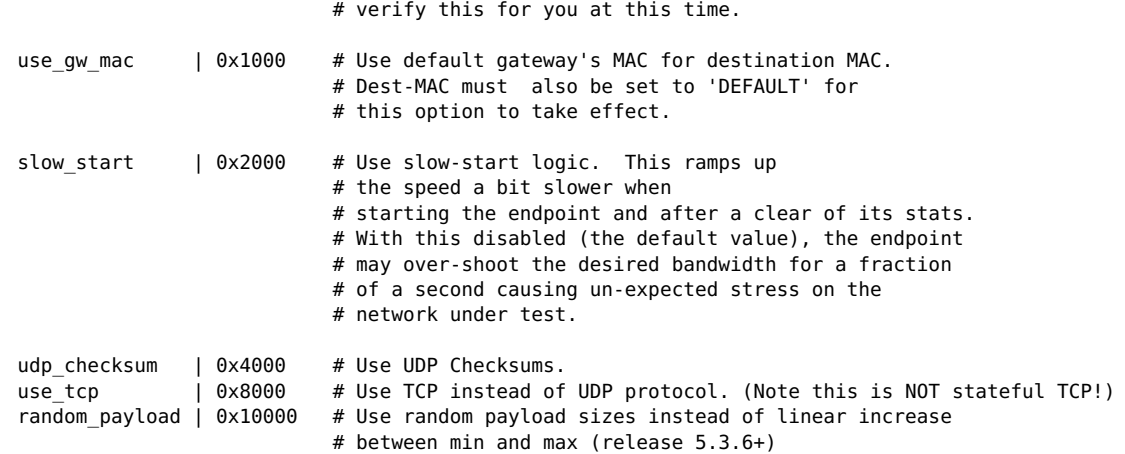

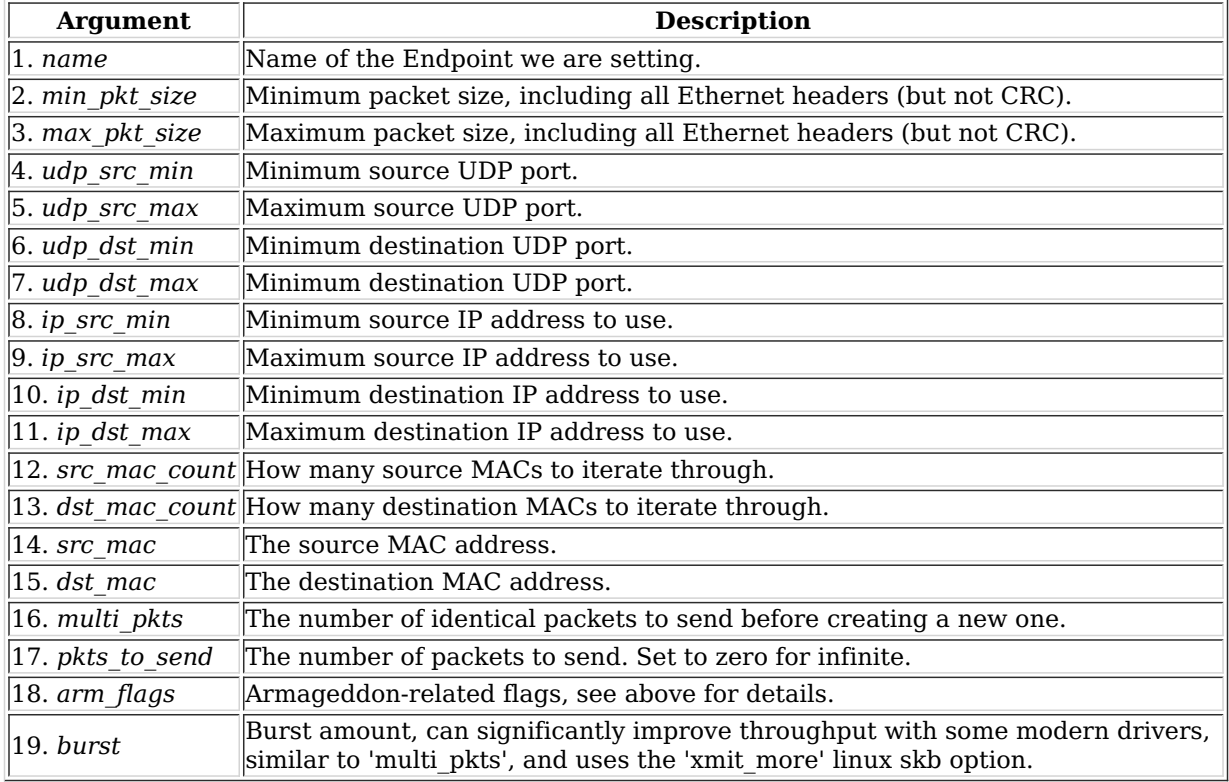

Syntax: set\_arm\_info name min\_pkt\_size max\_pkt\_size udp\_src\_min udp\_src\_max udp\_dst\_min udp\_dst\_max ip\_src\_min ip\_src\_max ip\_dst\_min ip\_dst\_max src\_mac\_count dst\_mac\_count src\_mac dst\_mac multi\_pkts pkts\_to\_send arm\_flags burst

### 135. set attenuator

Set attenuation value on specified attenuator module. Units are 1/10 of a dB (ddB). To start/stop the Attenuator, which really only makes sense when using scripts on the Attenuator, set attenuator-index to 'all', and 'val' to START or STOP

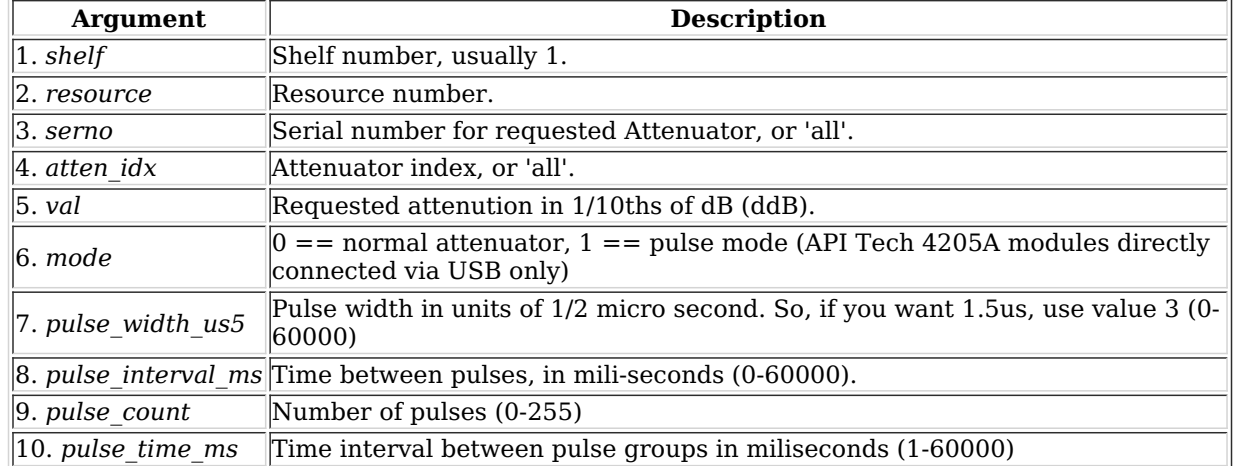

Syntax: set attenuator shelf resource serno atten idx val mode pulse width us5 pulse interval ms pulse count pulse time ms

### 136. set\_rfgen

Set RF Noise-generator (RADAR) config.

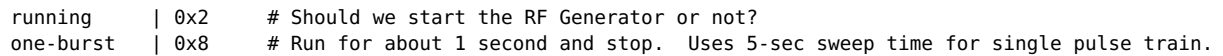

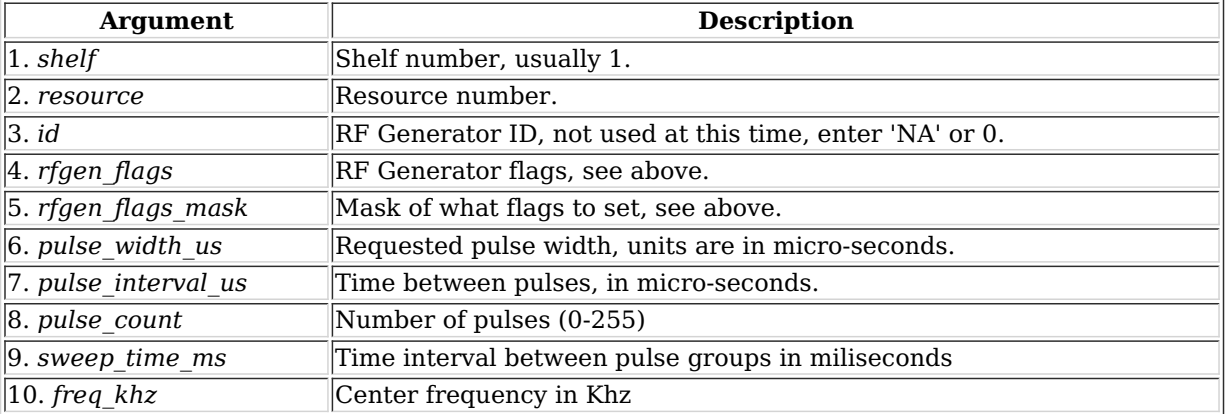

Syntax: set\_rfgen shelf resource id rfgen\_flags rfgen\_flags\_mask pulse\_width\_us pulse\_interval\_us pulse\_count sweep\_time\_ms freq\_khz

### 137. blink\_attenuator

Visually identify attenuator by blinking LEDs or changing LCD colors or similar.

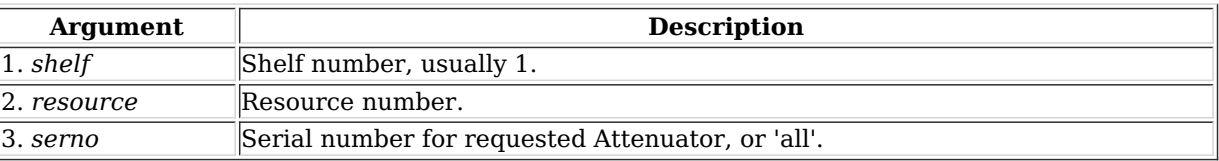

Syntax: blink\_attenuator shelf resource serno

### 138. flash\_attenuator

Upload new software image to specified attenuator.

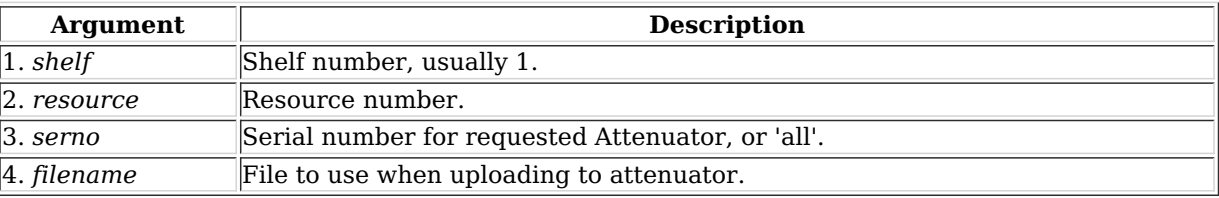

Syntax: flash\_attenuator shelf resource serno filename

### 139. set\_chamber

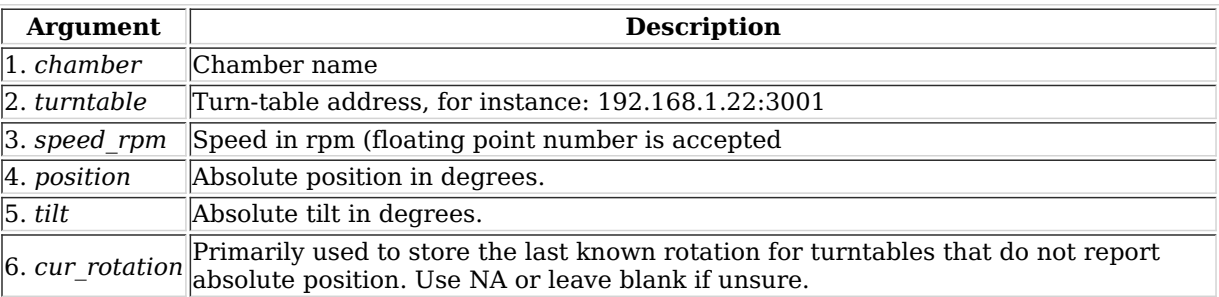

Syntax: set\_chamber chamber turntable speed\_rpm position tilt cur\_rotation

### 140. set cx report timer

You must be registered with the Test-Manager(s) in order for this operation to succeed. The timer should be  $\ge$  = 500ms. This command will also cause the LANforge Resources to report to the LANforge Manager on a similar time interval.

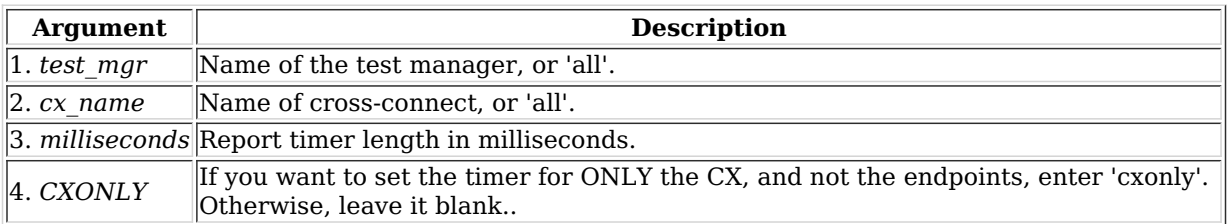

Syntax: set cx\_report\_timer test\_mgr cx\_name milliseconds CXONLY

## 141. set\_endp\_proxy

This is only used when using proxy IP & Port with Layer-3 connections.

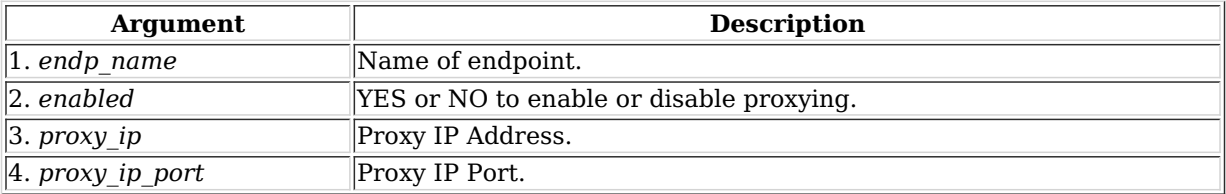

Syntax: set endp\_proxy endp\_name enabled proxy ip proxy\_ip\_port

### 142. set endp report timer

The timer should be greater or equal to 500ms. This will cause the LANforge-GUI to request reports at the specified interval. For large numbers of entities, it is suggested to use longer report times to decrease load on the GUI.

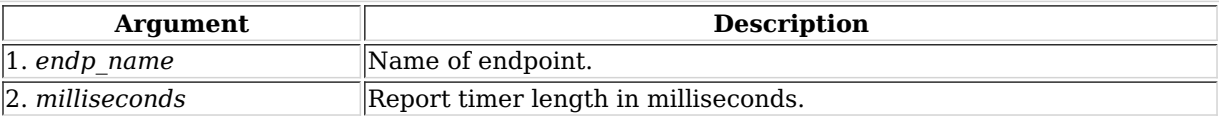

Syntax: set endp\_report\_timer endp\_name milliseconds

## 143. set cx state

Set the state of the Cross-Connect(s). Valid states are:

RUNNING  $|$  # Sets the CX(s) in the running state. SWITCH | # Sets the CX(s) in the running state, stopping any conflicting tests. QUIESCE | # Stop transmitting and gracefully stop cross-connect. STOPPED  $|$  # Sets the CX(s) in the stopped state. DELETED  $\vert$  # Deletes the CX(s).

SWITCH only works on WanLink cross-connects at this time.

#### **Related Commands**

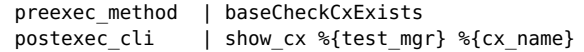

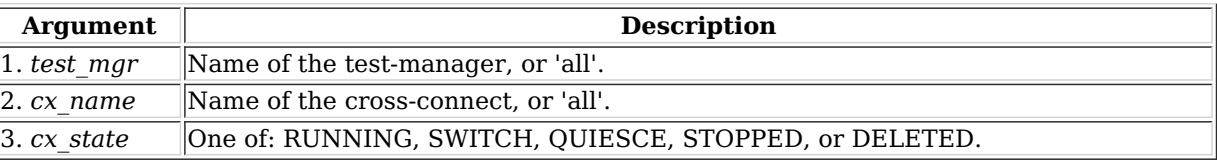

Syntax: set\_cx\_state test\_mgr cx\_name cx\_state

# 144. set license

Install license keys on the manager machine. Enter the license keys as a single command. LANforge will break them

into separate lines internally.

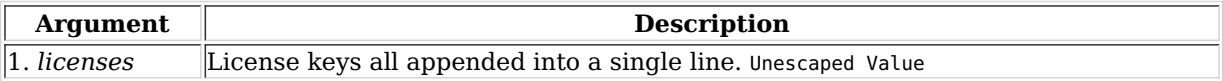

Syntax: set\_license licenses

### 145. set password

Set the password for the current client (if client is not specified), or the specified client if we are logged in as 'admin'.

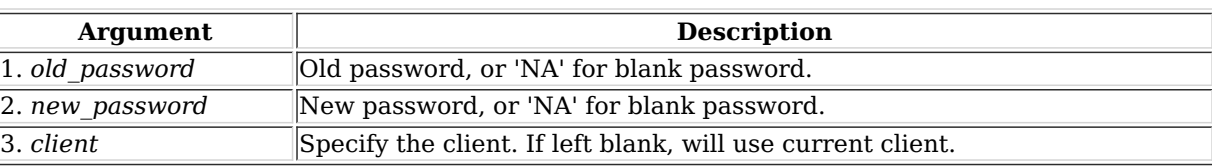

Syntax: set\_password old\_password new\_password client

## 146. set ppp link state

Set the state of the PPP Link(s). Valid states are: RUNNING -- Sets the PPP Link(s) in the running state. STOPPED --Sets the PPP Link(s) in the stopped state. DELETED -- Deletes the PPP Link(s).

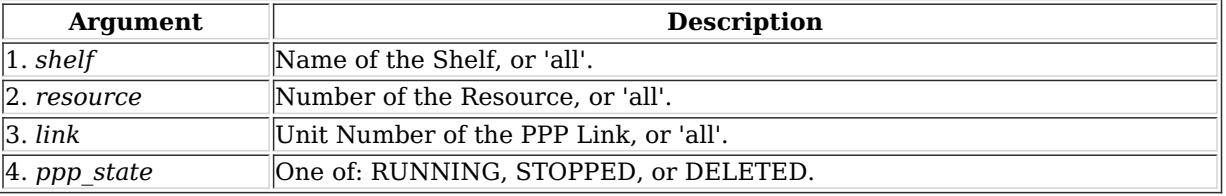

Syntax: set ppp\_link\_state shelf resource link ppp\_state

## 147. set resource

Set some options for resources (clients)

Max staged bringup

is for all interfaces on a resource.

Max trying ifup

is the maximum amount of IP/Route configuration scripts that can be running concurrently.

Max station bringup

is maximum amount of stations that can be brought up per radio per 'tick'.

A tick is a minimum of 0.25 seconds, and may be longer on slower or more heavily loaded systems.

In general, you would want **max-station bringup** to be less than **max-staged-bringup** so that multiple radios could bring up stations concurrently.

Device profiles specify high-level behaviour. The value is set as a list of device profile names, each of which may have an optional number of traffic profile names appeneded with a '.' separating them. For example, this would specify two device profiles: '5-STA-AC 5-STA-N' and this would specify each with one or more traffic-profiles: '5-STA-AC.tcp-dl.udpslow-bi 5-STA-n.slow-tcp-dl'

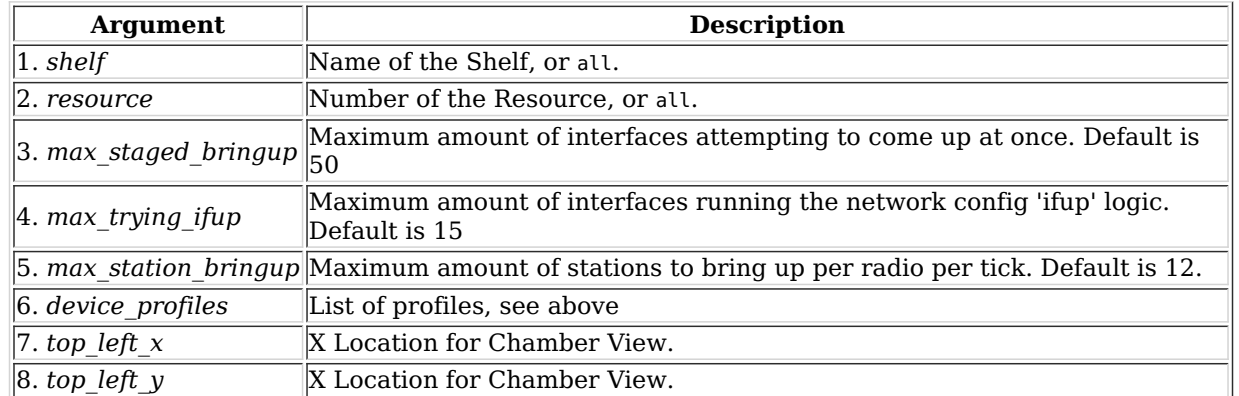

Syntax: set resource shelf resource max staged bringup max trying ifup max station bringup device profiles top left x top\_left\_y

### 148. set script

Add or modify a script for a particular endpoint, Test-Group, or Attenuator. Script types supported are currently:

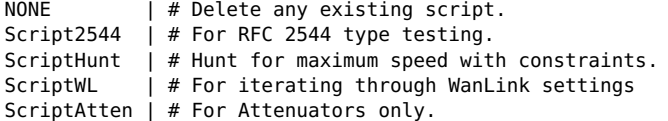

**Flags** are defined as:

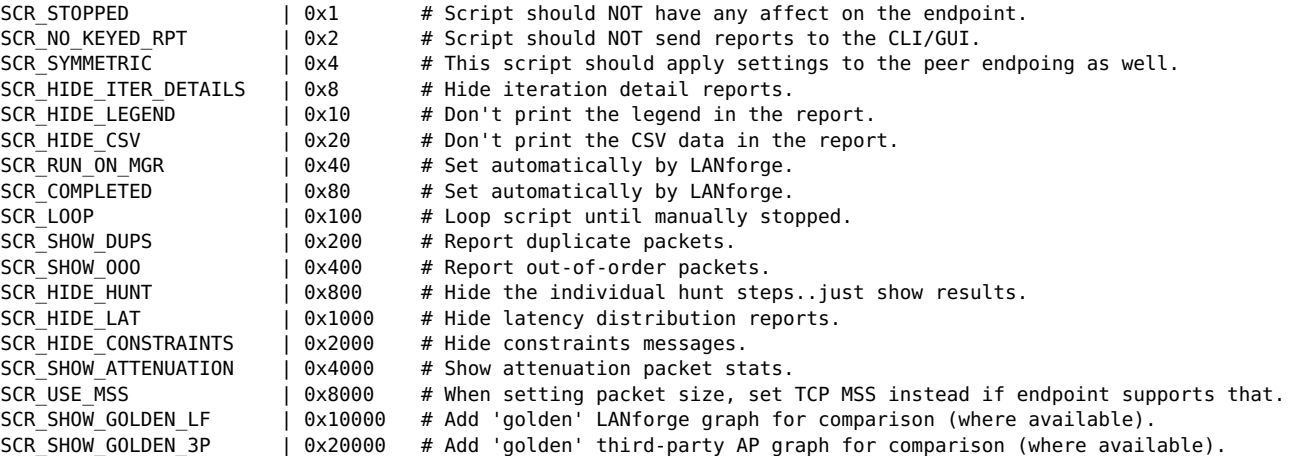

## **Script2544**

Private data syntax:

run\_duration pause\_duration rates\_a payload\_sizes\_a constraints report rates\_b sizes\_b attenuations attenuator

- rates\_\* and payload\_sizes\_\* are comma-separated-strings, e.g.: 60,128,256,1472
- The interval durations are in miliseconds.
- Constraints syntax:

drops,jitter us,latency us,max tx slowdown,max failed ok

Report syntax: (read-only, use NA when configuring)

steps\_completed,steps\_failed

### **ScriptHunt**

Private data syntax:

run\_duration pause\_duration constraints payload\_sizes\_a payload\_sizes\_b attenuations attenuator

Constraints syntax:

drops,jitter\_us,latency\_us,max\_steps,start\_rate,accuracy,is\_bps,max\_tx\_slowdown

### **ScriptWL**

Private data syntax:

run\_duration rates latencies jitter drops

- Rates, latencies, jitter and drops are comma-separated-strings, e.g.: 60,128,256,1472
- Default units for latencies and jitter is miliseconds
- Use the suffix 'us' for micro-second precision.
- The interval duration is in miliseconds.

## **ScriptAtten**

Private data syntax:

run\_duration attenuations

- o run\_duration is in miliseconds
- attenuations is a comma-separated range.

Use NA for no changes to existing config, and use NONE if you want the value to be blank.

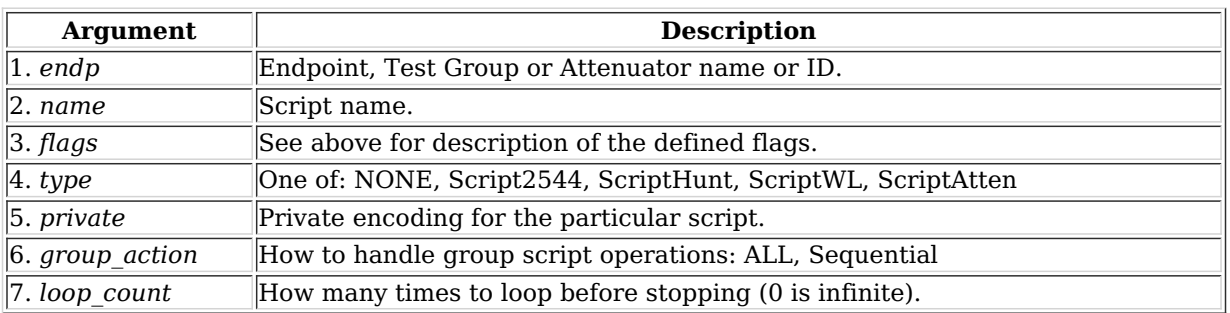

Syntax: set script endp name flags type private group action loop count

# 149. rpt script

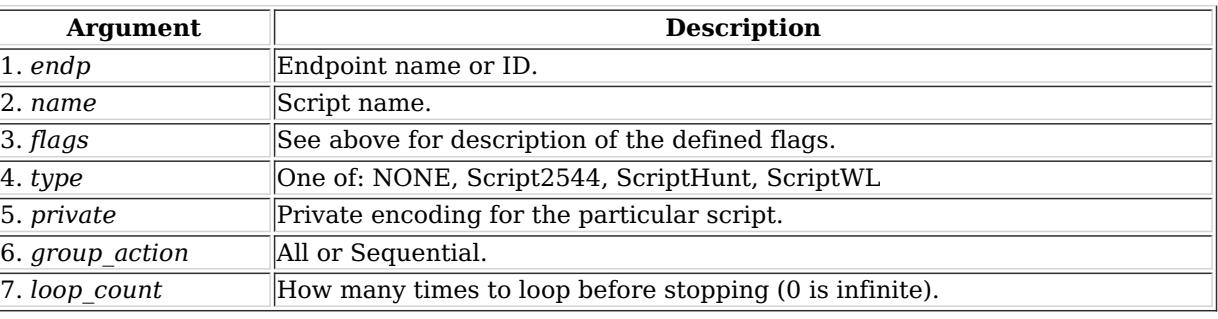

Syntax: rpt\_script endp name flags type private group\_action loop\_count

# 150. add\_threshold

Add or modify a threshold-alert for a particular endpoint. Threshold Types are defined as:

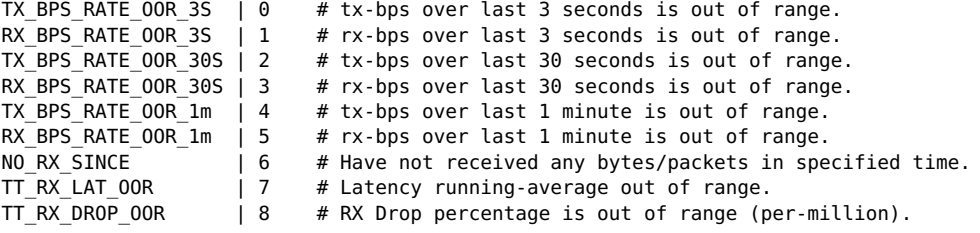

Use NA for no changes to existing config, and use NONE if you want the value to be blank.

Special thresh\_id values to help with flushing entire list of thresholds to remote:

Mark All  $\begin{array}{ccc} | & -2 & \text{#} \\ \end{array}$  Mark all Delete Marked | -3 # Delete any marked.

Setting a threshold will clear the mark.

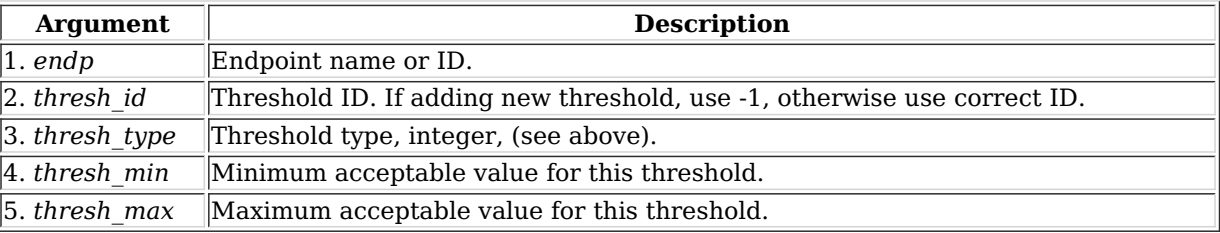

Syntax: add\_threshold endp thresh\_id thresh\_type thresh\_min thresh\_max

# 151. set\_wifi\_radio

Modify a WIFI Radio Interface (such as phy0 or wiphy0). This command requires that the designated machine support the LANforge wifi driver for the Atheros brand WIFI NICs. The radio interface holds common configuration for the Virtual

WiFi interfaces. NA can be used for any values that you do not wish to modify.

To set any option to default (or un-set value, use DEFAULT. You may have to reboot the system to have the defaults take affect.

Mode options are below:

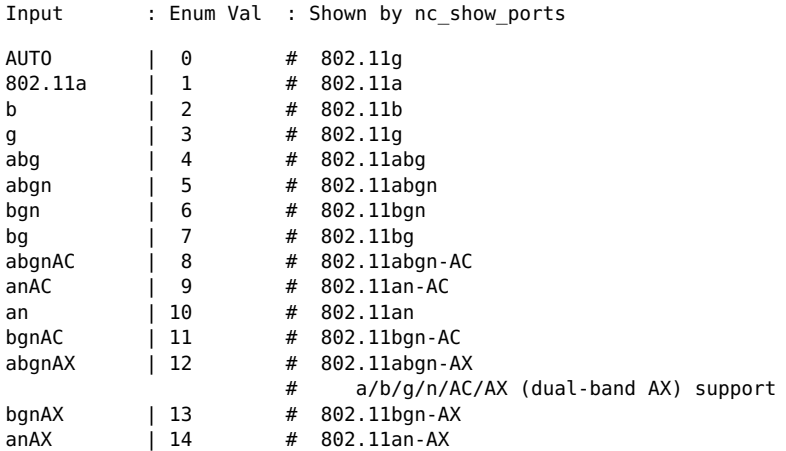

Antenna settings determine number of active antennae:

Diversity/All  $\begin{bmatrix} 0 \\ 1 \end{bmatrix}$  $Fixed-A(1x1)$ AB (2x2) | 4<br>ABC (3x3) | 7 ABC (3x3) | 7<br>ABCD (4x4) | 8  $ABCD$  (4x4)

Flags are currently defined as:

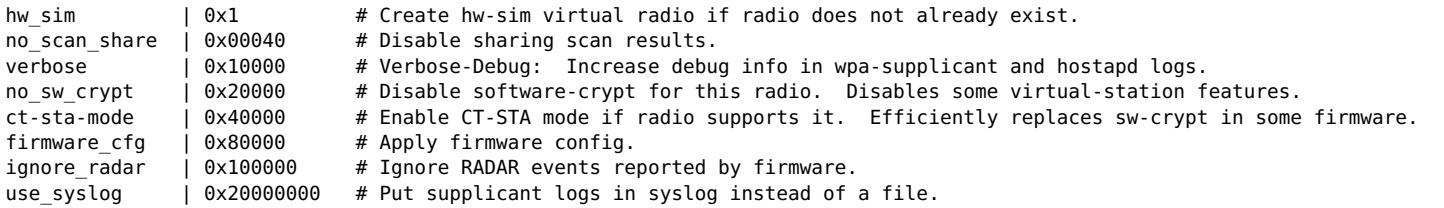

The firmware cfg flag is not saved in LANforge databases, so if you are reloading databases, you may have to manually re-apply the firmware settings. The config data for the last apply is stored on local disk and used by the driver when it loads on bootup.

const\_tx: This is only supported on carl9170 adapters with modified firmware. Contact your supplier if you want more info on this feature.

# **Related Commands**

preexec\_method | baseCheckPortExists<br>postexec cli | nc show ports %{she postexecli 8{shelf} %{resource} %{radio}

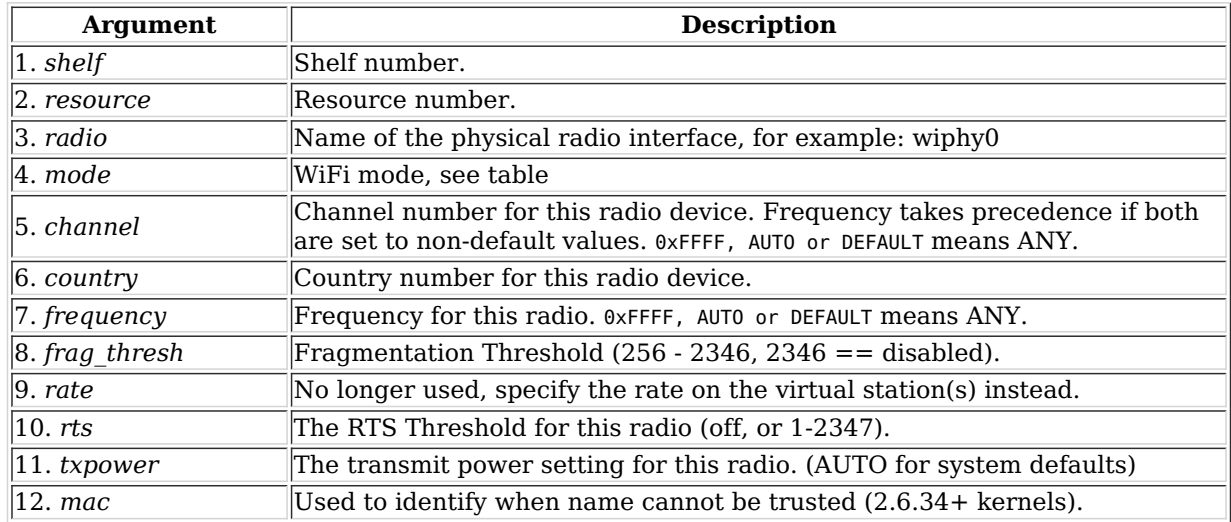

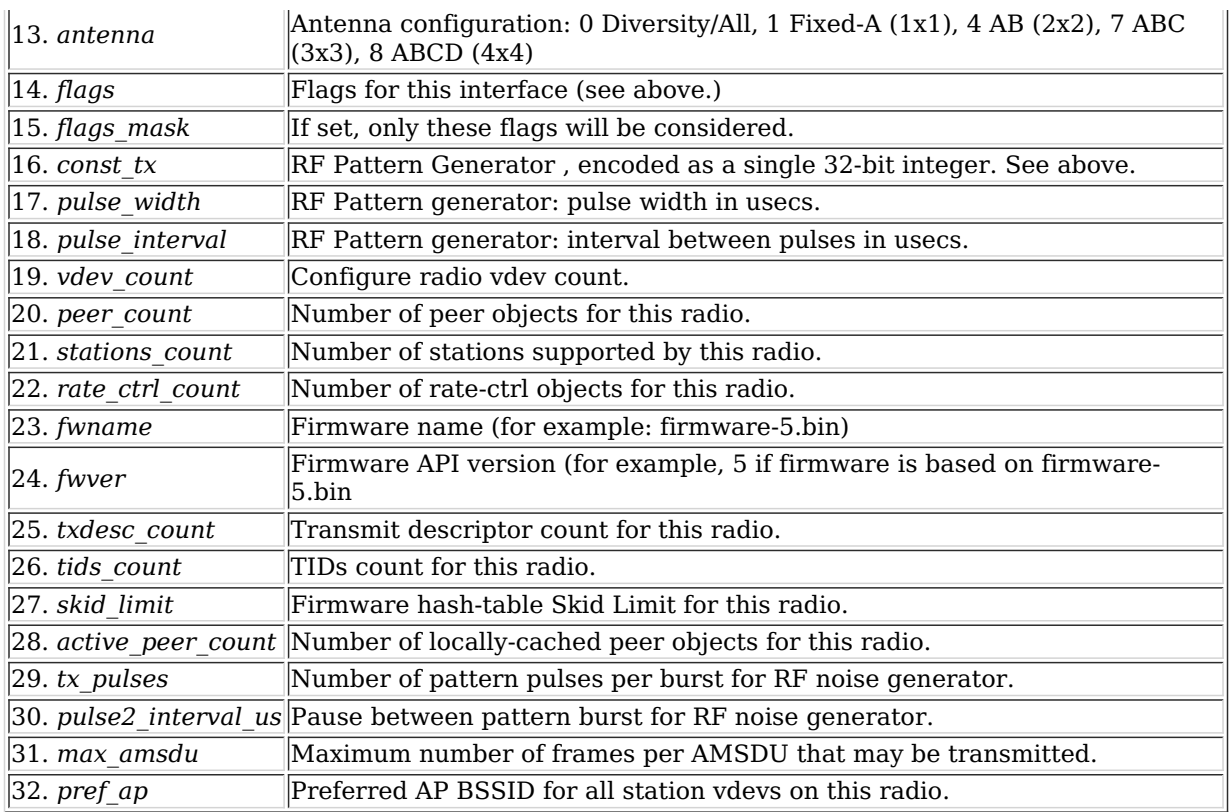

Syntax: set\_wifi\_radio shelf resource radio mode channel country frequency frag\_thresh rate rts txpower mac antenna flags flags\_mask const\_tx pulse\_width pulse\_interval vdev\_count peer\_count stations\_count rate\_ctrl\_count fwname fwver txdesc\_count tids\_count skid\_limit active\_peer\_count tx\_pulses pulse2\_interval\_us max\_amsdu pref\_ap

# 152. set\_wifi\_extra

This configures WiFi ports with advanced features. Not all combinations are valid..contact support and/or see wpa\_supplicant & hostapd configuration documentation for details. Most values will default to sane values if left blank. To clear a text value, set it to '[BLANK]'

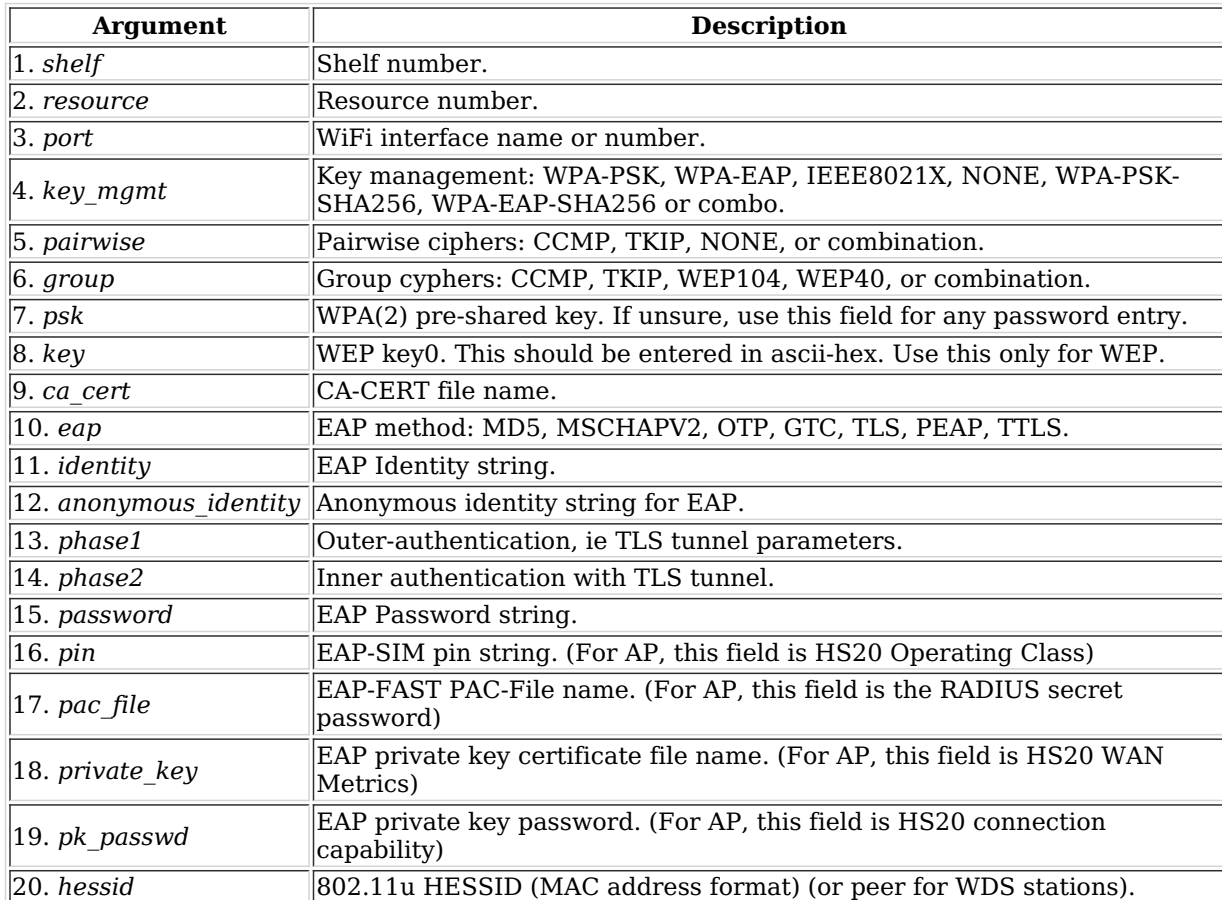

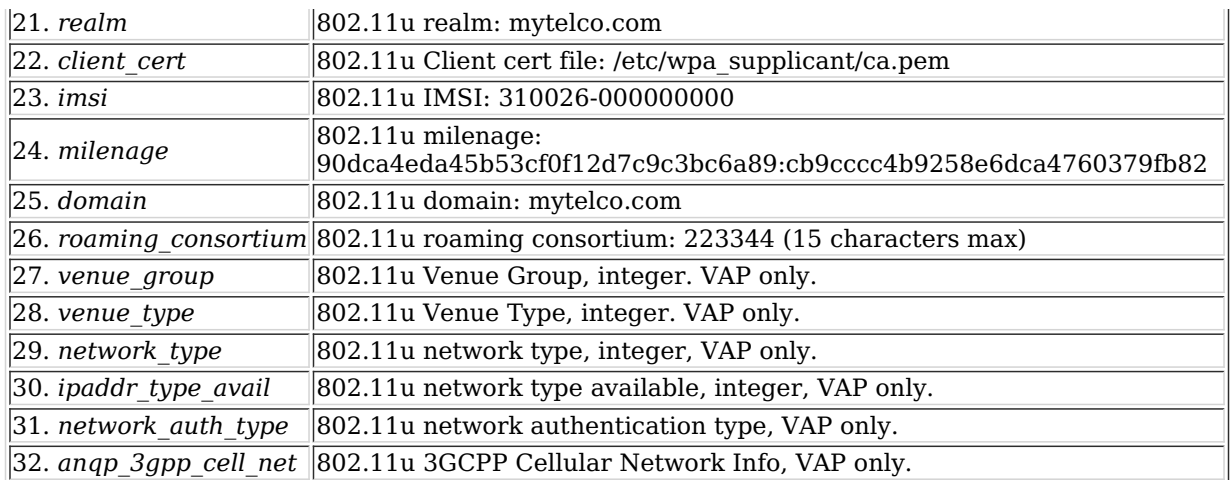

Syntax: set\_wifi\_extra shelf resource port key\_mgmt pairwise group psk key ca\_cert eap identity anonymous\_identity phase1 phase2 password pin pac\_file private\_key pk\_passwd hessid realm client\_cert imsi milenage domain roaming\_consortium venue group venue type network type ipaddr type avail network auth type angp 3gpp cell net

# 153. set\_wifi\_extra2

This configures WiFi ports with advanced features. Not all combinations are valid. Contact support and/or see wpa supplicant & hostapd configuration documentation for details. Most values will default to sane values if left blank. To clear a text value, set it to [BLANK].

freq 24 and freq 5 are used to configure a subset of available channels that can be used. See add venue for syntax definition.

For stations, the behaviour is thus:

- If the parent radio has a VAP, then the configured frequency for the radio will be used.
- Else if the user has configured freq\_24 or freq\_5, that will be used.
- However, if the mode specifies a frequency range (ie /b or /g), then frequencies outside of the selected band will still not be allowed.

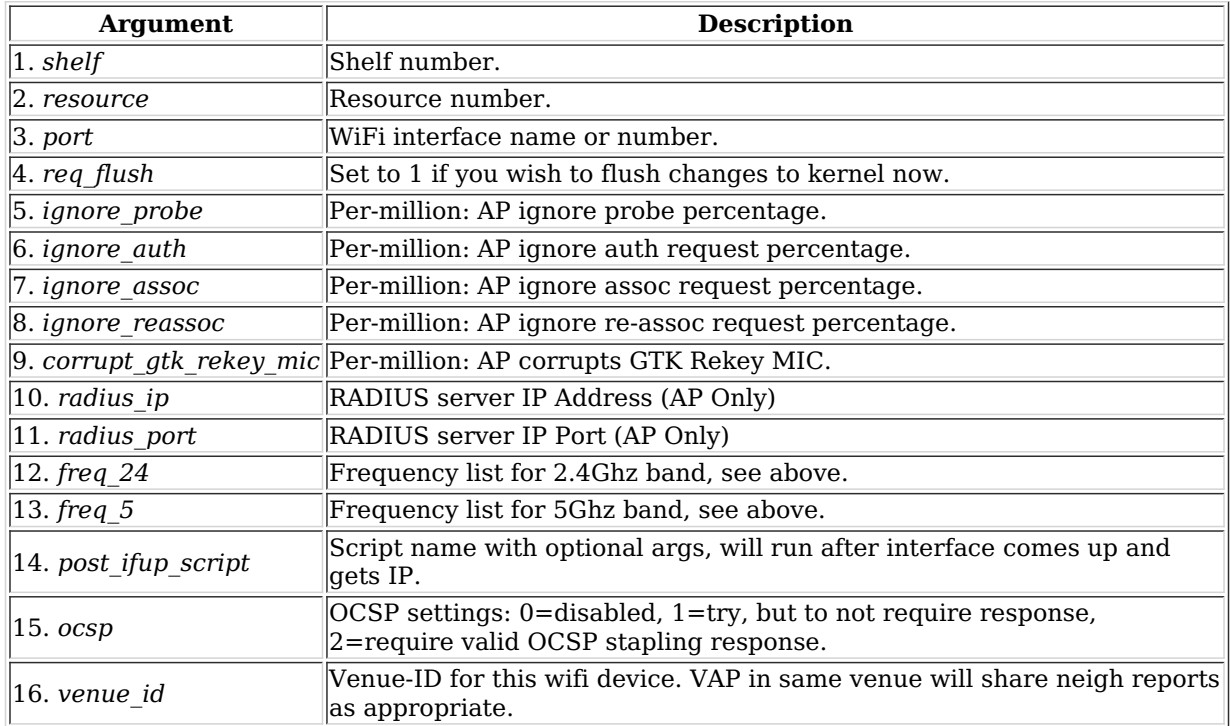

Syntax: set\_wifi\_extra2 shelf resource port req\_flush ignore\_probe ignore\_auth ignore\_assoc ignore\_reassoc corrupt gtk rekey mic radius ip radius port freq 24 freq 5 post ifup script ocsp venue id

## 154. set\_wifi\_txo

This allows one to configure a VAP or Station wifi device to override the normal rate-control and send Data and QOS Data frames at the exact rates specified. This may only work on certain radios/firmware. It can be used to do packeterror testing and other testing where controlling the TX rate is important.

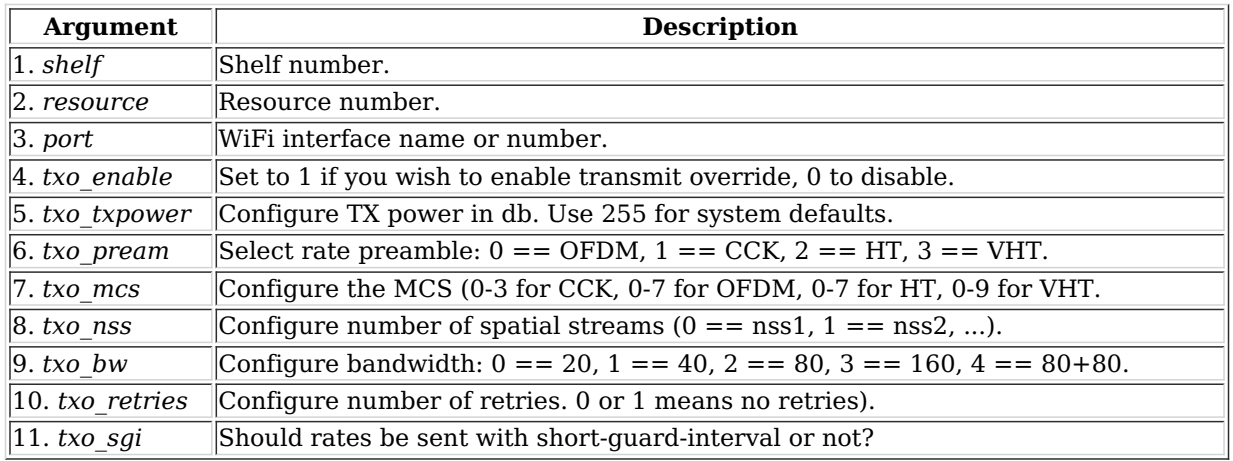

Syntax: set\_wifi\_txo shelf resource port txo\_enable txo\_txpower txo\_pream txo\_mcs txo\_nss txo\_bw txo\_retries txo\_sgi

# 155. set\_wifi\_corruptions

This lets one configure a station or AP to purposely corrupt, delay, and drop various management frames. To disable a corruption, set it to 0. To have corruption always happen, set to maximum value (1000000).

For the delay options, this will effectively delay the response by a random number of miliseconds between the configured min and max.

This command is primarily for WiFi stations at this time. For AP devices, see the set\_wifi\_extra2 command.

To specify which packet types are to be affected, set the **Corrupt Flags** accordingly:

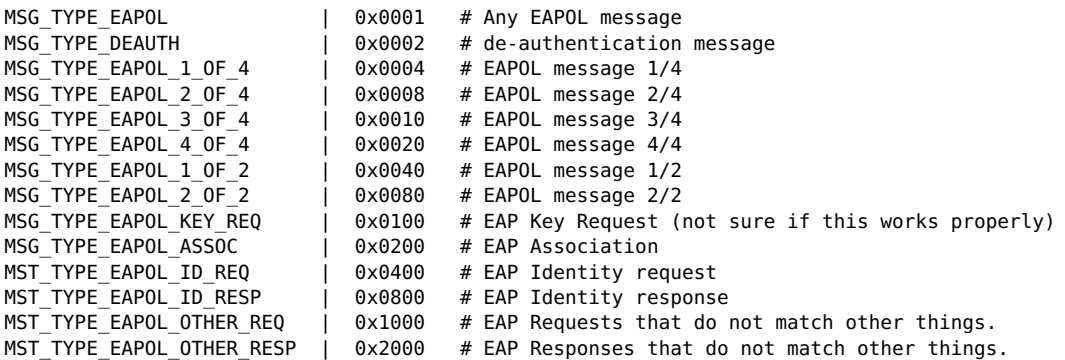

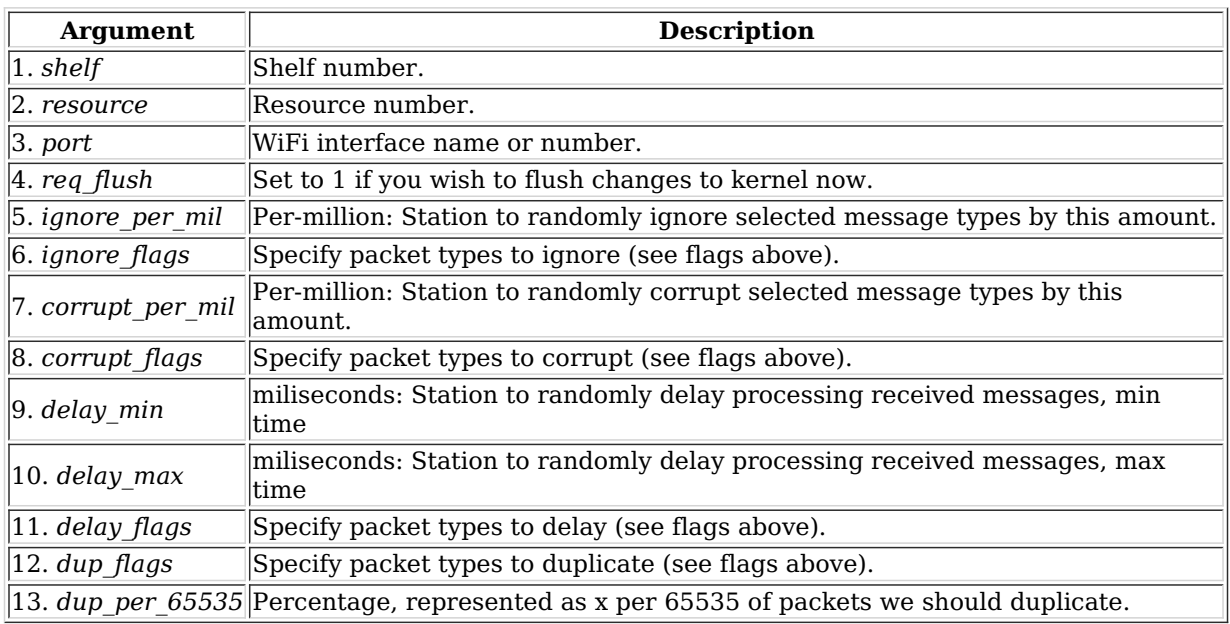

Syntax: set\_wifi\_corruptions shelf resource port req\_flush ignore\_per\_mil ignore\_flags corrupt\_per\_mil corrupt\_flags

delay\_min delay\_max delay\_flags dup\_flags dup\_per\_65535

156. set\_wifi\_custom

This text will be added to the end of the hostapd config file for virtual APs, and to the wpa\_supplicant config file for virtual stations. This can be used for experimental work and for cases where LANforge does not support all of the desired features through normal means. The text must be entered one line at a time, primarily due to CLI parsing limitations. NOTE: You have to manually reset the interface to have the new changes take effect.

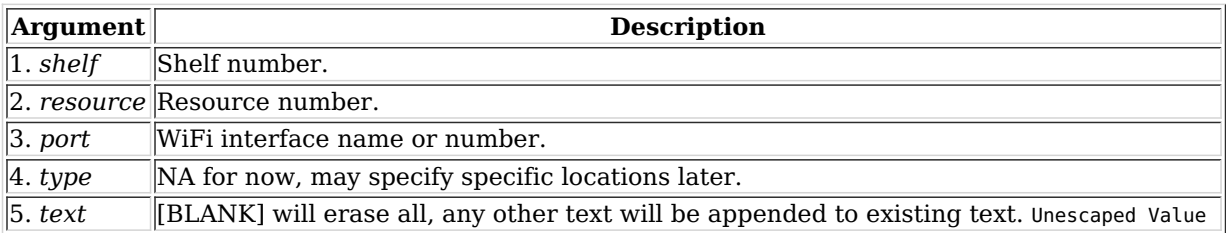

Syntax: set wifi custom shelf resource port type text

157. set\_ifup\_script

Set the IF-UP script for a port. The post\_ifup\_script argument does not need to use single quotes, since all tokens after the port-id will be considered part of the script variable.

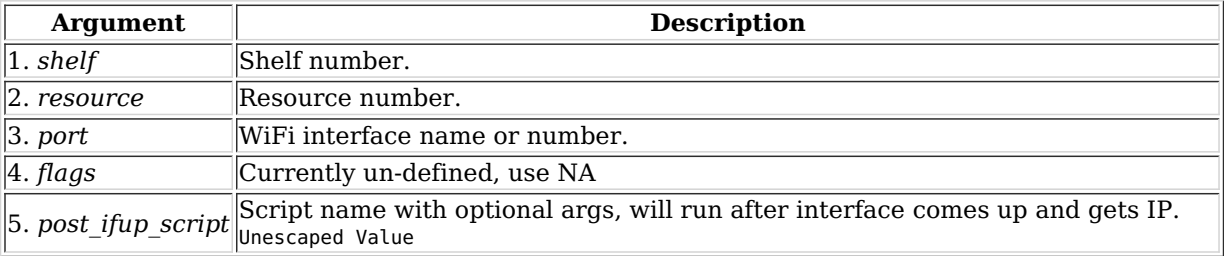

Syntax: set ifup script shelf resource port flags post ifup script

## 158. set endp addr

Set the MAC, IP, and Port addresses for an UN\_MANAGED endpoint. The endpoint must be created as UN\_MANAGED, and you must set its addresses before you can start it. The syntax for addresses is:

- MAC addresses is: 01:BB:CC:DD:EE:FF.
- IP addresses should be entered in dot notation, eg: 172.4.1.1.
- $\circ$  and port is the IP port (1-65534).

## **Related Commands**

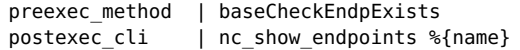

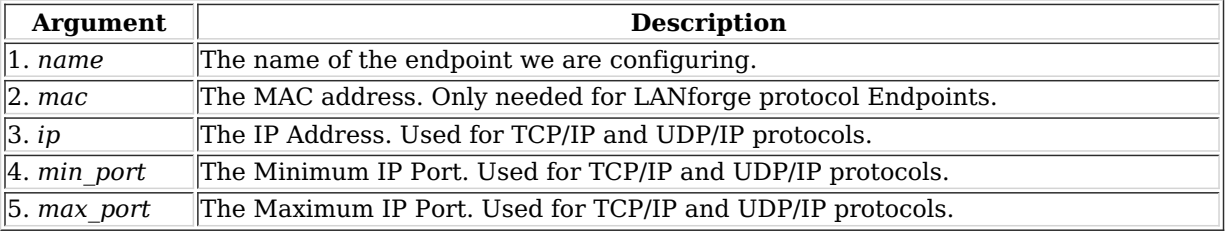

Syntax: set\_endp\_addr name mac ip min\_port max\_port

159. set endp payload

Set the payload type, and potentially the payload for a particular Endpoint. To enter an actual payload, use space separated Hexadecimal. For example: 00 00 01 04 bb de ad be ef. The payload must be entered all at once on one line. The payload cannot be longer than 2048 bytes (though when represented as ASCII HEX, the actual input can be longer than that.)

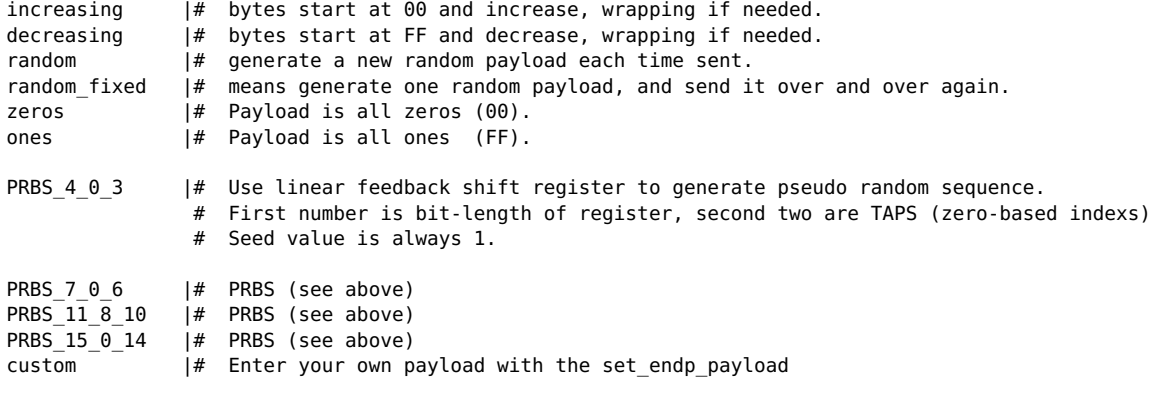

# **Related Commands**

postexec\_cli | nc\_show\_endpoints %{name}

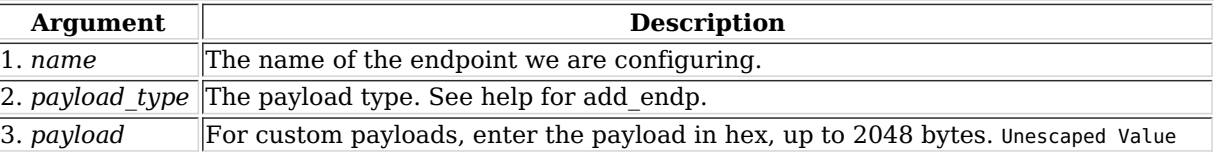

Syntax: set endp\_payload name payload type payload

# 160. set\_endp\_details

Modify TCP window sizes. The rcvbuf\_size will be passed to:

setsockopt(desc, SOL\_SOCKET, SO\_RCVBUF, &size, sizeof(size))

and the sndbuf will be set similarly:

setsockopt(desc, SOL SOCKET, SO SNDBUF, &size, sizeof(size))

See the socket man page: man socket for more detailed information about what this means.

conn\_timer is used to create TCP connections of short duration. If this is set to some value other than 0xFFFFFFFF, then the connection will be closed and reopened at that duration. Set to a low value for testing firewalls and devices that are interested in connections-per-second.

dst\_mac is used for custom-ethernet endpoints that are replaying pkts and my want to re-write the DST MAC as we replay.

# **Related Commands**

postexec cli | nc show endpoints %{name}

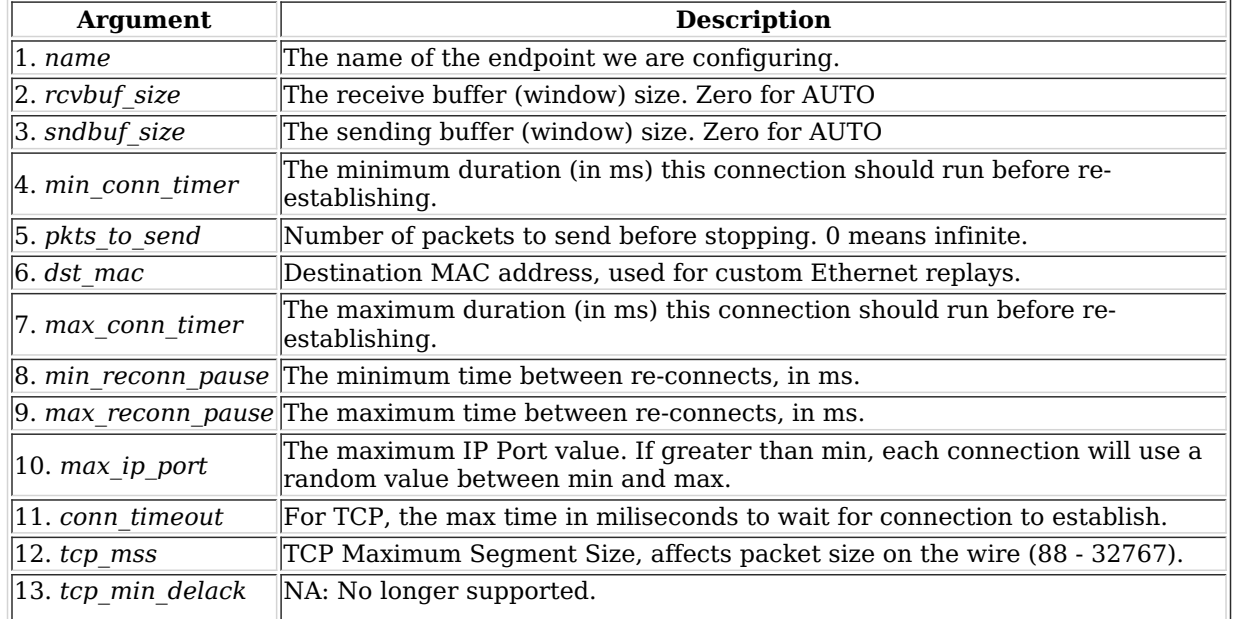

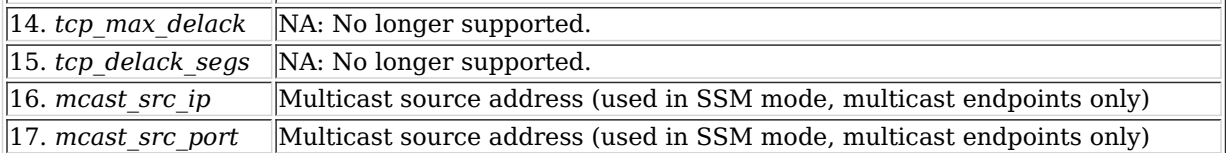

Syntax: set endp\_details name rcvbuf\_size sndbuf\_size min\_conn\_timer pkts\_to\_send dst\_mac max\_conn\_timer min\_reconn\_pause max\_reconn\_pause max\_ip\_port conn\_timeout tcp\_mss tcp\_min\_delack tcp\_max\_delack tcp\_delack\_segs mcast\_src\_ip mcast\_src\_port

#### 161. set\_event\_interest

Set event interest. If flags and val1 are left blank, then the current settings will be displayed. **ei\_flags**:

CLEAR | 0 # will clear interest SET | 0x1 # set interest flag

**events1** values:

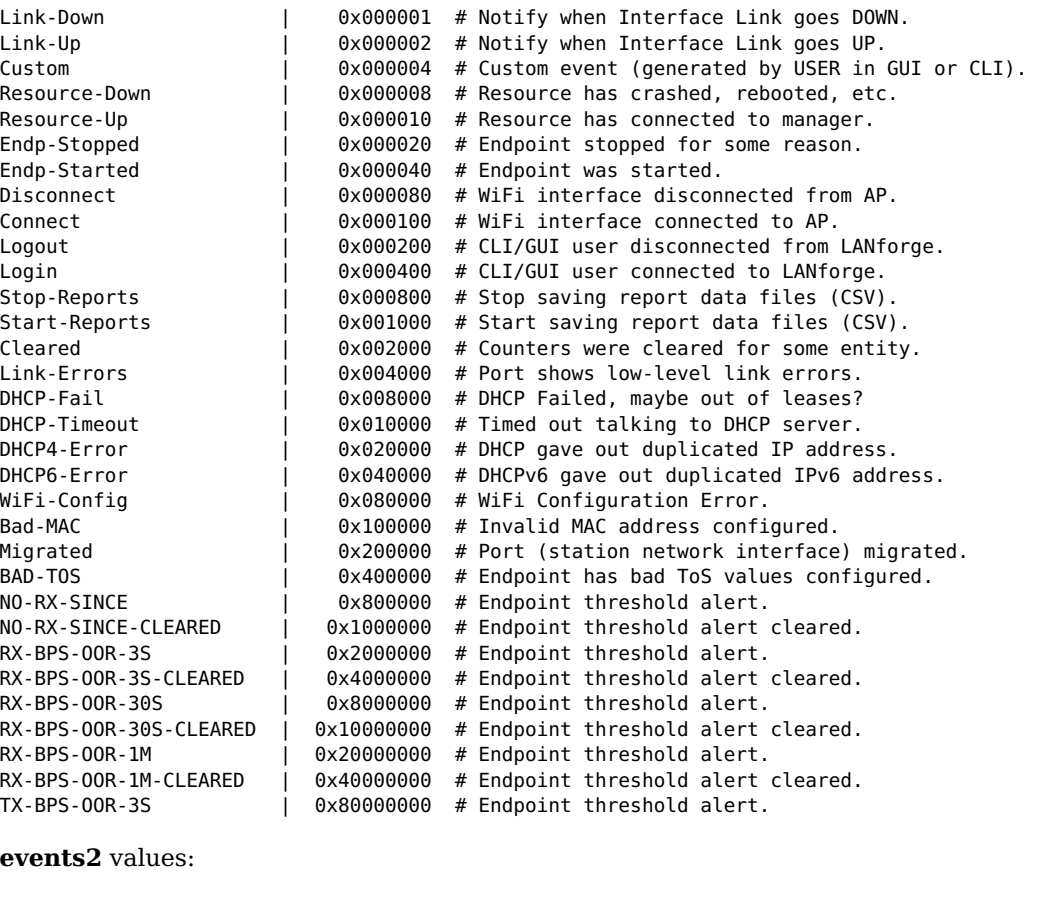

TX-BPS-OOR-3S-CLEARED | 0x1 # Endpoint threshold alert cleared. TX-BPS-OOR-30S | 0x2 # Endpoint threshold alert. TX-BPS-OOR-30S-CLEARED | 0x4 # Endpoint threshold alert cleared. TX-BPS-OOR-1M | 0x8 # Endpoint threshold alert. TX-BPS-OOR-1M-CLEARED | 0x10 # Endpoint threshold alert cleared. RX-LAT-OOR | 0x20 # Endpoint threshold alert. RX-LAT-OOR-CLEARED | 0x40 # Endpoint threshold alert cleared. RX-DROP-OOR-3S | 0x80 # Endpoint threshold alert. RX-DROP-OOR-3S-CLEARED | 0x100 # Endpoint threshold alert cleared. RX-DROP-OOR-1M | 0x200 # Endpoint threshold alert. RX-DROP-OOR-1M-CLEARED | 0x400 # Endpoint threshold alert cleared. FW-CRASH  $|$  0x800 # Firmware for entity has crashed. FW-FAIL  $\vert$  0x1000 # Firmware failed powerup, may require reboot. IFUP-FAIL  $|$  0x2000 # IFUP-POST Script returned error code.<br>IFUP-OK  $|$  0x4000 # IFUP-POST Script completed successful 0x4000 # IFUP-POST Script completed successfully. IFDOWN-FAIL | 0x8000 # IFDOWN-PRE Script (ifup --logout) returned error code. IFDOWN-OK | 0x10000 # IFDOWN-PRE Script (ifup --logout) completed successfully.

**events3-4** are currently un-used.

**Var1**: Currently un-defined.

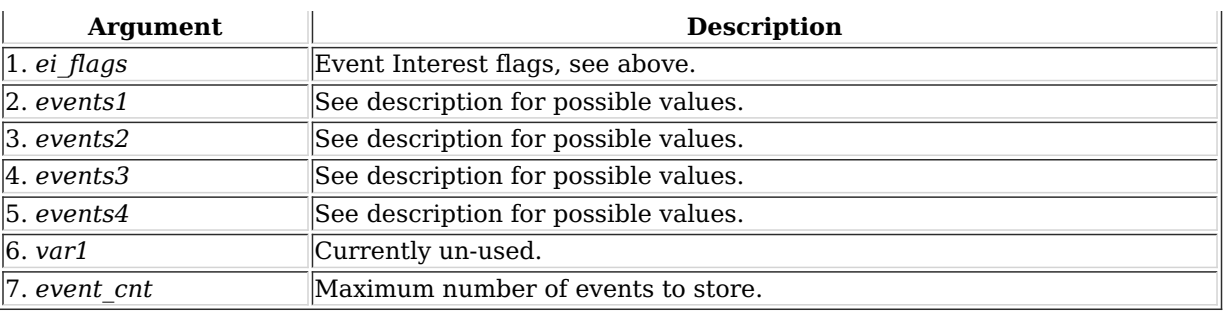

Syntax: set\_event\_interest ei\_flags events1 events2 events3 events4 var1 event\_cnt

# 162. set\_event\_priority

Set event priority. If flag an priority are left blank, then the current settings will be displayed. Events:

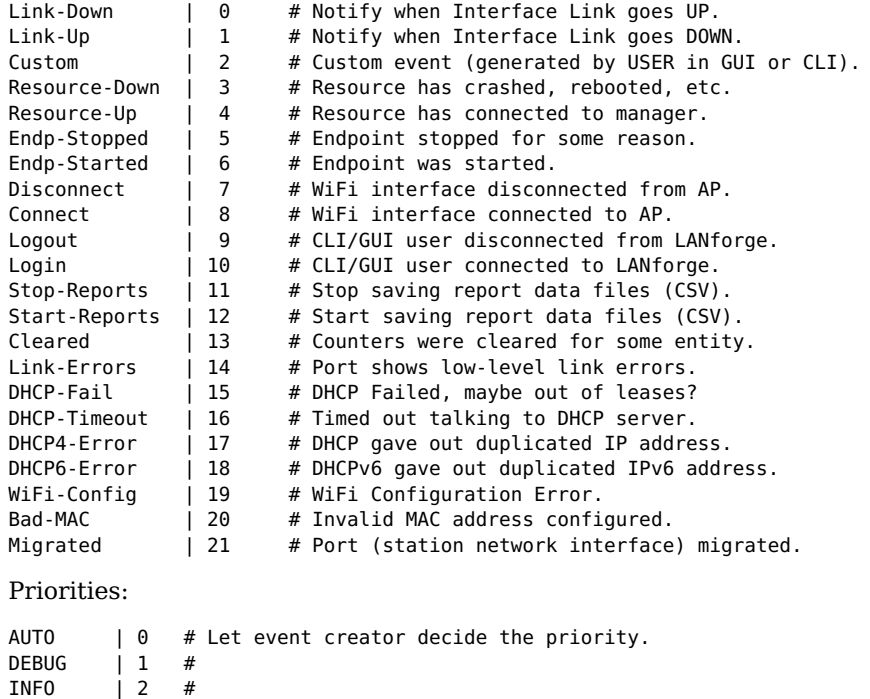

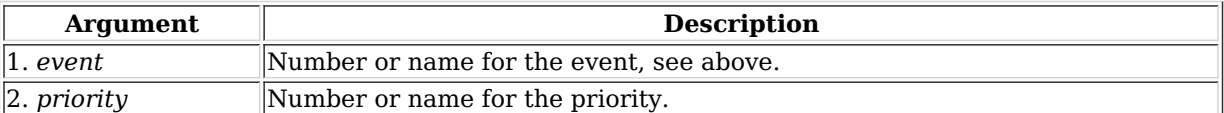

Syntax: set\_event\_priority event priority

WARNING | 3 # CRITICAL | 4 #  $\textsf{FATAL}$  | 5 #

## 163. set\_mc\_endp

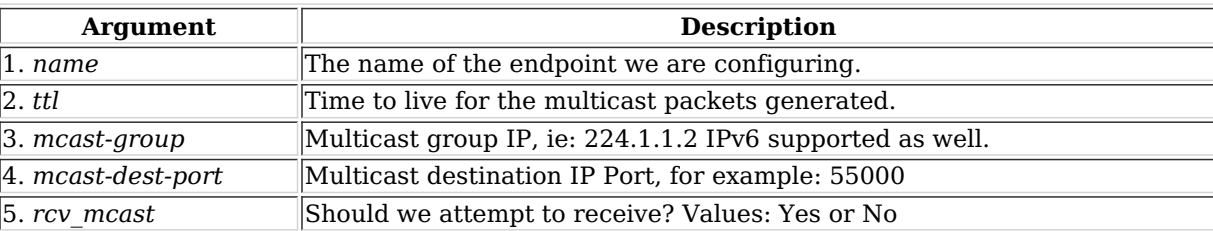

Syntax: set\_mc\_endp name ttl mcast-group mcast-dest-port rcv\_mcast

# 164. show\_chamber

Show one or all Chambers. If the name is 'ALL', or no name is specified then all are shown, otherwise only the single requested Chamber is shown.

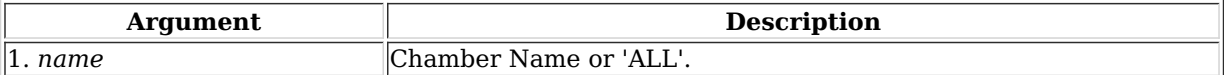

Syntax: show\_chamber name

## 165. show\_dut

Show one or all Devices Under Test (DUT). If the name is 'ALL', or no name is specified then all are shown, otherwise only the single requested DUT is shown.

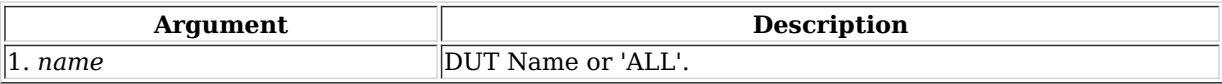

# Syntax: show\_dut name

## 166. show\_events

Show recent events of interest. To filter on certain events, specify the entity in question. Otherwise, use all or leave blank to match all events.

## **Event types**:

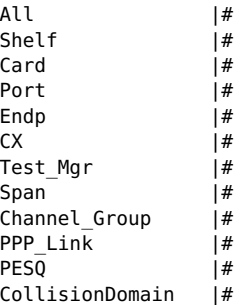

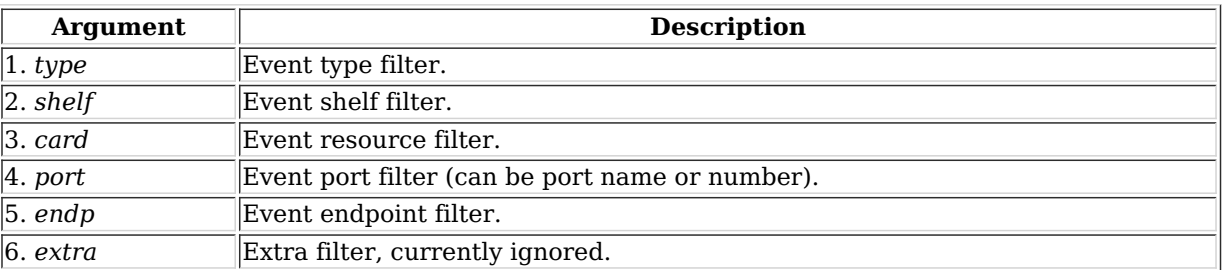

Syntax: show\_events type shelf card port endp extra

## 167. show\_alerts

Show active Alerts of interest. To filter on certain alerts, specify the entity in question. Otherwise, use 'all' or leave blank to match all events.

# **Alert types**:

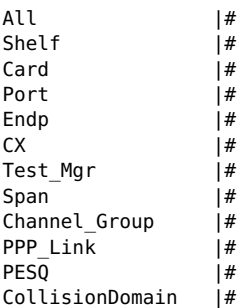

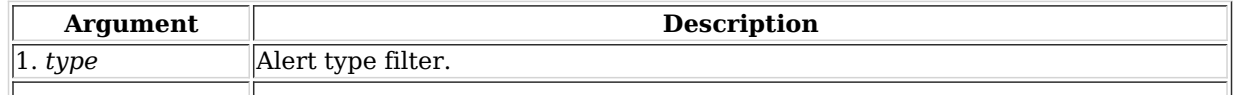

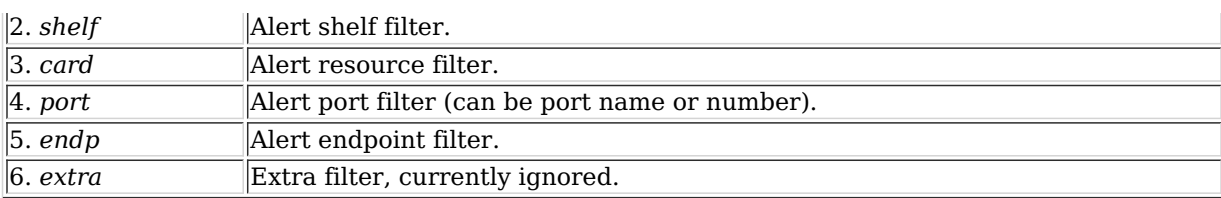

Syntax: show\_alerts type shelf card port endp extra

168. show event interest

Display Event settings.

Syntax: show\_event\_interest

### 169. show\_err

Send an error message to everyone else logged in to the server.

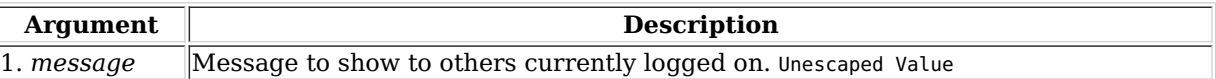

### Syntax: show\_err message

### 170. start endp

Start and endpoint. This command is only valid for Multicast endpoints, which are NOT managed by a cross-connect like the rest of the endpoints. See Also: set cx\_state

### **Related Commands**

postexec\_cli  $|$  nc\_show\_endpoints %{name}

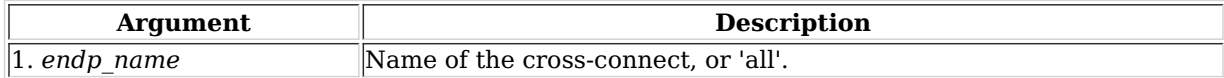

Syntax: start\_endp endp\_name

## 171. show\_profile

Show one or all Device Profiles. If the name is 'ALL', or no name is specified then all are shown, otherwise only the single requested Profile is shown.

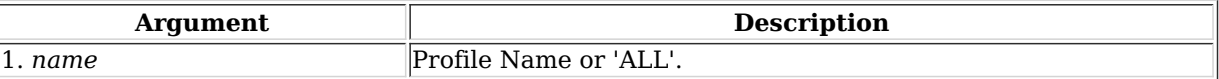

Syntax: show\_profile name

172. show text blob

Show one or all Text Blobs. If the name is 'ALL', or no name is specified then all are shown, otherwise only the single requested blob is shown.

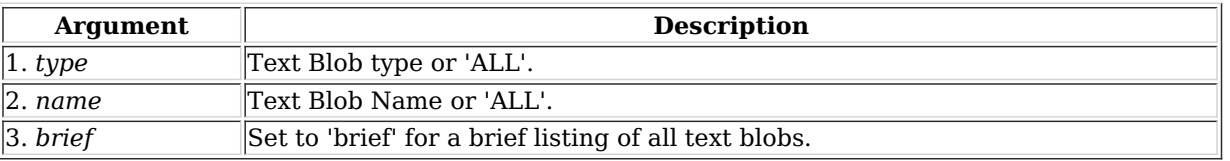

Syntax: show\_text\_blob type name brief

## 173. show\_traffic\_profile

Show one or all Traffic Profiles. If the name is 'ALL', or no name is specified then all are shown, otherwise only the single requested Profile is shown.

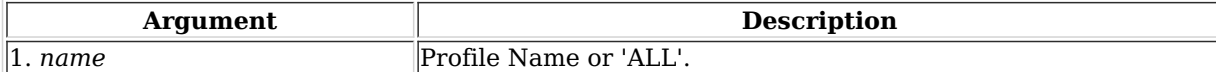

Syntax: show\_traffic\_profile name

# 174. start\_group

Starts all cross-connects in a test group See Also: add\_group, add\_tgcx

# **Related Commands**

postexec\_cli | show\_cx %{name}

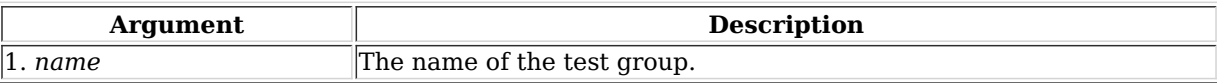

# Syntax: start\_group name

# 175. start\_ppp\_link

Start a PppLink.

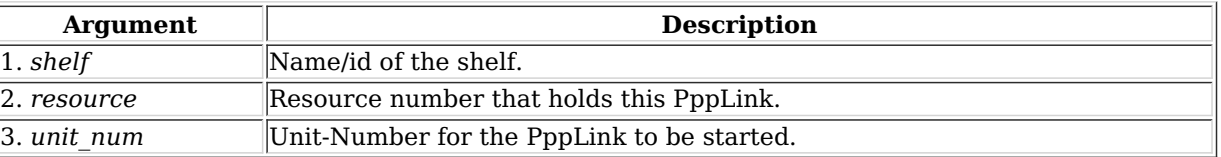

Syntax: start\_ppp\_link shelf resource unit\_num

# 176. stop\_endp

Stop an endpoint. This command is only valid for Multicast endpoints, which are NOT managed by a cross-connect like the rest of the endpoints. See Also: set\_cx\_state

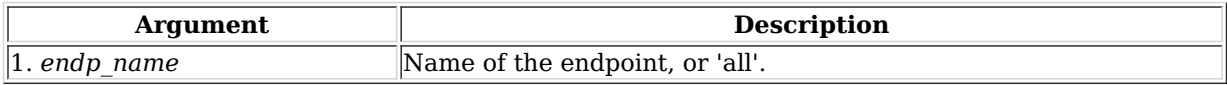

Syntax: stop\_endp endp\_name

# 177. quiesce endp

Quiesce an endpoint. This command is only valid for Multicast endpoints, which are NOT managed by a cross-connect like the rest of the endpoints. See Also: set\_cx\_state

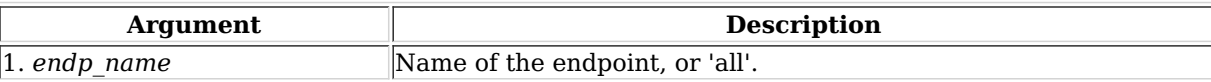

# Syntax: quiesce\_endp endp\_name

## 178. stop\_group

Stops all cross-connects in one or all test groups See Also: add\_group, add\_tgcx, start\_group

# **Related Commands**

postexec\_cli | show\_cx %{name} all

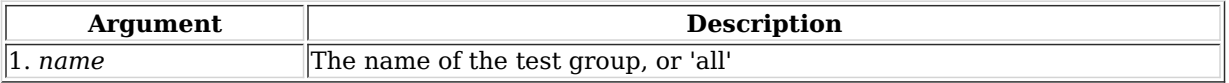

Syntax: stop\_group name

### 179. quiesce\_group

Quiesces all cross-connects one or all test groups See Also: add\_group, add\_tgcx, stop\_group

### **Related Commands**

postexec cli | show cx %{name} all

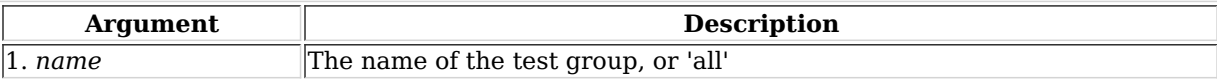

Syntax: quiesce\_group name

180. stop ppp link

Stop a PppLink.

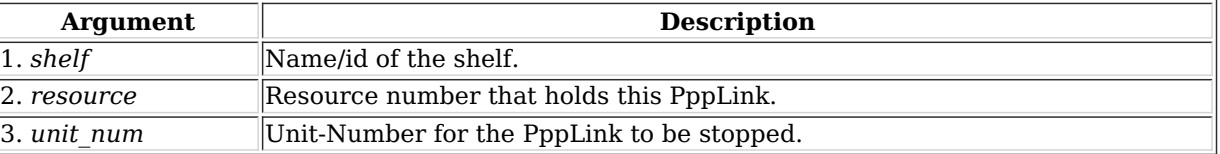

Syntax: stop\_ppp\_link shelf resource unit\_num

### 181. set endp tos

Set the IP Type of Service (TOS) byte for this Endpoint. Only valid for TCP/IP and UDP/IP based endpoint types. You should consult RFC-791, RFC-1349 and RFC-2474 for ideas of what this value can and should be.

RFC 1394 standard TOS settings can be entered by name:

LOWDELAY |# THROUGHPUT |# RELIABILITY |# LOWCOST |#

You may also instruct the Endpoint to NOT set any TOS with the TOS keyword: DONT-SET. This will make the Endpoint use the kernel defaults. If you have already set the TOS, then you must stop and restart the Endpoint to have the new default values take affect.

For **Priority**, please read the Linux socket man page: man 7 socket

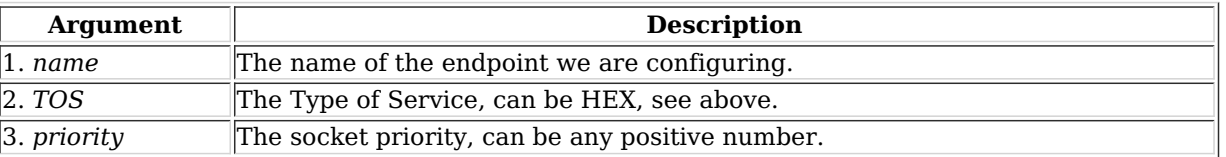

Syntax: set\_endp\_tos name TOS priority

182. set\_endp\_quiesce

Set the quiesce timer. This determines how long an endpoint will wait in a quiet state before stopping the test. This is good for gracefully finishing the last transaction and allowing all the packets in flight to be received by the receiving end (which continues to function as normal during the quiesce.) Use set cx state to actually put the endpoint in quiesce state.

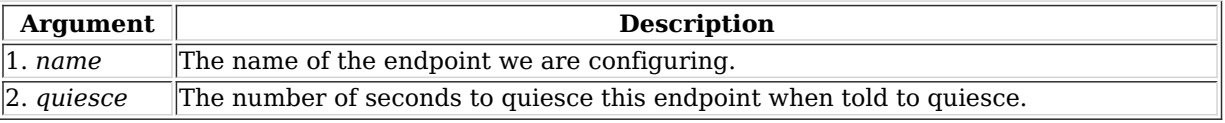

Syntax: set\_endp\_quiesce name quiesce

183. set\_endp\_pld\_bounds

Set the min/max payload size bounds for an endpoint. If the endpoint payload size is set to 'random', then the actual

sizes will vary with an even distribution between the min and max. If the payload size is not random, it will always be the minimum payload size, as set here.

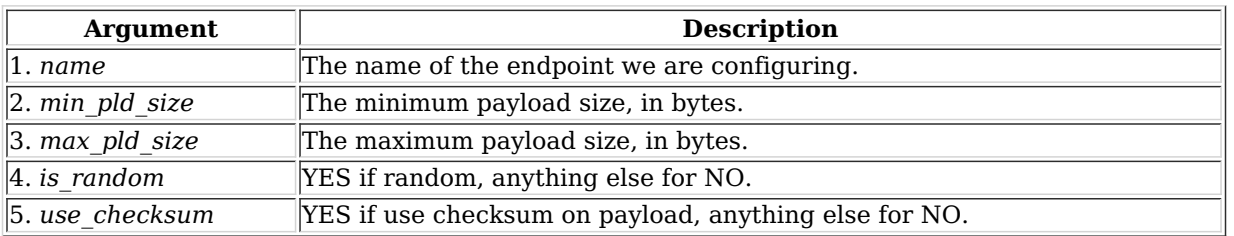

Syntax: set\_endp\_pld\_bounds name min\_pld\_size max\_pld\_size is\_random use\_checksum

# 184. set\_endp\_tx\_bounds

Set the min/max transmit rate bounds for an endpoint. If the endpoint transmit rate is set to 'bursty', then the actual rates will vary between the min and max in a bursty fashion. If the rate is not bursty, it will always be the minimum rate, as set here.

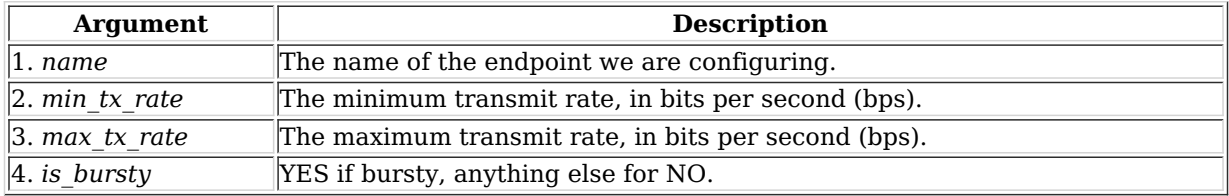

Syntax: set\_endp\_tx\_bounds name min\_tx\_rate max\_tx\_rate is\_bursty

## 185. set fe info

Set read/write size and other file information for File Endpoints. You can also enter 'NA' for any value you do not wish to change. The quiesce-after-files option allows one to configure the test to automatically stop after completing a certain number of file reads or writes. The default is zero (0), which means run forever until stopped by user.

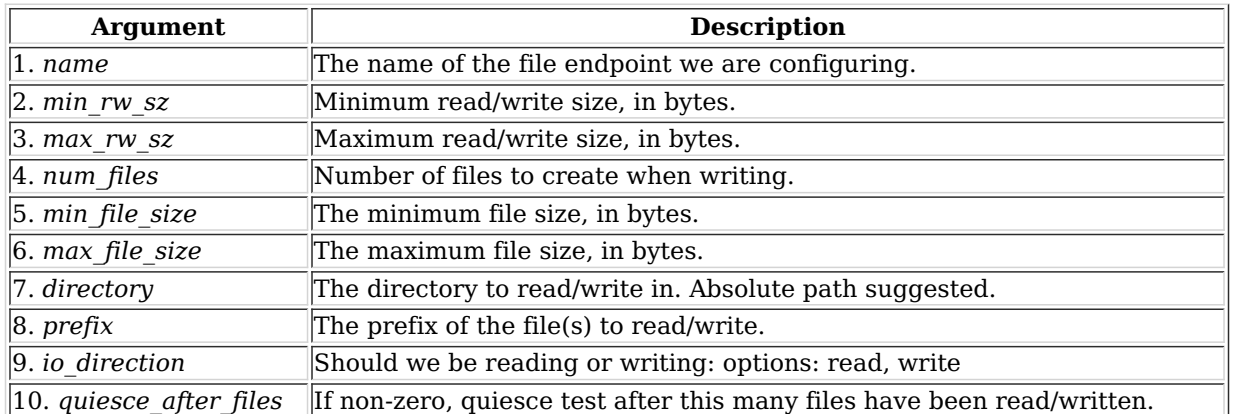

Syntax: set fe info name min rw sz max rw sz num files min file size max file size directory prefix io direction quiesce\_after\_files

#### 186. set\_gen\_cmd

Set command that will be executed when this generic endpoint is started. Example:

set\_gen\_cmd fio-endp bonnie++ -f -d /mnt/test\_fs/ -q

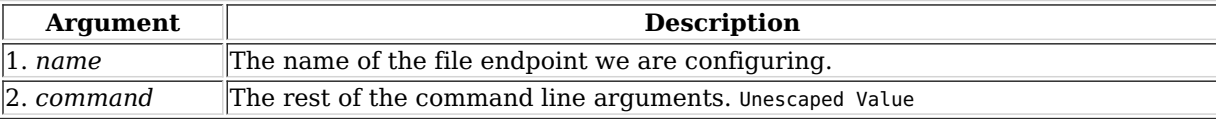

Syntax: set\_gen\_cmd name command

This command allows you to modify certain Endpoint specific options, including Unmanaged. Different endpoint types will support different options. To get a full listing of options, use the command without specifying a flag. Example:

```
[default@btbits] set_endp_flag t0100-A
Endpoint: Shelf: 1, Card: 1 Port: 6 Endpoint: 1 Type: LANFORGE_UDP
  Unmanaged(0) DoChecksum(0) KernelMode(0)
  ClearPortOnStart(0) EnableRndSrcIP(0)
  EnableLinearSrcIP(0) EnableConcurrentSrcIP(0)
  UseAutoNAT(0) EnableLinearSrcIPPort(0)
  QuiesceAfterRange(0) QuiesceAfterDuration(0)
```
Notice how you need to place endpoint-A or endpoint-B to use command.

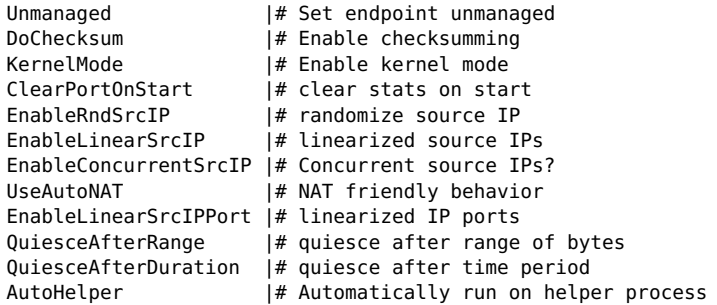

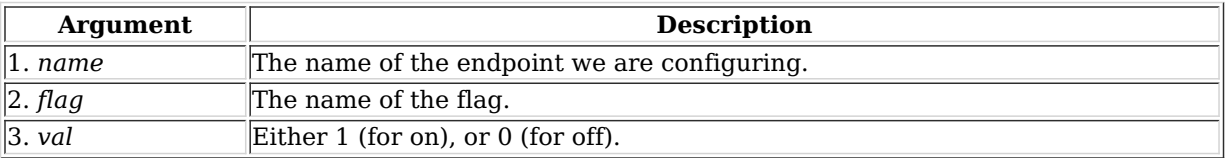

Syntax: set\_endp\_flag name flag val

### 188. set flag

This command allows you to modify certain client specific options, including the brevity of the output. Some useful flags are:

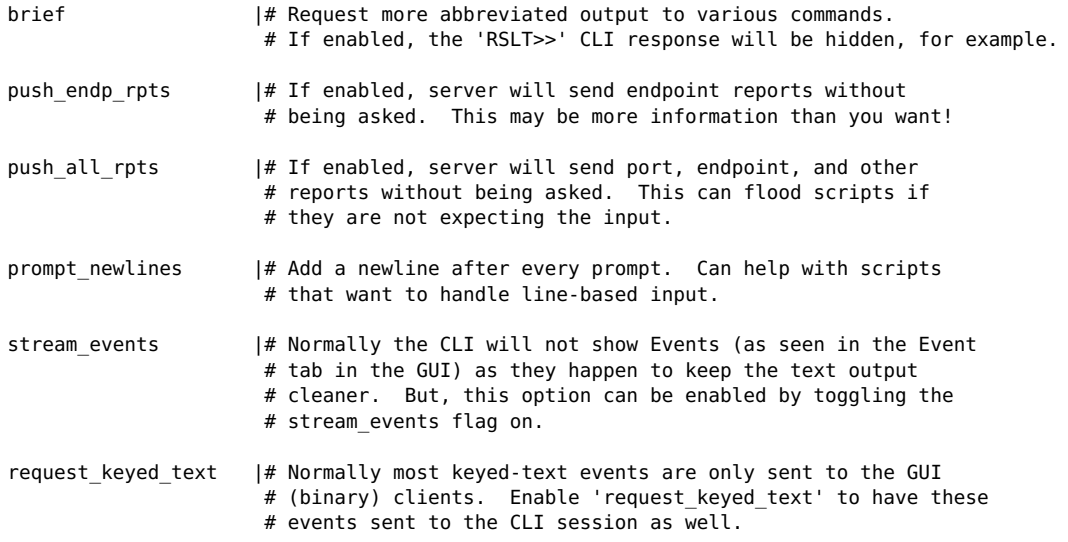

To get a full listing of options, use the set\_flag command without any arguments.

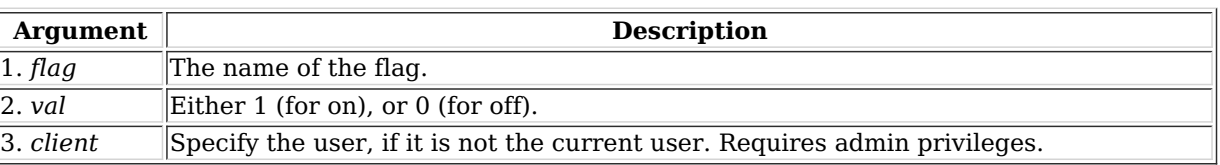

Syntax: set\_flag flag val client

189. set\_gps\_info

This command sets the position of the device: latitude, longitude, and altitude. You can manually enter the value for stationary equipment, or you can hook your LANforge device up to a GPS receiver for real-time updates. The values

come from the \$GPGGA line, as defined by the NMEA protocol. Shelf can be 'SELF' when talking to data-generators, and it will set itself.

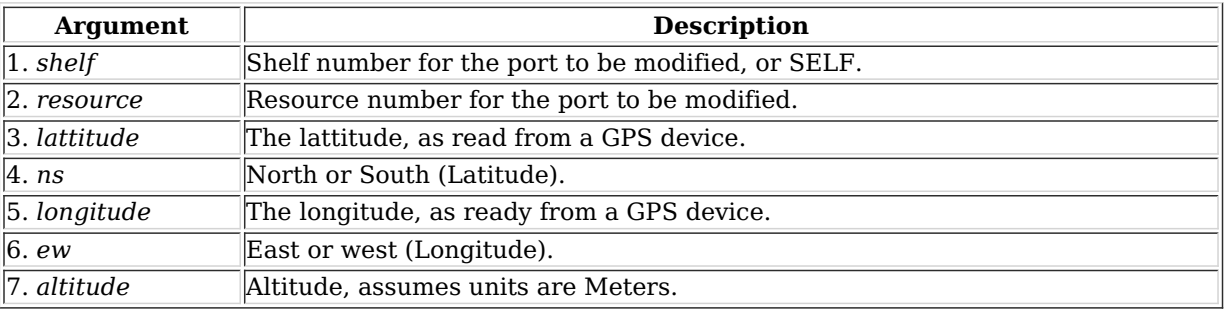

Syntax: set\_gps\_info shelf resource lattitude ns longitude ew altitude

## 190. set poll mode

When set to polling mode, LANforge will not generate reports unless asked. This is more efficient for very large numbers of connections and works fine for smaller configurations too. Non-polling mode works fine up to about 500 cross-connects on high-end hardware.

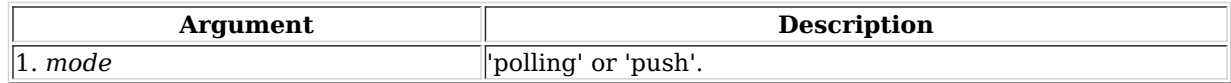

### Syntax: set\_poll\_mode mode

#### 191. set\_port

This command allows you to modify attributes on an Ethernet port. These options includes the IP address, netmask, gateway address, MAC, MTU, and TX Queue Length.

In order this command to succeed the Endpoints which are using the port must not be running. Endpoints which use IP will be updated automatically with the appropriate information if the port is modified.

If you do not wish to modify one or more of the settings, enter 'NA' instead of a real value.

For the flags entries, add up as many flags as you wish to set, and enter the sum. For example, if you want to set flag 1, 2, and 8, then enter: 11, or 0xB.

When setting the link speed with **current\_flags**, use one of the Fixed flags and don't set auto-negotiate for fixed mode, or set as many of the advert flags as you wish and set auto-negotiate for auto-negotiate mode.

Normally, you will advertise everything your resource is capable of.

### **current\_flags** can be:

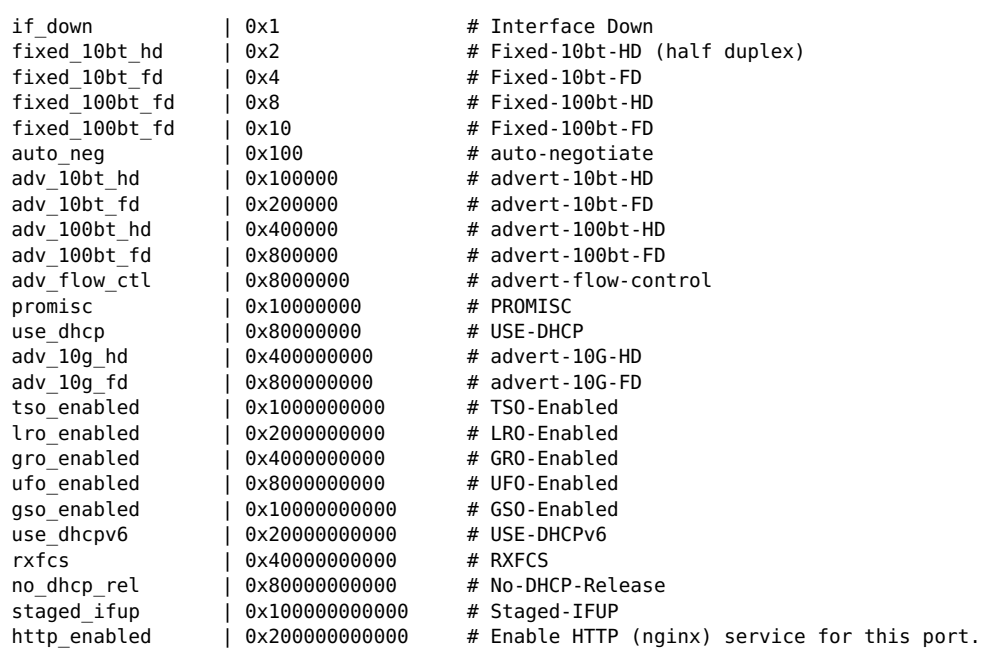

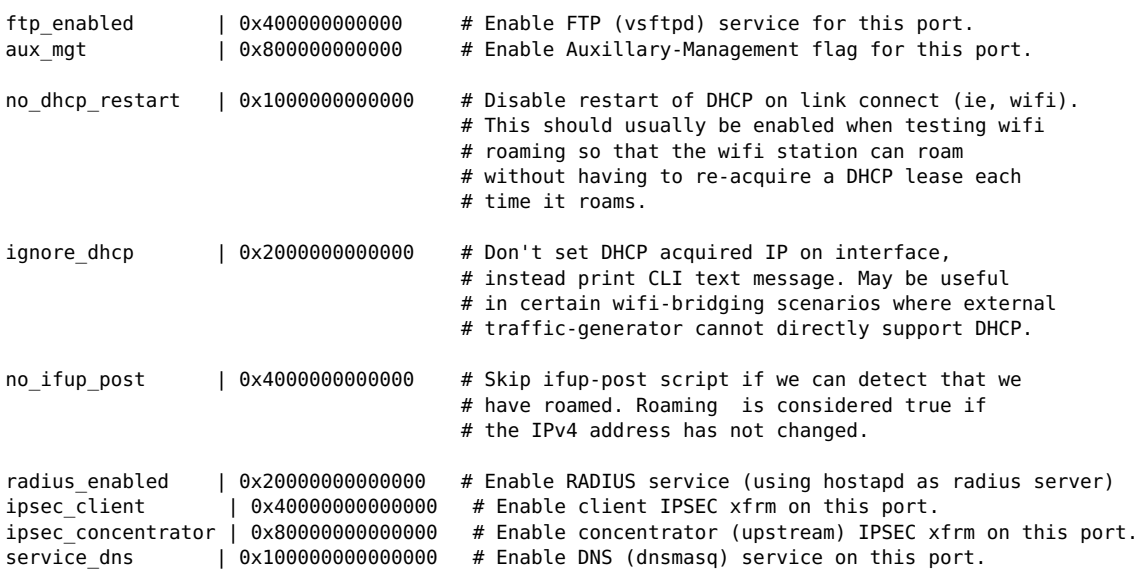

# **cmd\_flags** can be:

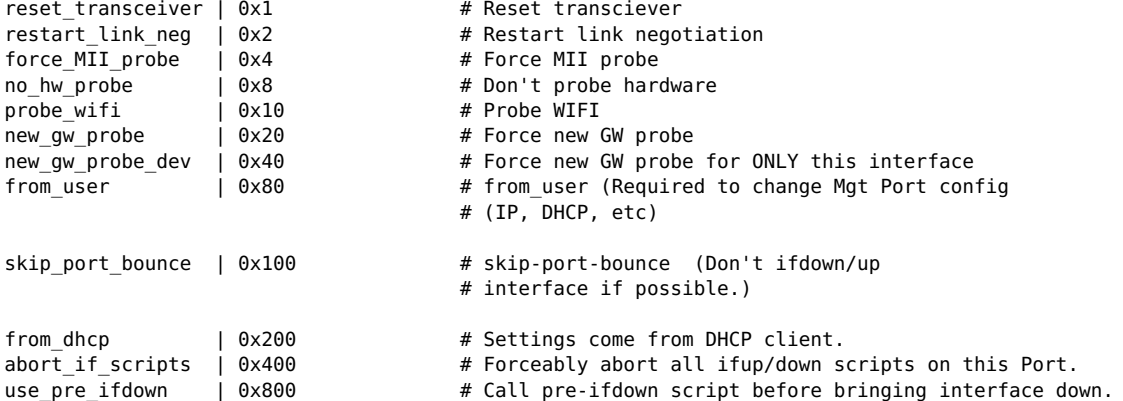

The **interest** flags are normally not needed by casual users. They are used to ignore certain arguments or flags.

**interest** flag values are:

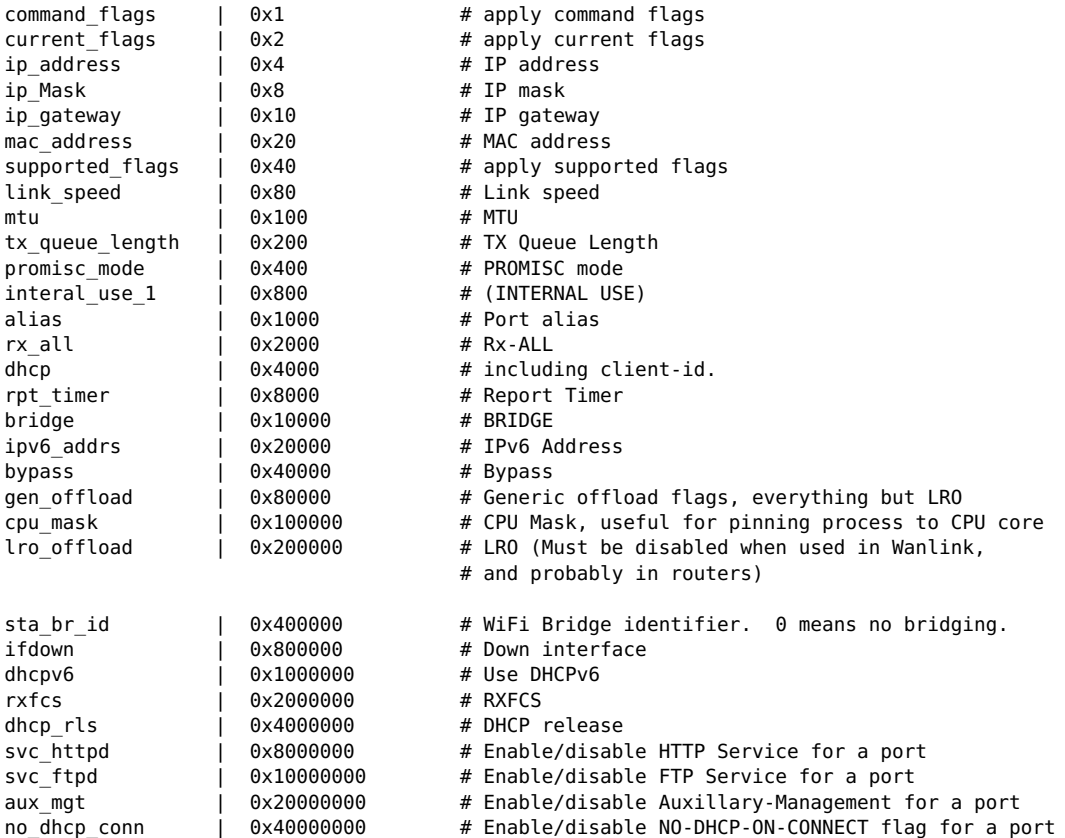

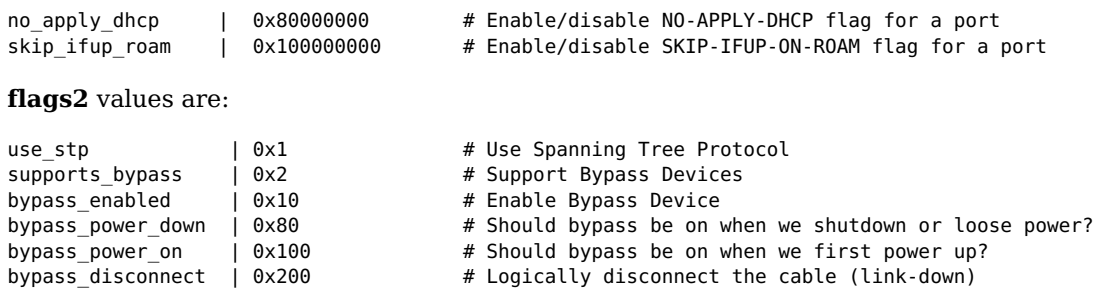

IPv6 Address format is: addr/prefix Scope is implied by the position (first address is global, etc).

NOTE: You may create custom dhclient config files if you need more flexibility than the built-in features LANforge supports.

# **dhcp\_vendor\_id:**

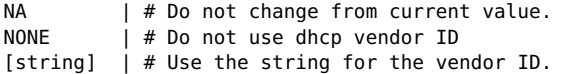

# **dhcp\_client\_id:**

NA | # Do not change from current value.<br>NONE | # Do not use dhcp client ID. NONE | # Do not use dhcp client ID.<br>
MAC | # Use interface's MAC address \_\_MAC | # Use interface's MAC address for the client ID. DEVNAME | # Use the interface's name as the client ID.  $\sqrt{\left[ \text{string} \right]}$  | # Use the string for the client ID.

# **Related Commands**

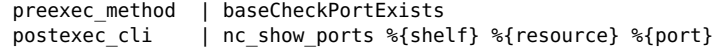

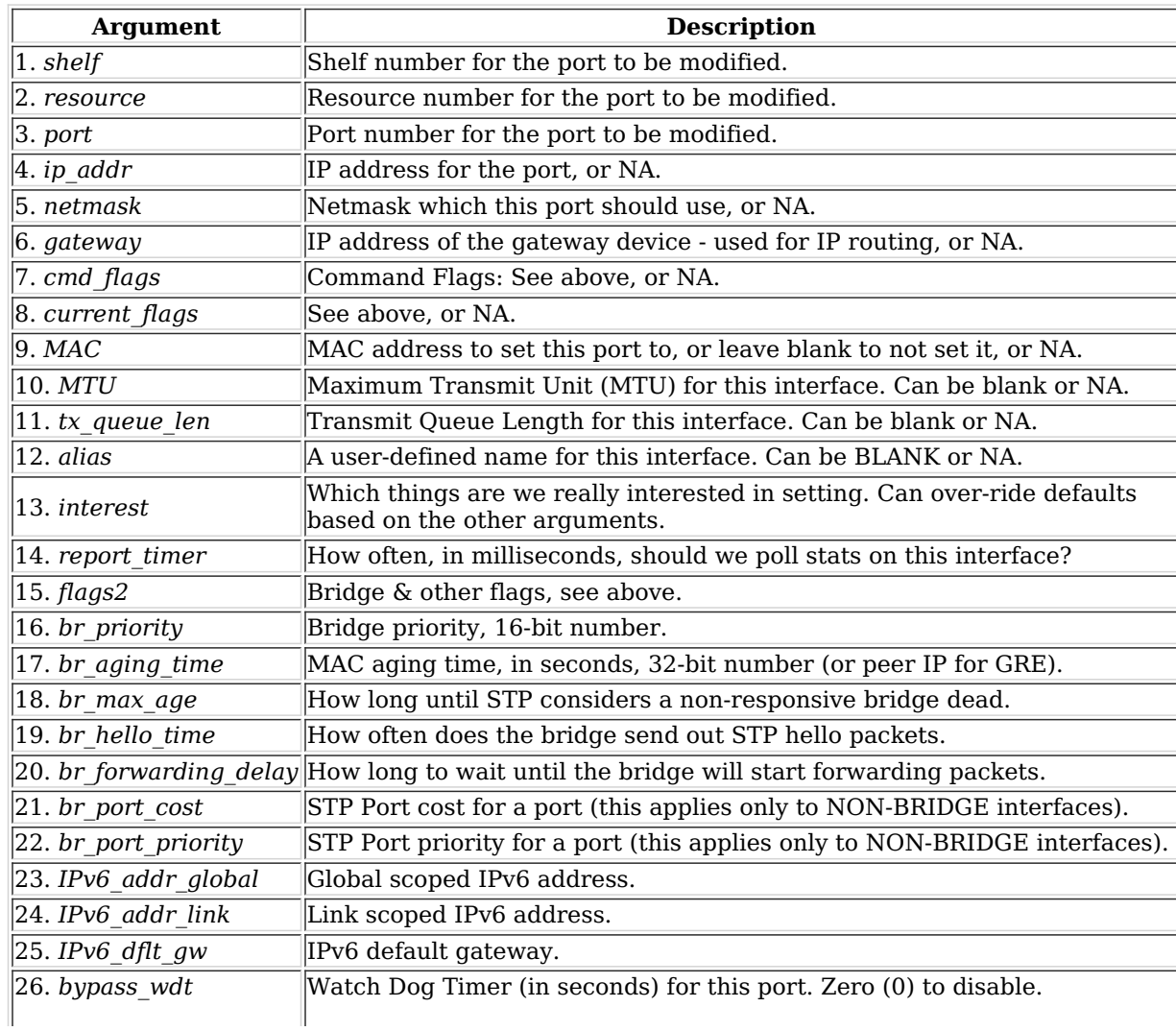

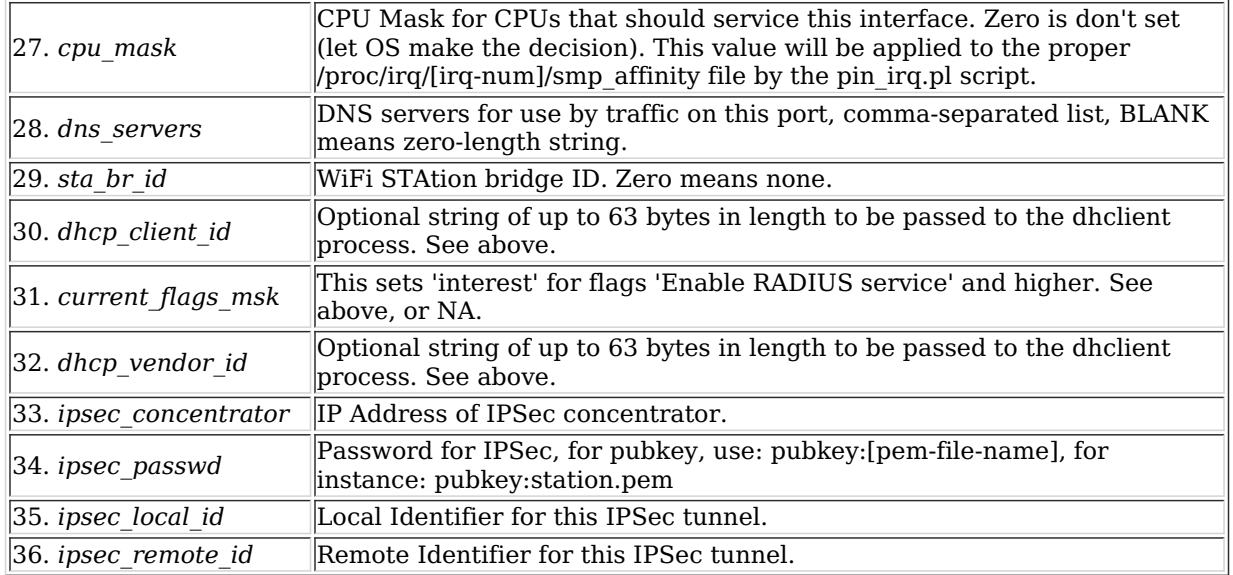

Syntax: set\_port shelf resource port ip\_addr netmask gateway cmd\_flags current\_flags MAC MTU tx\_queue\_len alias interest report\_timer flags2 br\_priority br\_aging\_time br\_max\_age br\_hello\_time br\_forwarding\_delay br\_port\_cost br\_port\_priority IPv6\_addr\_global IPv6\_addr\_link IPv6\_dflt\_gw bypass\_wdt cpu\_mask dns\_servers sta\_br\_id dhcp\_client\_id current\_flags\_msk dhcp\_vendor\_id ipsec\_concentrator ipsec\_passwd ipsec\_local\_id ipsec\_remote\_id

# 192. set port alias

Set the alias for a virtual interface specified by MAC or 802.1Q VLAN-ID. This command is designed to make it easier to script MAC an 802.1Q VLANs

## **Related Commands**

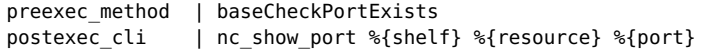

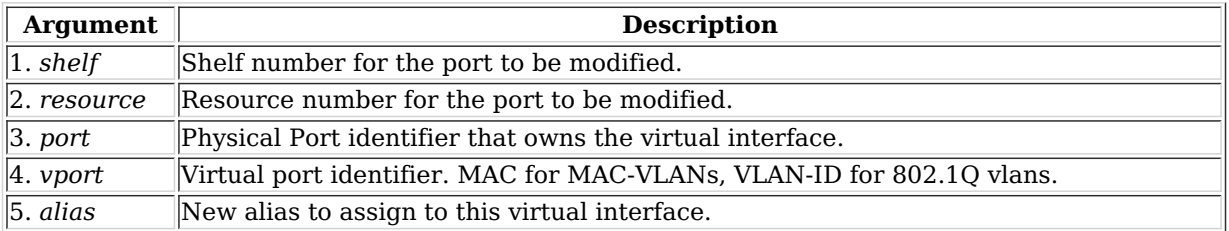

Syntax: set port alias shelf resource port vport alias

## 193. set sec ip

Set a new list secondary IP Address(es). Only makes necessary incremental changes to have the requested configuration.

## **Related Commands**

```
preexec_method | baseCheckPortExists
postexec cli | nc show port %{shelf} %{resource} %{port}
```
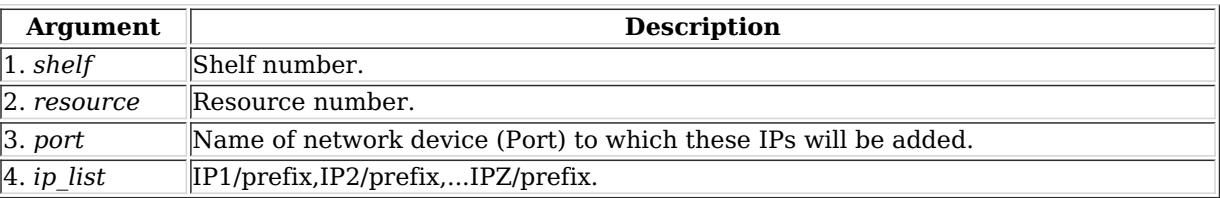

Syntax: set\_sec\_ip shelf resource port ip\_list

## 194. set voip info

Set various VOIP endpoint related values. Use this to enable behaviour different from the defaults (see add\_voip\_endp,

and set endp flag). If the min and max values are different, a random value in that range will be chosen. Any values can be 'NA' and they will be ignored. If min/max\_call\_duration is less than the length of the wave file multiplied by the number of times to play the wave file, then the max\_call\_duration will determine the call length. If Min/Max call duration are not the same, a random value between the min and max will be chosen each time a call is started. Otherwise, the call will be determined by the wave file size  $\&$  repetition. The registration expire timer affects the sip messaging protocol: The default of 300 is fine in most cases. The sound\_dev determines which sound device to play the received RTP stream on. Usually /dev/dsp or /dev/audio is the correct value.

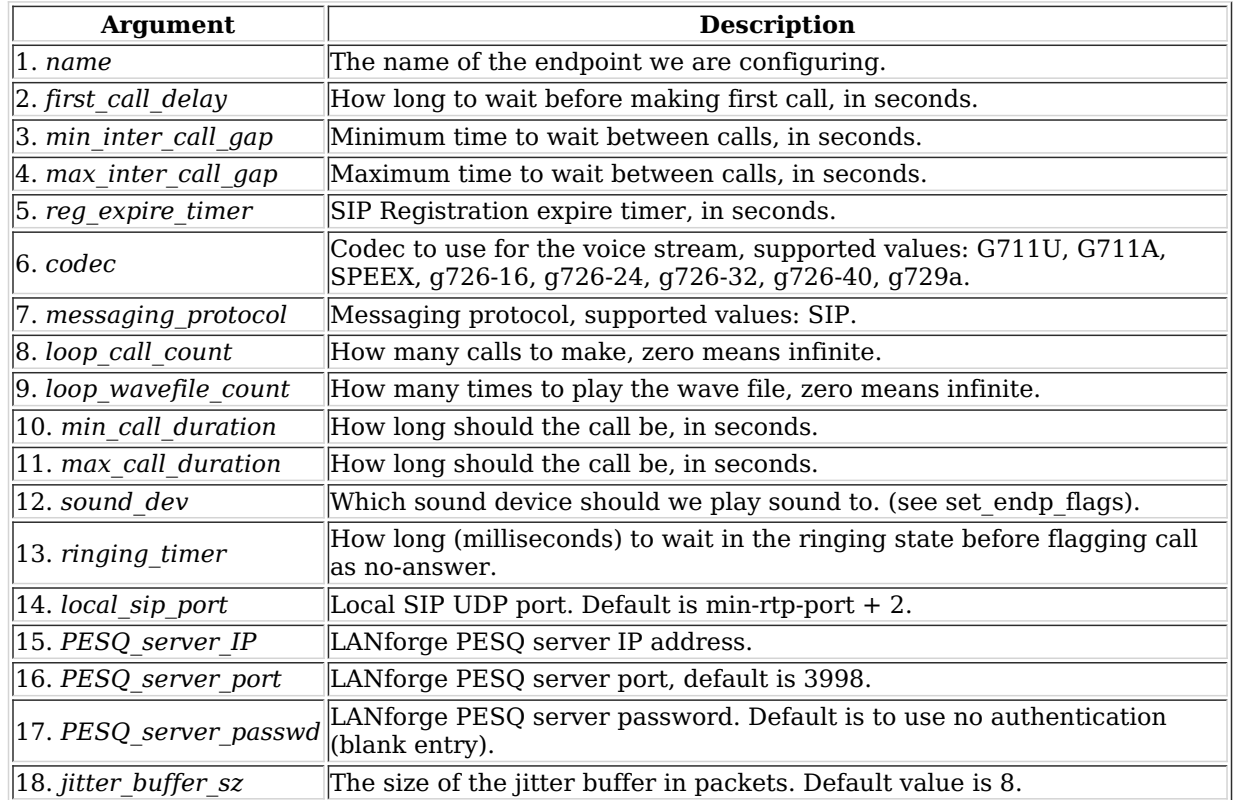

Syntax: set voip\_info name first\_call\_delay min\_inter\_call\_gap max\_inter\_call\_gap reg\_expire\_timer codec messaging\_protocol loop\_call\_count loop\_wavefile\_count min\_call\_duration max\_call\_duration sound\_dev ringing\_timer local\_sip\_port PESQ\_server\_IP PESQ\_server\_port PESQ\_server\_passwd jitter\_buffer\_sz

# 195. set wanpath filter

Set the filter type for the WanPath. If the filter is set to MAC, then it will match based on the source and/or destination MAC address. If IP is chosen, it will match on the source and destination IP addresses and masks. Default behaviour is to match on the IP address. MAC syntax is: 00:11:22:33:44:55 IP Syntax is: a.b.c.d/24 or a.b.c.d/255.255.255.0 PCAP syntax is same as for tcpdump. Use 'man tcpdump' on Linux, or see this page: http://www.tcpdump.org/tcpdump\_man.html The 'passive' argument is to allow you to set the pcap filter, but not

actually use it (perhaps you are using IP filtering, but we want to remember the pcap filter for later.)

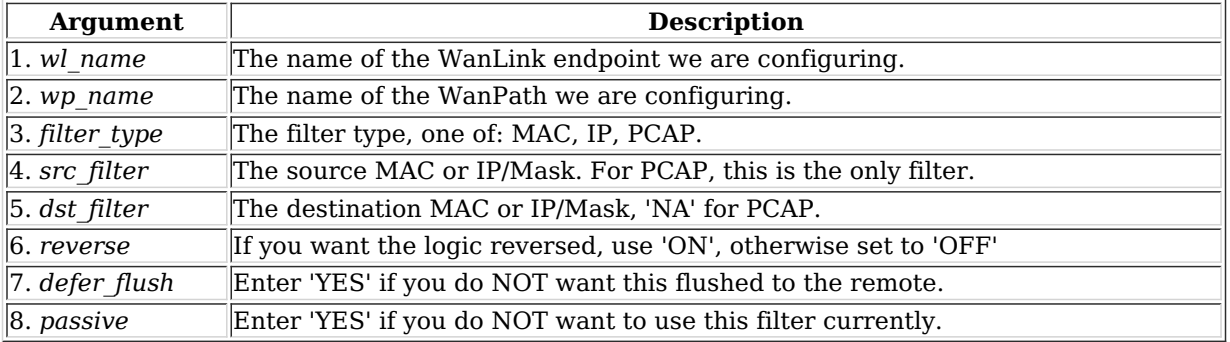

Syntax: set wanpath\_filter wl\_name wp\_name filter\_type src\_filter dst\_filter reverse defer\_flush passive

## 196. set wanpath running

Set the Running state of the WanPath. If the state is set to:

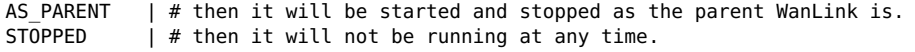

RUNNING  $|$  # then it will be running at all times

Though, due to implementation, it may not actually pass any traffic if the parent WanLink is not running.

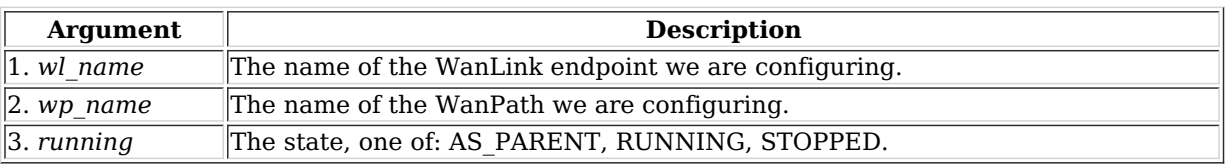

Syntax: set\_wanpath\_running wl\_name wp\_name running

# 197. set\_wanpath\_corruption

Set a corruption for a WanPath. Corruptions include random and fixed over-write of a byte in the Ethernet frame, as well as random bit-flips and bit transposes. Up to 6 corruptions are supported per WanLink. If the 'chain' flag is set on a corruption, then if that corruption is chosen to be applied, the next corruption will always be applied. The 'byte' specifies the byte to write into the frame, if OVERWRITE\_FIXED flag is chosen. The min and max offset determine the possible position of the byte to be modified. If min is less than max, a random byte between min and max will be modified. The offset is from the beginning of the Ethernet header. The 'rate' specifies how often, per million, the corruption will be applied. This is flat-random distribution. The flags are defined as:

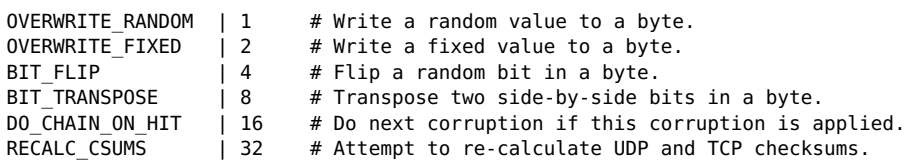

The RECALC CSUMS option will ONLY work if the UDP or TCP packet spans a single Ethernet frame.

Only one of the first 4 bits should be selected. Add flag values together to set multiple flags.

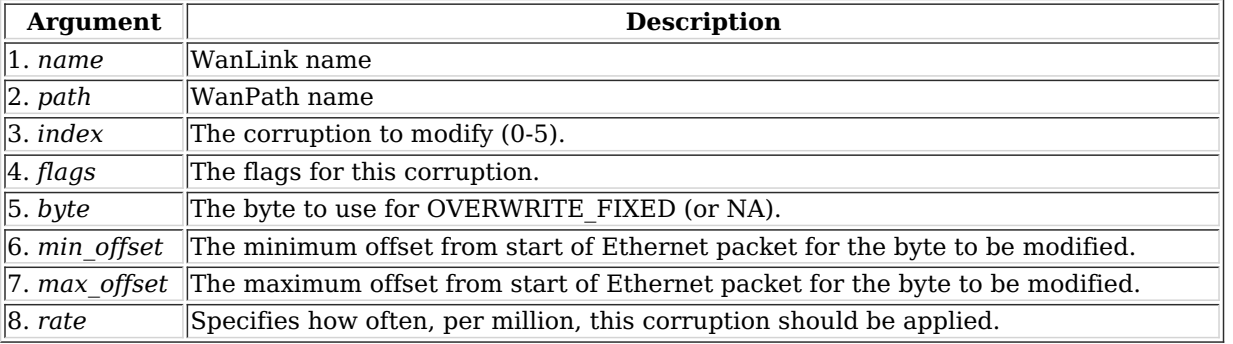

Syntax: set\_wanpath\_corruption name path index flags byte min\_offset max\_offset rate

## 198. set\_wanlink\_info

Set the WanLink information for an endpoint. You can set the Latency, MaxJitter, and reorder characteristics here. Special attention should be paid to extra buffer. This setting should be zero, or a small number, if you are doing latencysensitive testing. Use -1 if you want LANforge to automatically configure a proper extra\_buffer size based on your maximum bandwidth. The server will add the extra buffer size to a calculated buffer size based on the maximum jitter and latency specified in the WanLink endpoint. If you wish to drop bursts of packets, then set the min\_drop\_amt and max drop amt. When LANforge determines that a packet drop should occur (based on the drop freq), then it will also pick a random value between the min and max drop amt and drop that many packets in a row. The value of all attributes other than the name can be 'NA', which means don't change the current value.

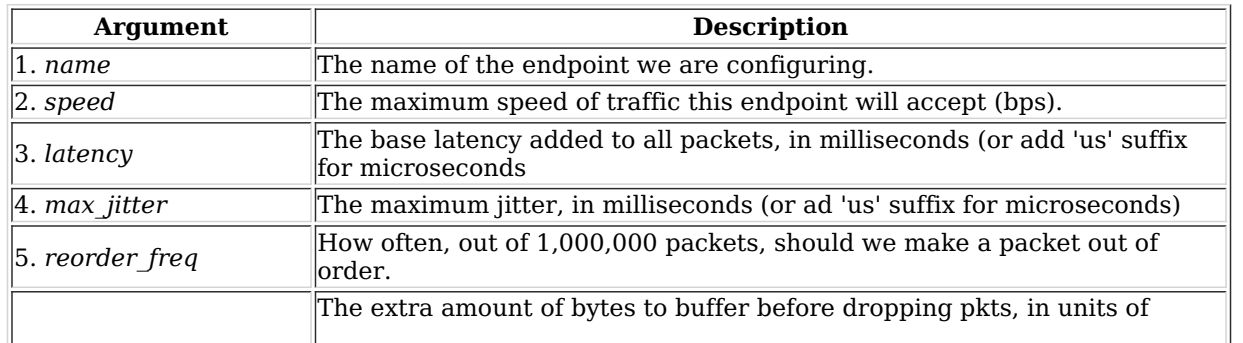
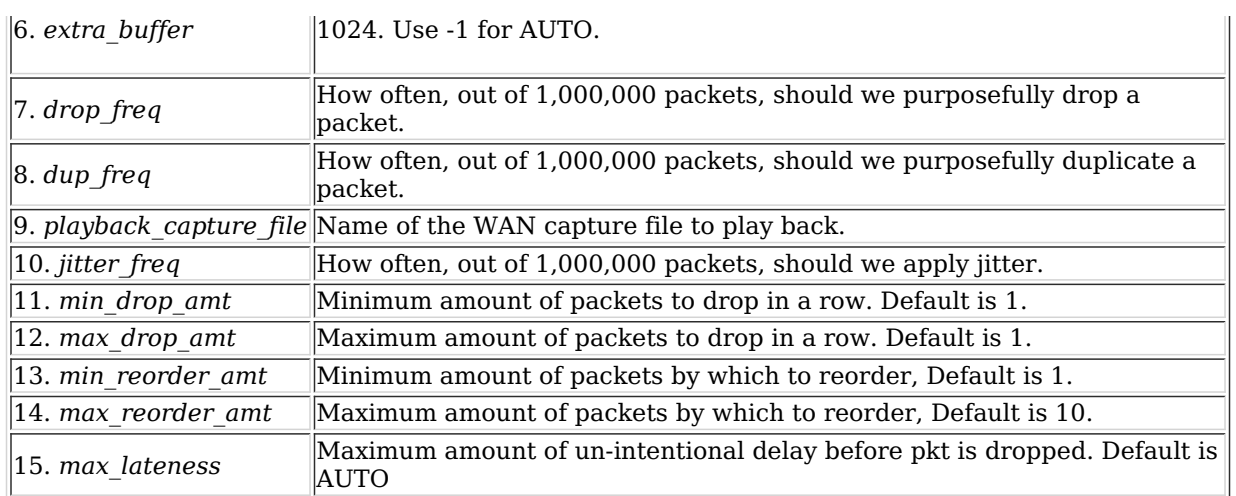

Syntax: set wanlink info name speed latency max jitter reorder freq extra buffer drop freq dup freq playback capture file jitter freq min\_drop\_amt max\_drop\_amt min\_reorder\_amt max\_reorder\_amt max\_lateness

# 199. set wanlink pcap

Set the WanLink packet capture file name, and whether or not the system should actually capture the packets. The generated files for both WanLink endpoints can then be played back across a network using the LANforge playback features. The capture will start and stop with the endpoint, and it will write over any existing file so be careful. To mitigate the risk, if the path is absolute, it must start with /tmp or /home/lanforge. To effectively store files elsewhere, you can set up soft-links to directories within one of these directory trees.

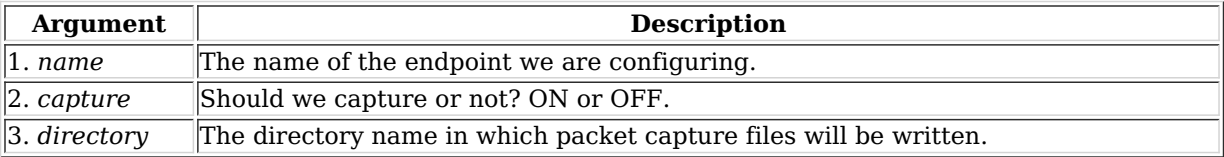

Syntax: set\_wanlink\_pcap name capture directory

## 200. set\_wl\_corruption

Set a corruption for WanLink. Corruptions include random and fixed over-write of a byte in the Ethernet frame, as well as random bit-flips and bit transposes. Specific rules apply:

- Up to 6 corruptions are supported per WanLink.
- If the chain flag is set on a corruption, then if that corruption is chosen to be applied, the next corruption will always be applied.
- If OVERWRITE FIXED flag is chosen, the 'byte' specifies the byte to write into the frame.

The min\_offset and max\_offset determine the possible position of the byte to be modified. If min is less than max, a random byte between min and max will be modified. The offset is from the beginning of the Ethernet header.

The rate specifies how often, per million, the corruption will be applied. This is flat-random distribution.

The **flags** are defined as:

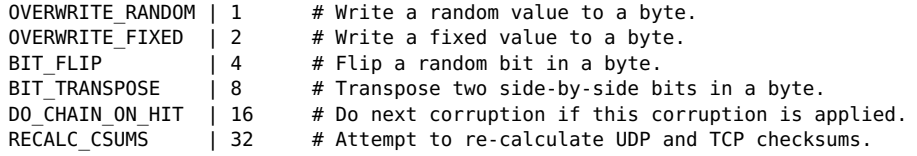

The RECALC\_CSUMS option will ONLY work if the UDP or TCP packet spans a single Ethernet frame.

Only one of the first 4 bits should be selected. Add flag values together to set multiple flags.

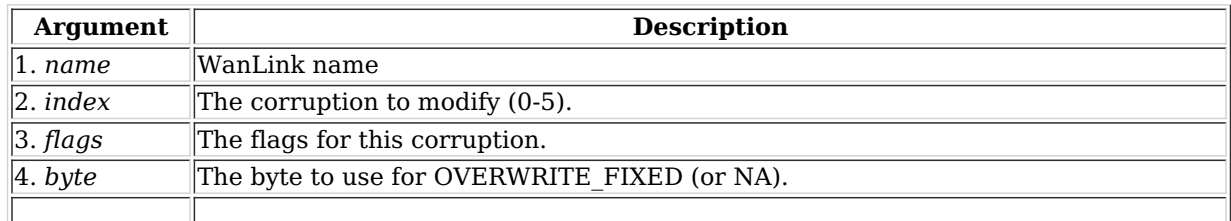

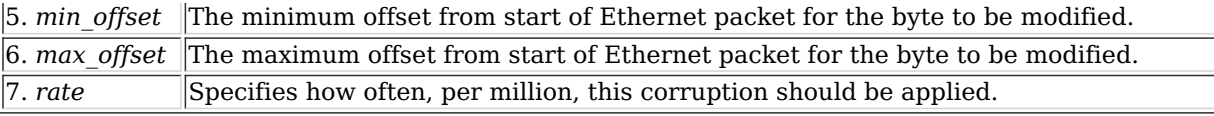

Syntax: set wl corruption name index flags byte min offset max offset rate

# 201. set\_wl\_qdisc

Set a Queuing Discipline on the WanLink.

FIFO  $\parallel$  # is the default queuing discipline, no arguments WRR, [queue,queue,...]  $|$  # Weighted Round Robbin is also available

For WRR you must specify the weights (and in doing so, the number of queues):

set wl qos [wanlink] WRR,10000,10000,10000,10000,500000,600000,600000

The packet priority will be mapped directly onto the queues. If the packet priority cannot be queried from the OS, the 3 IP ToS bits will be used for priority, so we recommend 7 queues for WRR QDiscs.

Others queuing disciplines may be added in the future.

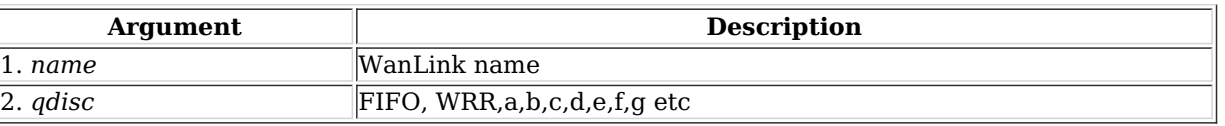

Syntax: set\_wl\_qdisc name qdisc

# 202. set endp file

Set the file name for an endpoint. In the future, this may affect various endpoint types differently, but for now it is only used to set the capture file that a Custom Ethernet endpoint can 'play back'. To use this feature, first use a WanLink connection to capture packets flowing across a network. The WanLink connections can be configured to save all incoming packets to a file. The Customer Ethernet connection can then be configured with one of the capture files associated with each endpoint. During playback, each endpoint will play back the packet stream as it arrived, inserting pauses between the packets, and ensuring that packets are placed on the wire in the same order that they were received. file can be blank or NA if you wish to only turn playback on or off.

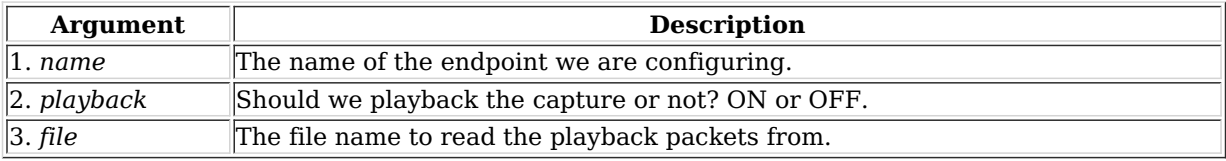

Syntax: set\_endp\_file name playback file

# 203. show\_attenuators

Show Attenuator information.

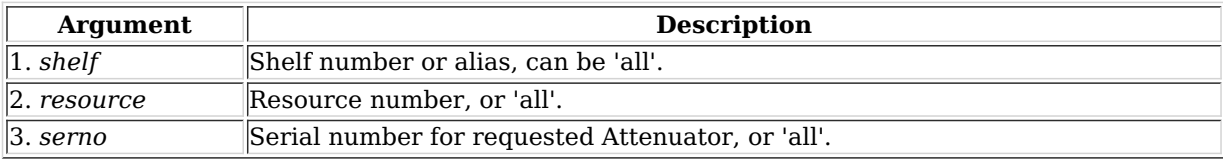

Syntax: show\_attenuators shelf resource serno

# 204. show\_rfgen

Show RF-Generators configured and/or discovered.

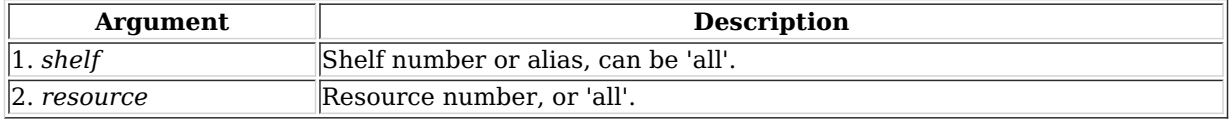

Syntax: show\_rfgen shelf resource

Show one or all resources for one or all shelves.

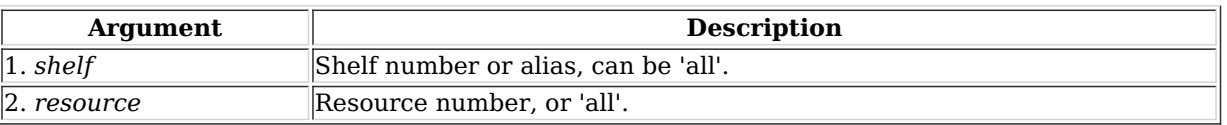

Syntax: show\_resources shelf resource

206. show\_clients

Show all unique clients that have registered in the past. Using login, you can become any client on the list, and take on the values of that client. Multiple users can login as the same client, if desired.

Syntax: show\_clients

## 207. show\_cx

Show one or all cross-connects for one or all test managers.

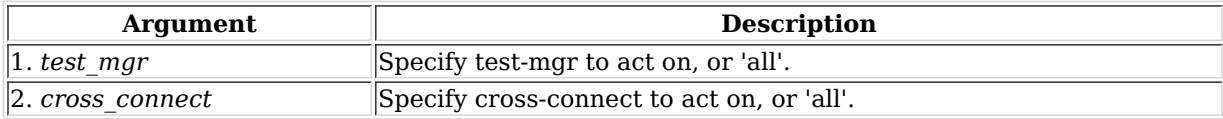

Syntax: show\_cx test\_mgr cross\_connect

## 208. show\_cxe

Show one or all cross-connects and their endpoints for one or all test managers. Please note that as of Release 5.2.4 (and earlier), this only returns cached Endpoint values. This means if the GUI is not running or if endpoint results are not otherwise being queried, the returned stats will not be accurate.

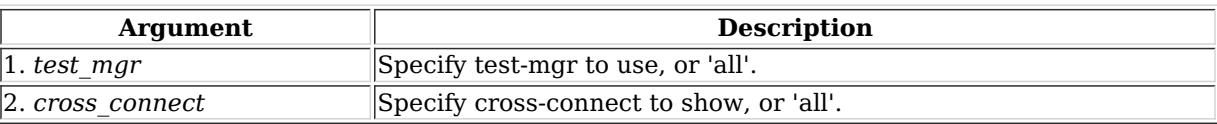

Syntax: show\_cxe test\_mgr cross\_connect

## 209. show\_cd

Show one/all Collision Domains for one/all resources in one/all shelves. An empty specifier will be treated as 'all'. This command will always request the absolute latest information from the remote system(s)

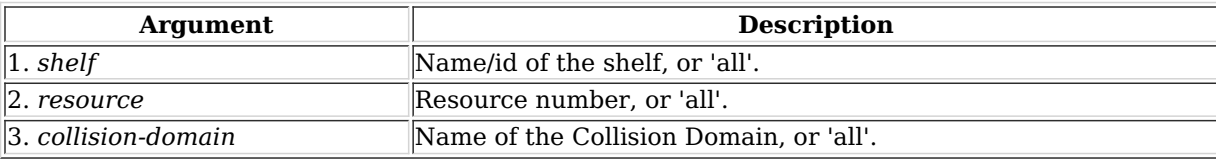

Syntax: show\_cd shelf resource collision-domain

## 210. show\_rt

Show a Virtual Router's routing table.

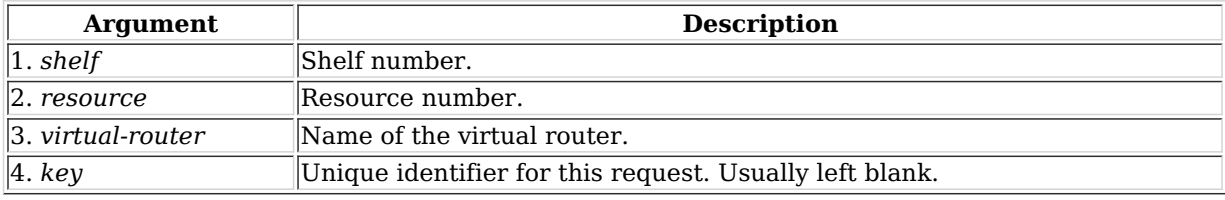

Syntax: show\_rt shelf resource virtual-router key

#### 211. show\_vr

Show one/all Virtual Routers for one/all resources in one/all shelves. An empty specifier will be treated as 'all'. May use cached values if the values are fresh enough.

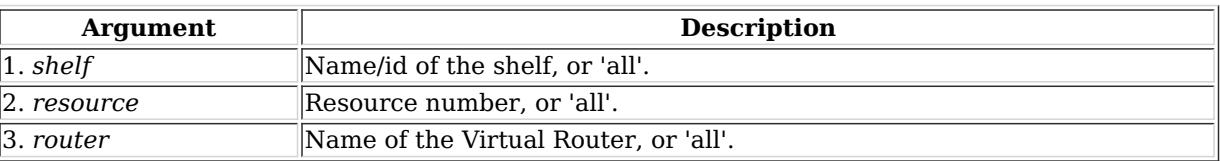

Syntax: show\_vr shelf resource router

#### 212. show\_vrcx

Show one/all Virtual Router Connections for one/all resources in one/all shelves. Only Connections on the 'free-list', those not associated with any Virtual Router will be shown with this command unless the VRCX is specified by name. If the VRCX is in a virtual router, only cached results will be shown. Connections associated with routers will be shown whith the 'show\_vr' command with the rest of the router information. Cached values may be used if they are recent enough.

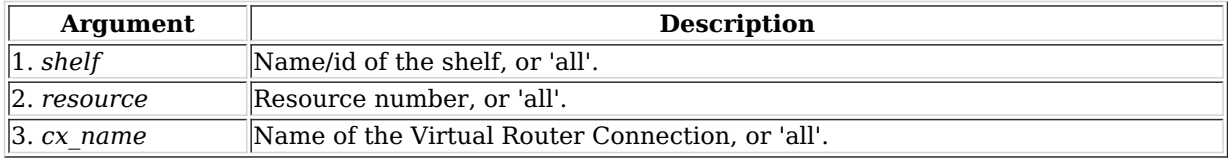

Syntax: show\_vrcx shelf resource cx\_name

213. show\_dbs

Show all available databases that may be loaded.

#### Syntax: show\_dbs

#### 214. show\_endpoints

Show one or all endpoints. Some endpoint types take an extra argument to specify what to show more precisely: Generic endpoints check extra for 'history' and in that case they will report recent output, not just the last line of output.

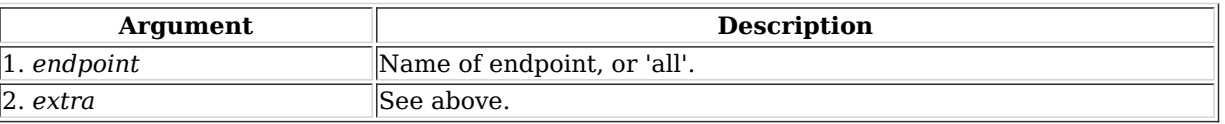

Syntax: show\_endpoints endpoint extra

215. show script results

Show results of last script run for one or all endpoints. If using 'all', results will be for all endpoints and test-groups will be skipped entirely.

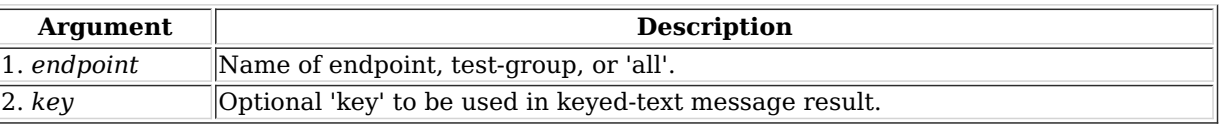

Syntax: show\_script\_results endpoint key

216. show\_pesq

Show PESQ results for one or all VOIP endpoints.

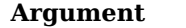

**Description** 

Syntax: show\_pesq endpoint

# 217. show\_endp\_payload

Show the payloads for one or all endpoints. The results will be shown in HEX. You may specify the number of bytes to print out, or you can just use the default value of 128 by not entering the length. You should not specify a very large length and also use 'ALL' for your endpoint, or you may over-run internal buffers can cause your message to be truncated.

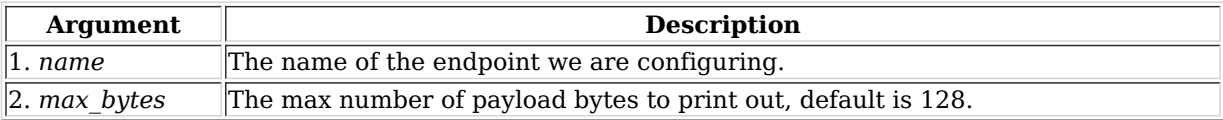

Syntax: show\_endp\_payload name max\_bytes

# 218. show\_files

Show files in a particular directory. All paths are relative to the LANforge base directory (usually /home/lanforge/). You can also add a filter, such as \*.txt If key is specified, it will be returned as the first line in the response. Directory and filter do not have to be specified, or can be NA to be left at defaults.

SORT BY TIME | 1 # Sort by date/time

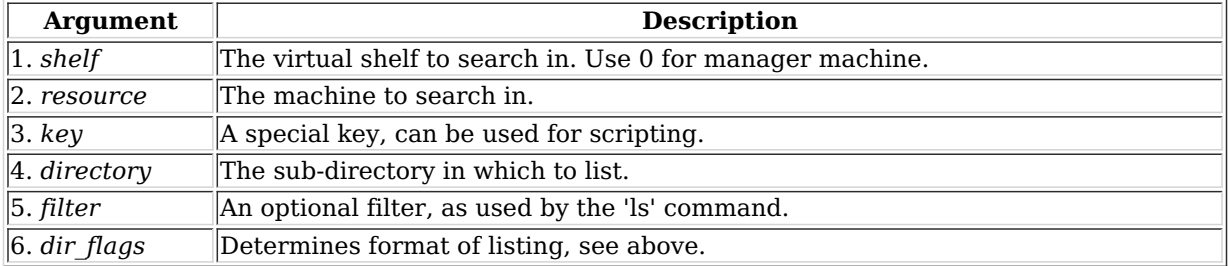

Syntax: show files shelf resource key directory filter dir flags

#### 219. show\_ports

Show one/all ports for one/all resources in one/all shelves.

#### **Probe-Flags:**

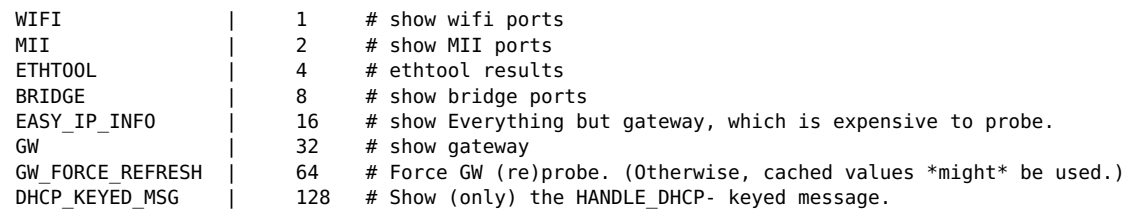

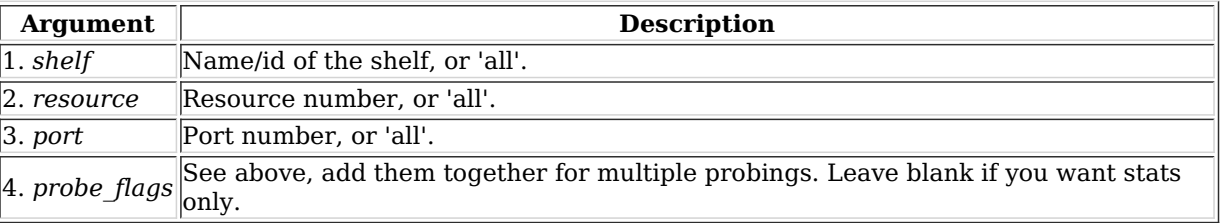

Syntax: show\_ports shelf resource port probe\_flags

#### 220. show\_channel\_groups

Show one/all ChannelGroups for one/all resources in one/all shelves. An empty specifier will be treated as 'all'.

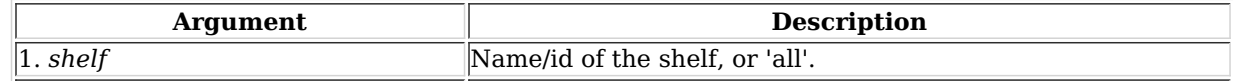

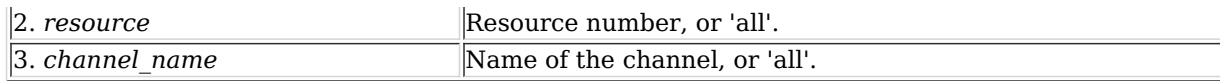

Syntax: show\_channel\_groups shelf resource channel\_name

## 221. show\_spans

Show one/all Spans for one/all resources in one/all shelves. An empty specifier will be treated as 'all'.

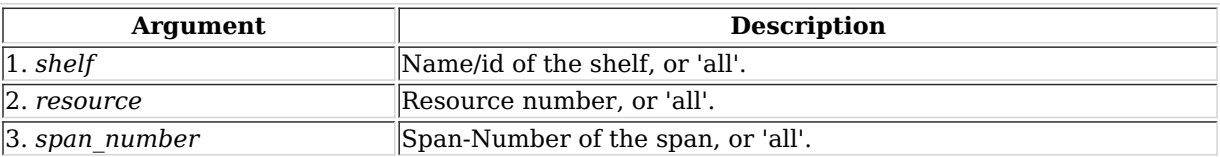

Syntax: show\_spans shelf resource span\_number

# 222. show\_ppp\_links

Show one/all PPP Links for one/all resources in one/all shelves. An empty specifier will be treated as 'all'.

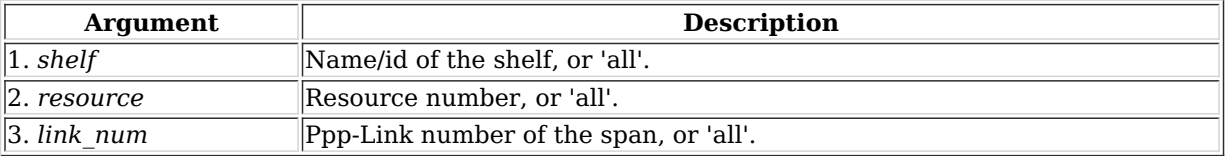

Syntax: show\_ppp\_links shelf resource link\_num

## 223. show\_tm

Show one or all test managers.

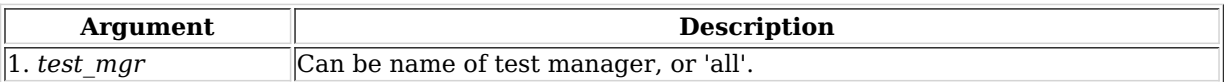

Syntax: show\_tm test\_mgr

## 224. show\_group

Show one or all Test Groups.

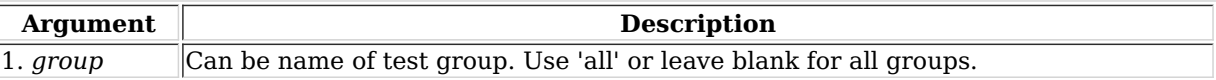

Syntax: show\_group group

## 225. show\_venue

Show one or more venues

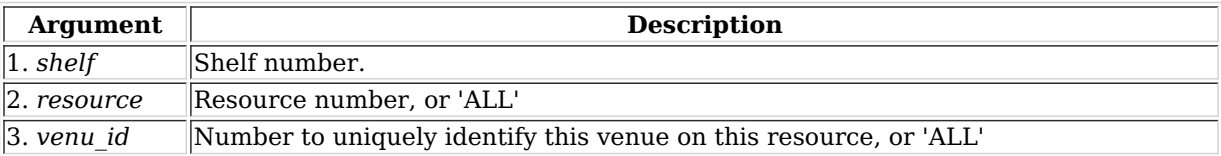

Syntax: show\_venue shelf resource venu\_id

226. show\_wps

Show one or all WanPaths for one or all WanLink Endpoints.

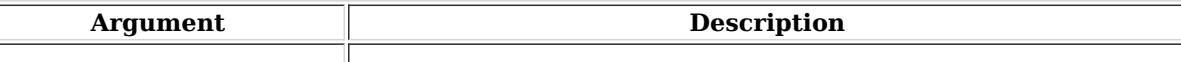

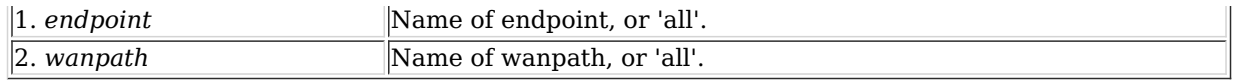

Syntax: show\_wps endpoint wanpath

# 227. shutdown

Restart the LANforge Manager server. Restarting the manager will cause interruption to all of the Resource processes as well. If you want to restart all LANforge processes on the Manager machine, enter 'YES' for the third argument (and probably 'NA' for the second)

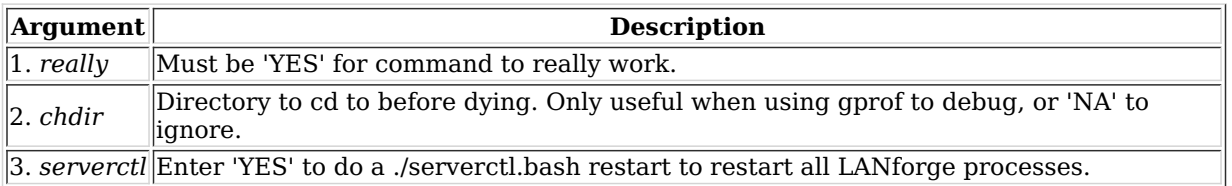

Syntax: shutdown really chdir serverctl

## 228. shutdown\_resource

This will restart the LANforge processes on the resource specified. This will cause all tests that are utilizing that resource to be destroyed. Depending on how the system is set up, the remote resource will probably be restarted in about 5 seconds.

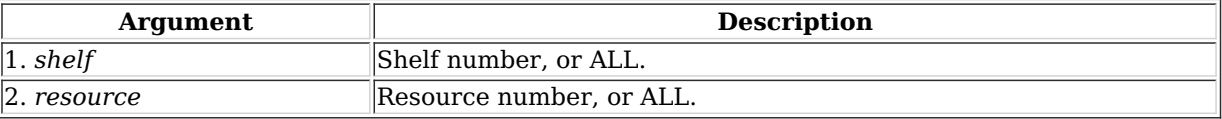

Syntax: shutdown\_resource shelf resource

## 229. shutdown\_os

This will bring down the Operating System on the resource specified, including all processes running on it. Only a power-cycle will bring it back up again. This command should be used before powering down the LANforge resources. Wait about 1 minute before shutting off the power to allow the OS to bring itself down gracefully. See also: reboot OS

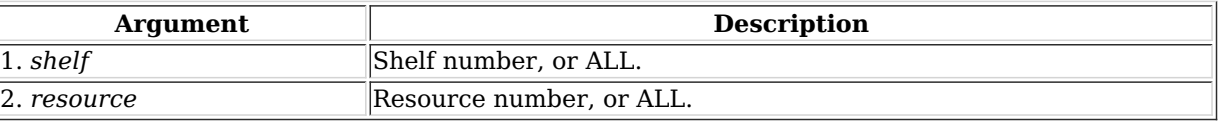

Syntax: shutdown\_os shelf resource

# 230. sniff\_port

This will attempt to launch the Wireshark or Ethereal program on the specified port's machine and display Wireshark/Ethereal to the specified X server. Wireshark will be tried first, but if it is not found, Ethereal will be attempted. You must be running X, and have allowed other machines to connect to your X server. If you do not specify the DISPLAY, LANforge will attempt to guess it based on your connecting IP address.

For PCs, you can use the exceed program from [Hummingbird](http://www.hummingbird.com/products/nc/exceed/index.html) software.

To enable X access on Unix/Linux, run this command:

xhost +

This can open your machine to security threats, so read up on xhost before you run this command on a mission critical machine not protected by a good firewall!

Flags are defined as follows.

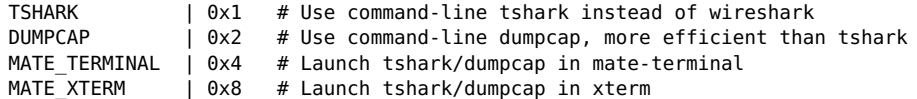

Learn more about [Wireshark](http://www.wireshark.org/) program.

For questions specific to LANforge, you should contact Candela Technologies.

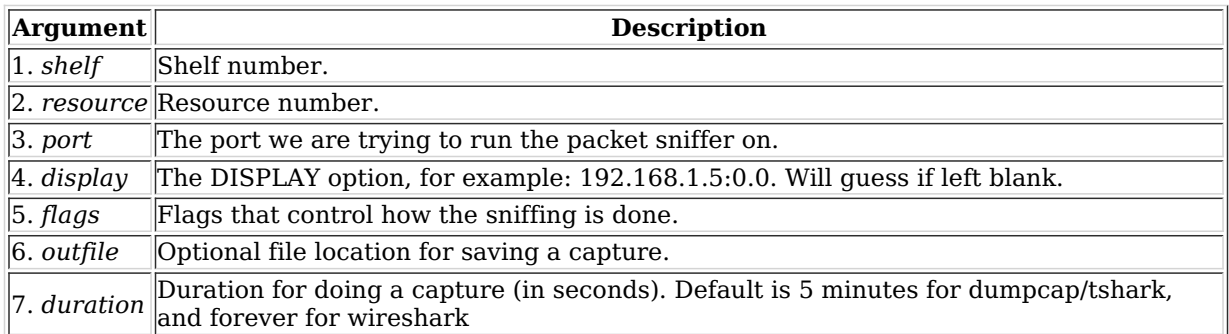

Syntax: sniff port shelf resource port display flags outfile duration

# 231. tail

Deal with 'tailing' a file. This is usually going to be a log file.

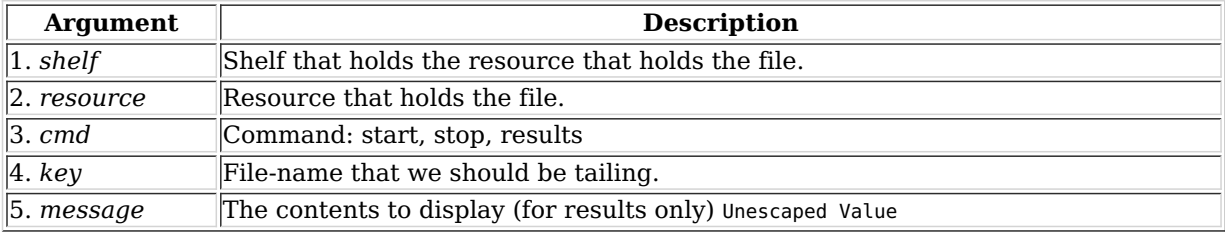

Syntax: tail shelf resource cmd key message

# 232. tm\_register

When a client is registered with a test manager, the manager will send the client reports at specified intervals (see set\_tm\_rpt).

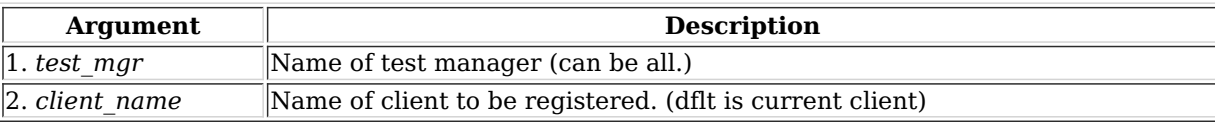

Syntax: tm\_register test\_mgr client\_name

## 233. tm\_unregister

The client will receive no more un-requested reports from the test manager(s).

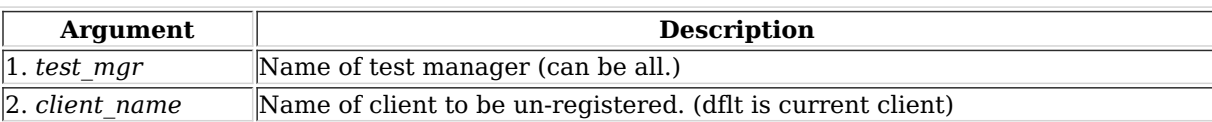

## Syntax: tm\_unregister test\_mgr client\_name

234. version

Print out the version of the LANforge server.

#### Syntax: version

#### 235. wiser reset

This command will reset the WISER library on the specified machine. This is only useful when running with the Telcordia WISER module.

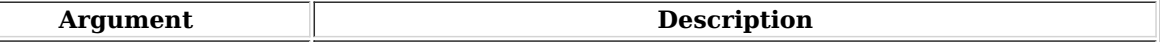

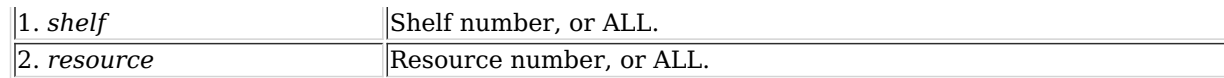

Syntax: wiser\_reset shelf resource

# 236. who

Show who is currently logged into the system.

# Syntax: who

# 237. wifi\_event

This is used internally by LANforge to listen for WiFi events.

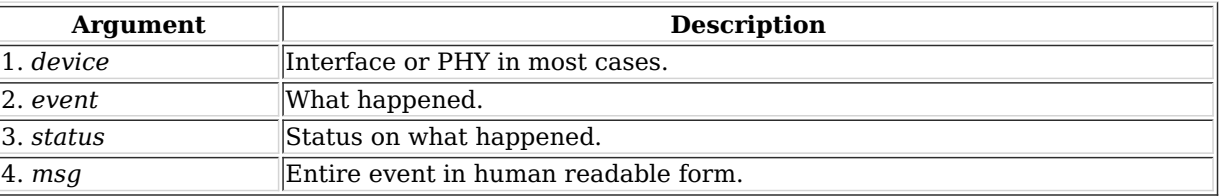

Syntax: wifi\_event device event status msg

# 238. wifi\_cli\_cmd

LANforge WiFi station interfaces are controlled by the wpa supplicant process, which can be directly manipulated with the wpa\_cli command. For normal LANforge use, users will not need to deal directly with wpa\_supplicant or wpa\_cli. For more advanced features, such as roaming, users will need to use wpa\_cli commands directly. This LANforge API makes that easier to accomplish.

# Example:

wifi\_cli\_cmd 1 1 sta1 'roam 00:00:01:01:01:02'

NOTE: These commands will be queued if the interface is phantom, but otherwise the commands will be sent to the wpa cli command immediately. This can collide with automated LANforge actions such as automatically re-associating and interface that was dropped by the AP. Any configuration changes made by this method will not be saved through restarts of LANforge or even through network interface resets.

If the port is a VAP, then the command will be passed to the hostapd\_cli process in a similar manner.

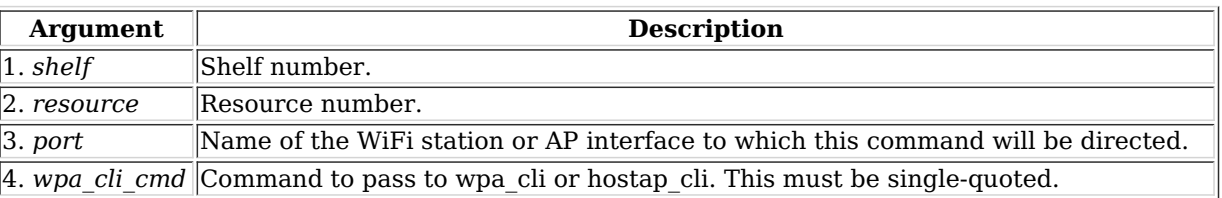

Syntax: wifi\_cli\_cmd shelf resource port wpa\_cli\_cmd

## 239. xorpsh

Connect to a Virtual Router's xorpsh shell. The Display determines where the terminal will appear (you must be running X windows on the target DISPLAY system.) For DISPLAY mode, the argument is the display address and number found in typical DISPLAY environment variables for this instance of xorpsh.

DISPLAY=localhost:10.0

For 'run cmd' mode, it is the command (in quotes) to pass to the xorpsh process.

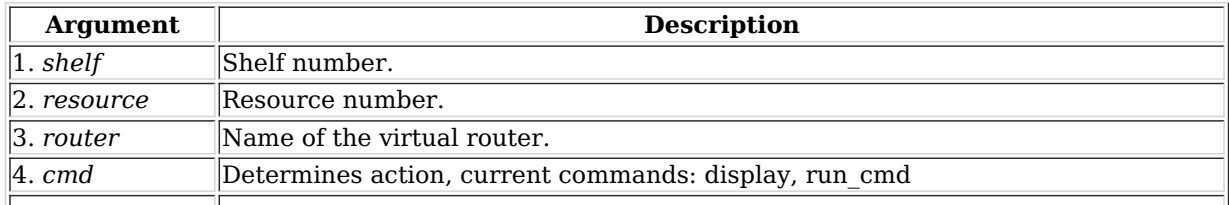

# Syntax: xorpsh shelf resource router cmd arg

 $\mathbb{I}$ 

Last modified: Sat Mar 28 14:03:23 2020